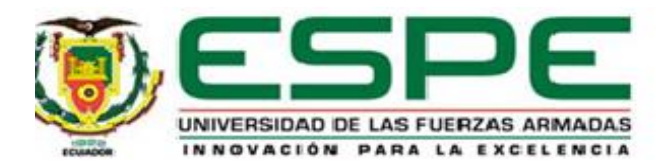

### **Automatización e integración mediante redes industriales de los módulos MAS-202 y MAS-205A al sistema MAS-200 del laboratorio CIM de la Universidad de las Fuerzas Armadas, campus Sangolquí**

Pasaca Valdivieso, Joan Sebastian y Simbaña Albuja, Mauricio Javier

Departamento de Eléctrica, Electrónica y Telecomunicaciones

Carrera de Ingeniería en Electrónica, Automatización y Control

Trabajo de titulación previo a la obtención del título de Ingeniero en Electrónica, Automatización y Control

Ing. Tipán Condolo, Edgar Fernando, Msc.

16 de marzo del 2021

# Curiginal

#### Document Information

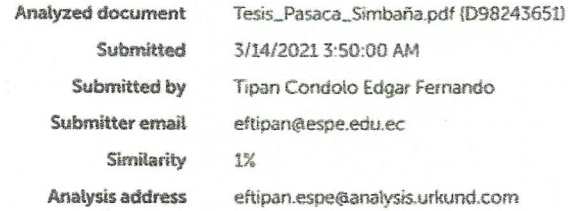

### Sources included in the report

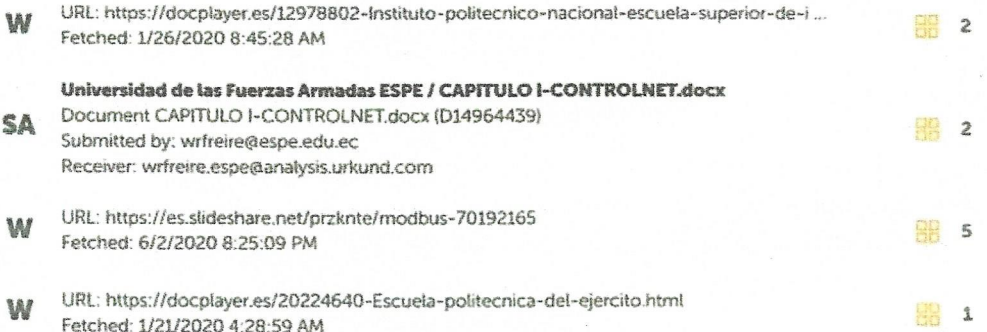

Firma:  $\overbrace{\hspace{27mm}}^{33.4}_{33.4}$  $E.7$ 

Tipán Condolo, Edgar Fernando

**DIRECTOR** 

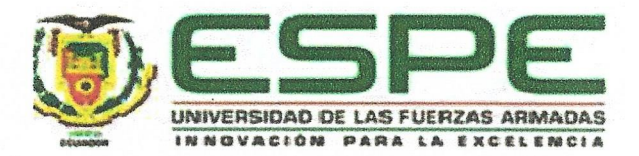

# DEPARTAMENTO DE ELÉCTRICA, ELECTRÓNICA Y TELECOMUNICACIONES CARRERA DE INGENIERÍA EN ELECTRÓNICA, AUTOMATIZACIÓN Y CONTROL

#### **CERTIFICACIÓN**

Certifico que el trabajo de titulación, "Automatización e integración mediante redes industriales de los módulos MAS-202 y MAS-205A al sistema MAS-200 del laboratorio CIM de la Universidad de las Fuerzas Armadas, campus Sangolquí" fue realizado por los señores Pasaca Valdivieso Joan Sebastian Y Simbaña Albuja Mauricio Javier, el cual ha sido revisado y analizado en su totalidad por la herramienta de verificación de similitud de contenido; por lo tanto cumple con los requisitos legales, teóricos, científicos, técnicos y metodológicos establecidos por la Universidad de las Fuerzas Armadas ESPE, razón por la cual me permito acreditar y autorizar para que lo sustente públicamente.

Sangolquí, 16 de marzo del 2021

Firma:

 $E.7$  $\overline{\phantom{a}}$ 

Tipán Condolo, Edgar Fernando C. C: 171139131-6

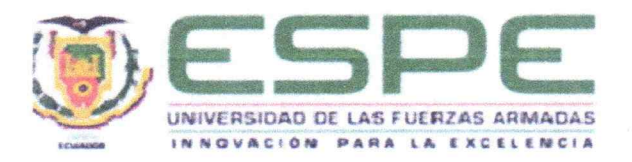

# DEPARTAMENTO DE ELÉCTRICA, ELECTRÓNICA Y TELECOMUNICACIONES CARRERA DE INGENIERÍA EN ELECTRÓNICA, AUTOMATIZACIÓN Y CONTROL

#### RESPONSABILIDAD DE AUTORÍA

Nosotros, Pasaca Valdivieso Joan Sebastian Y Simbaña Albuja Mauricio Javier, con cédulas de ciudadanía nº 172567743-7 y nº 172167561-7, declaramos que el contenido, ideas y criterios del trabajo de titulación: Automatización e integración mediante redes industriales de los módulos MAS-202 y MAS-205A al sistema MAS-200 del laboratorio CIM de la Universidad de las Fuerzas Armadas, campus Sangolquí, es de nuestra autoría y responsabilidad, cumpliendo con los requisitos legales, teóricos, científicos, técnicos, y metodológicos establecidos por la Universidad de las Fuerzas Armadas ESPE, respetando los derechos intelectuales de terceros y referenciando las citas bibliográficas.

Sangolquí, 16 de marzo del 2021

Firma fanditation the forman

PASACA VALDIVIESO JOAN SEBASTIAN

 $C.C.: 172567743-7$ 

SIMBAÑA ALBUJA MAURICIO JAVIER

 $C.C.: 172167561-7$ 

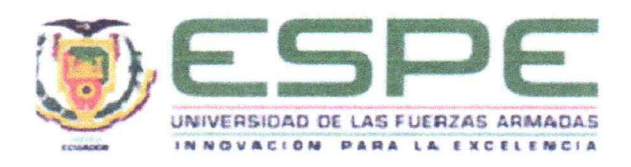

# DEPARTAMENTO DE ELÉCTRICA, ELECTRÓNICA Y TELECOMUNICACIONES CARRERA DE INGENIERÍA EN ELECTRÓNICA, AUTOMATIZACIÓN Y CONTROL

#### AUTORIZACIÓN DE PUBLICACIÓN

Nosotros, Pasaca Valdivieso Joan Sebastian Y Simbaña Albuja Mauricio Javier, con cédulas de ciudadanía nº 172567743-7 y nº 172167561-7, autorizamos a la Universidad de las Fuerzas Armadas ESPE publicar el trabajo de titulación: Automatización e integración mediante redes industriales de los módulos MAS-202 y MAS-205A al sistema MAS-200 del laboratorio CIM de la Universidad de las Fuerzas Armadas, campus Sangolquí, en el Repositorio Institucional, cuyo contenido, ideas y criterios son de nuestra responsabilidad.

Sangolquí, 16 de marzo del 2021

Firma PASACA VALDIVIESO JOAN SEBASTIAN

 $C.C.: 172567743-7$ 

SIMBAÑA ALBUJA MAURICIO JAVIER

 $C.C.: 172167561-7$ 

#### <span id="page-5-0"></span>**Dedicatoria**

 lado, compartiendo risas, anhelos, triunfos, derrotas y A mis padres y mi hermano, por haber estado a mi lágrimas. A mis amigos por haberme brindado su apoyo y alegría. A mí mismo, para recordarme que "siempre se puede llegar más lejos". Y finalmente "a mis colegas y a la peña en general. No os dejéis nunca esclavizar. La unión hace la fuerza. Nunca lo habrás de olvidar."

#### *Joan Sebastian*

#### **Agradecimiento**

<span id="page-6-0"></span> de mi vida, he contado con ellos en todo momento, su A mis hermanos que han sido un apoyo en cada etapa calor humano y sus deseos de que todo me salga bien ha sido la base para lograr mis metas. A mi tutor y colaborador de tesis, por ser de gran importancia para la culminación de esta meta, por sus importantes aportes y sugerencias que contribuyeron al desarrollo de esta tesis.

#### *Mauricio Simbaña*

En primer lugar y, sobre todo, a mis padres que han sido mi mayor inspiración y soporte. A mi hermano, que siempre supo aconsejarme, guiarme e impulsarme. A mi compañero en este trabajo, por su dedicación y paciencia. Y finalmente, a mi tutor y colaboradores, por habernos compartido su sabiduría y experiencia.

#### *Joan Sebastian*

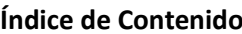

<span id="page-7-0"></span>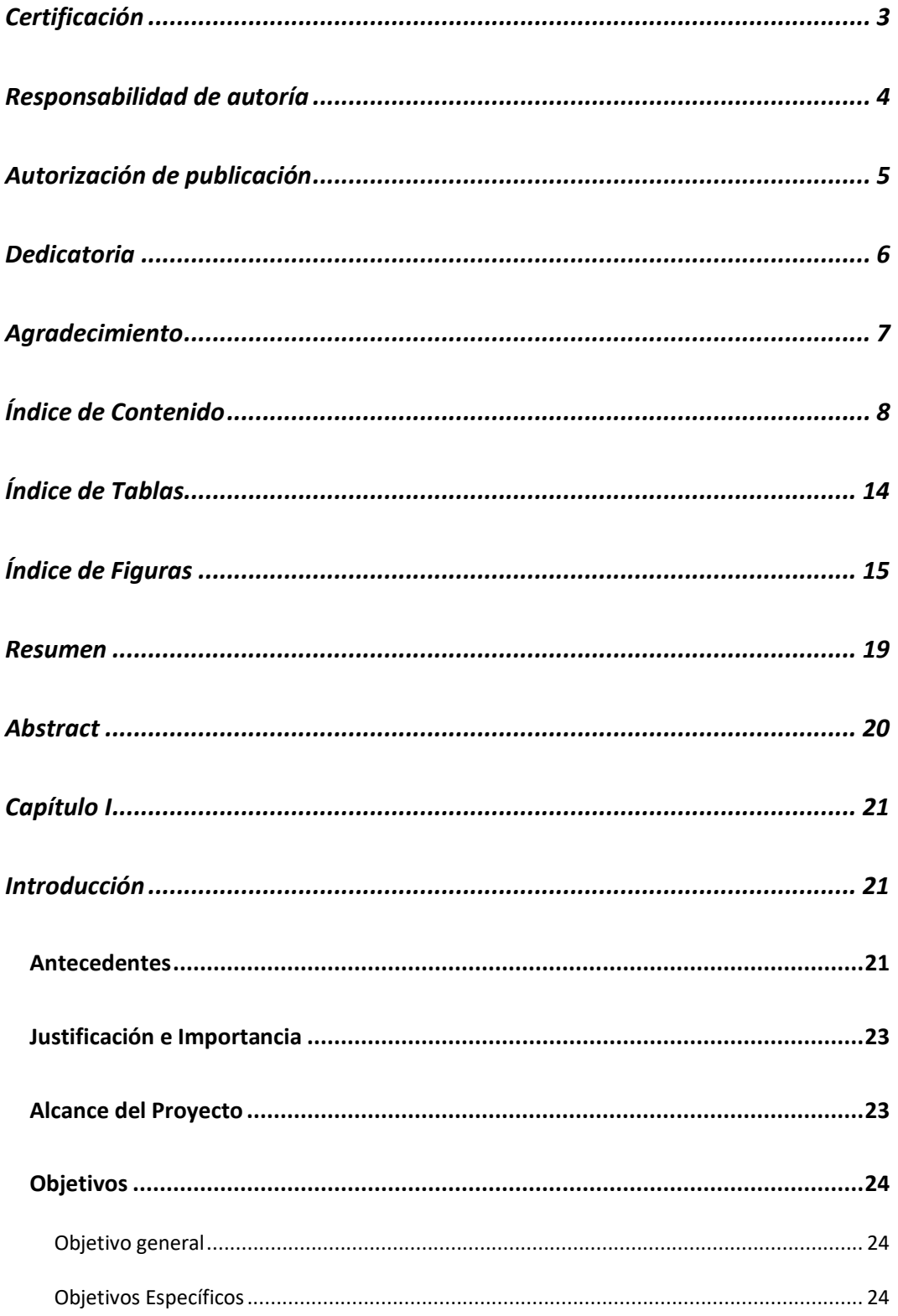

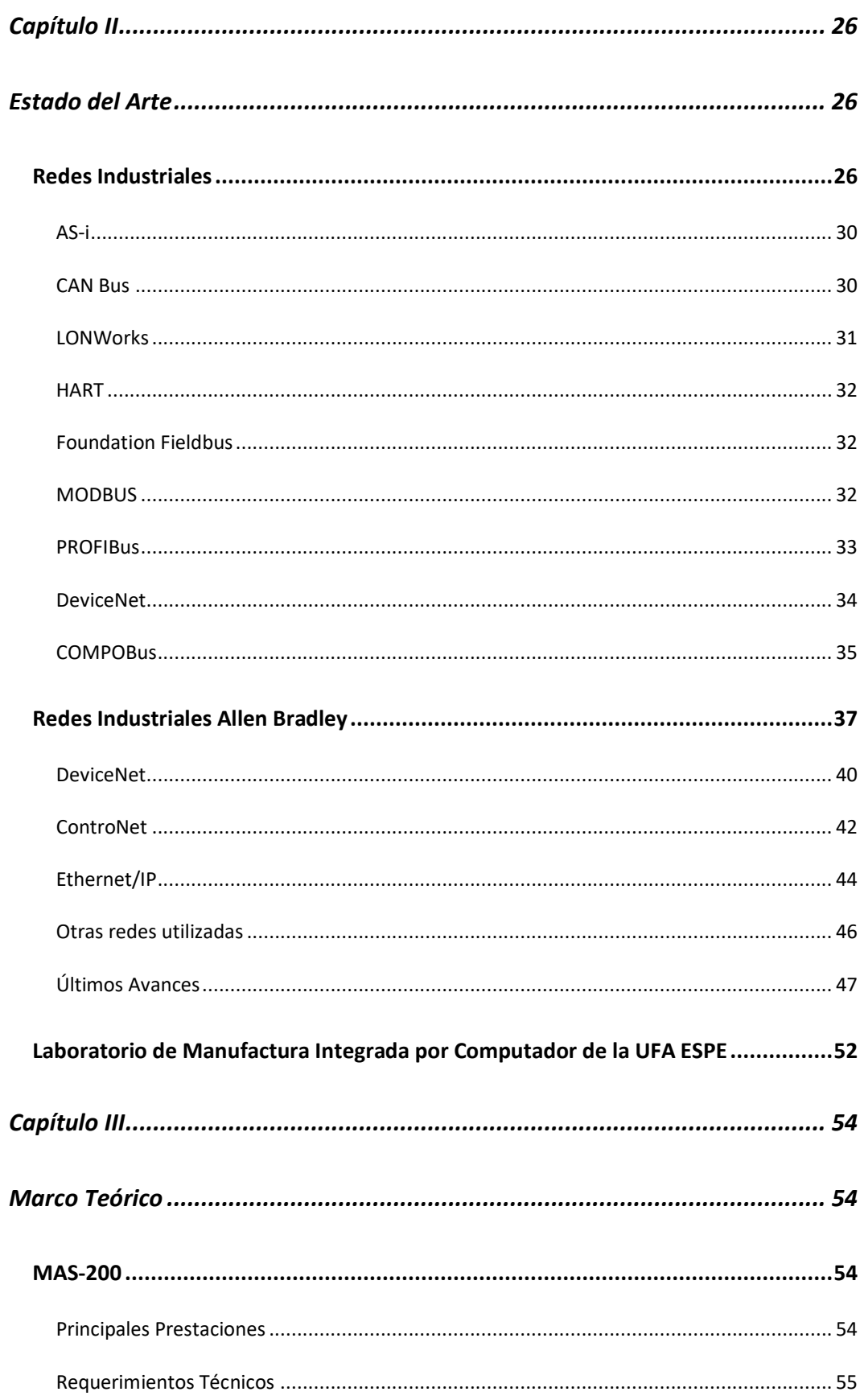

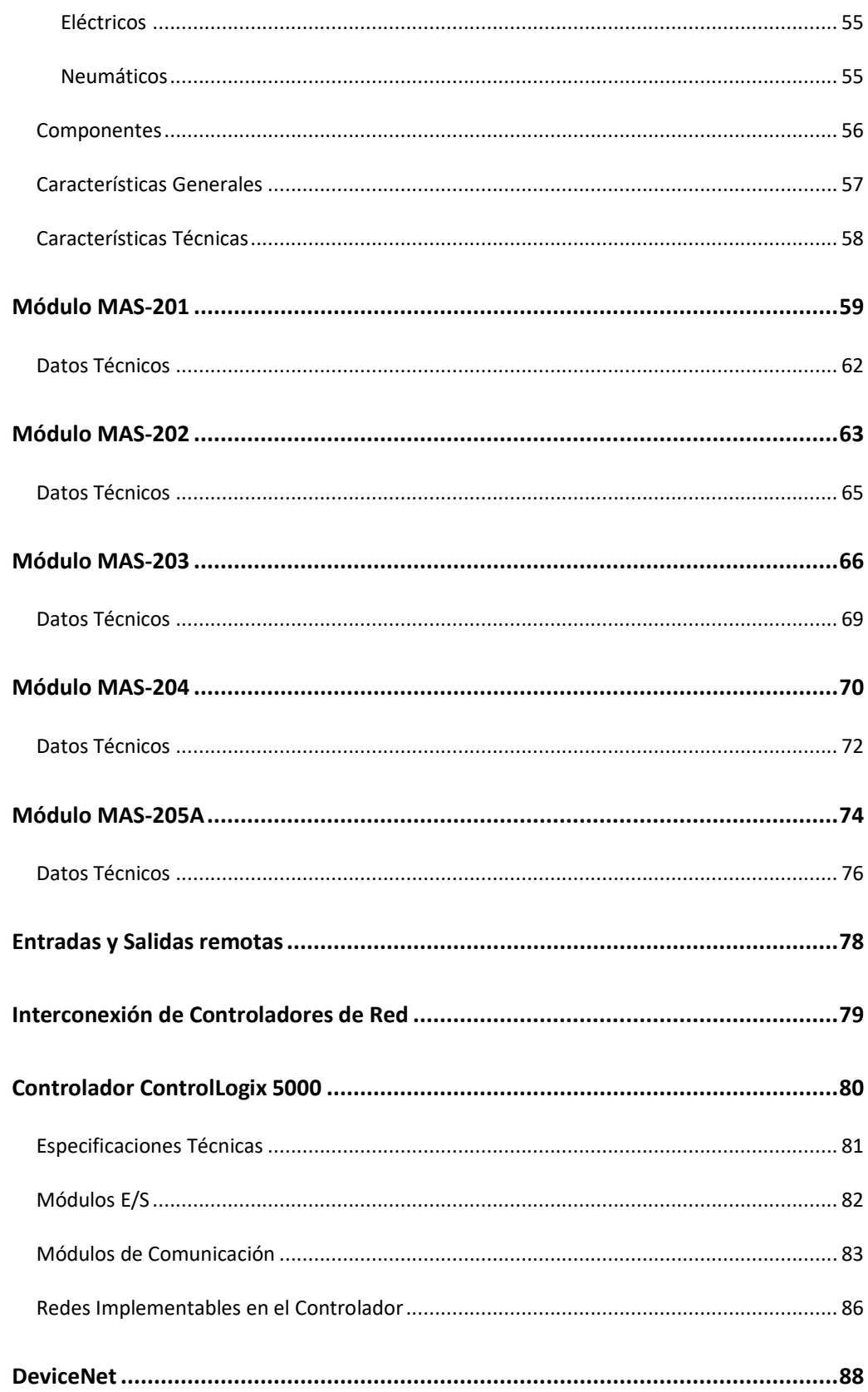

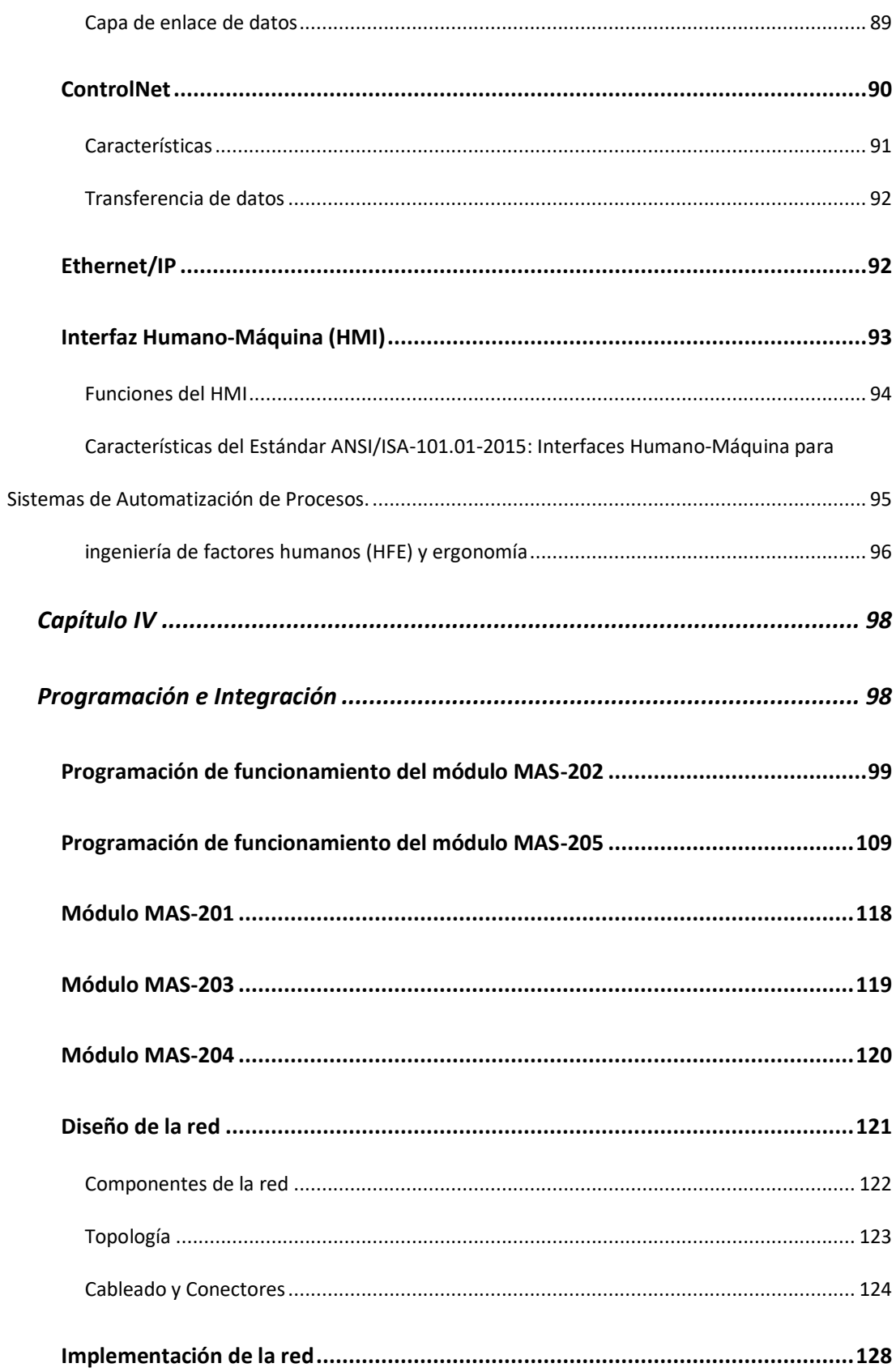

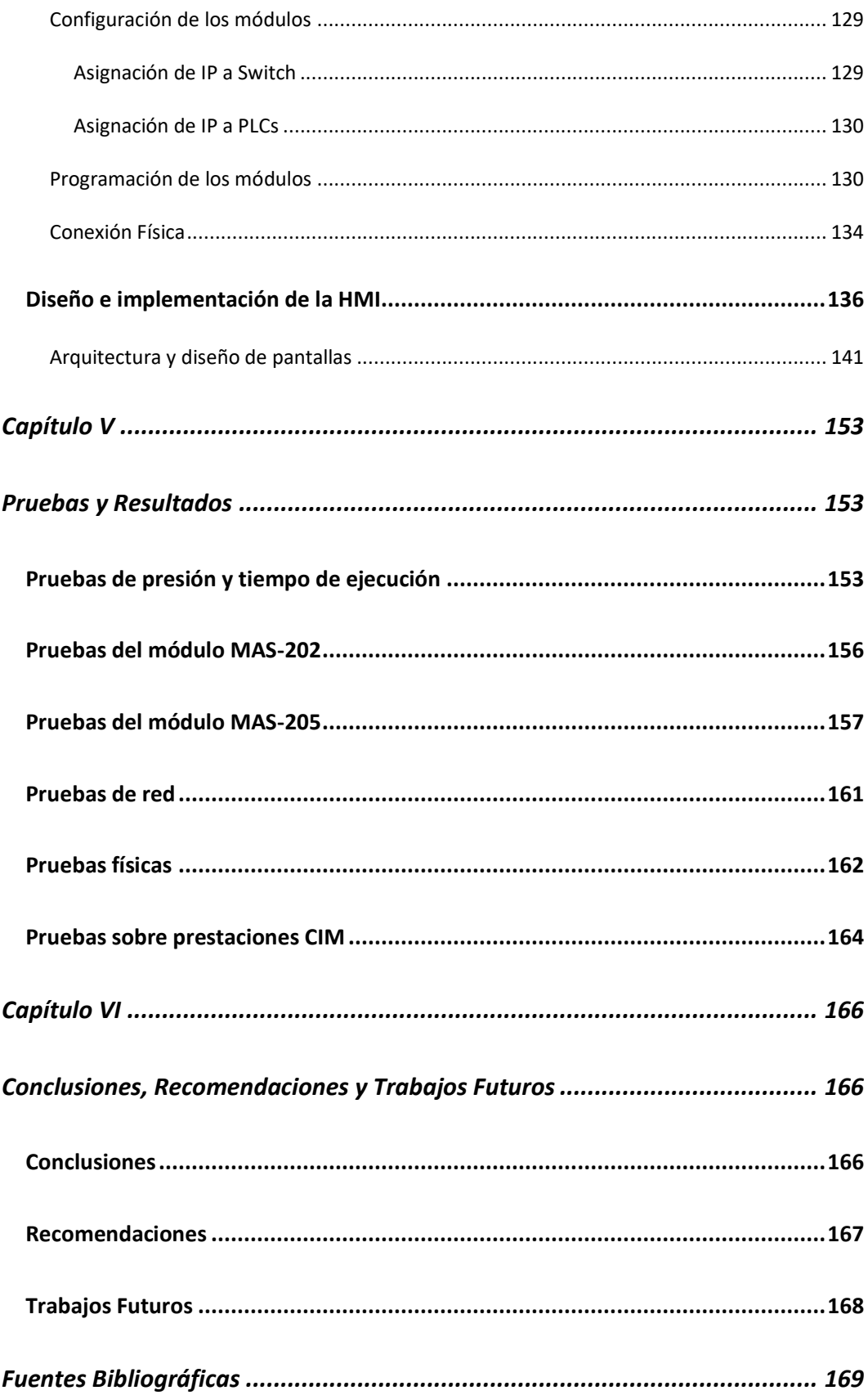

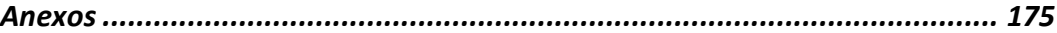

### **Índice de Tablas**

<span id="page-13-0"></span>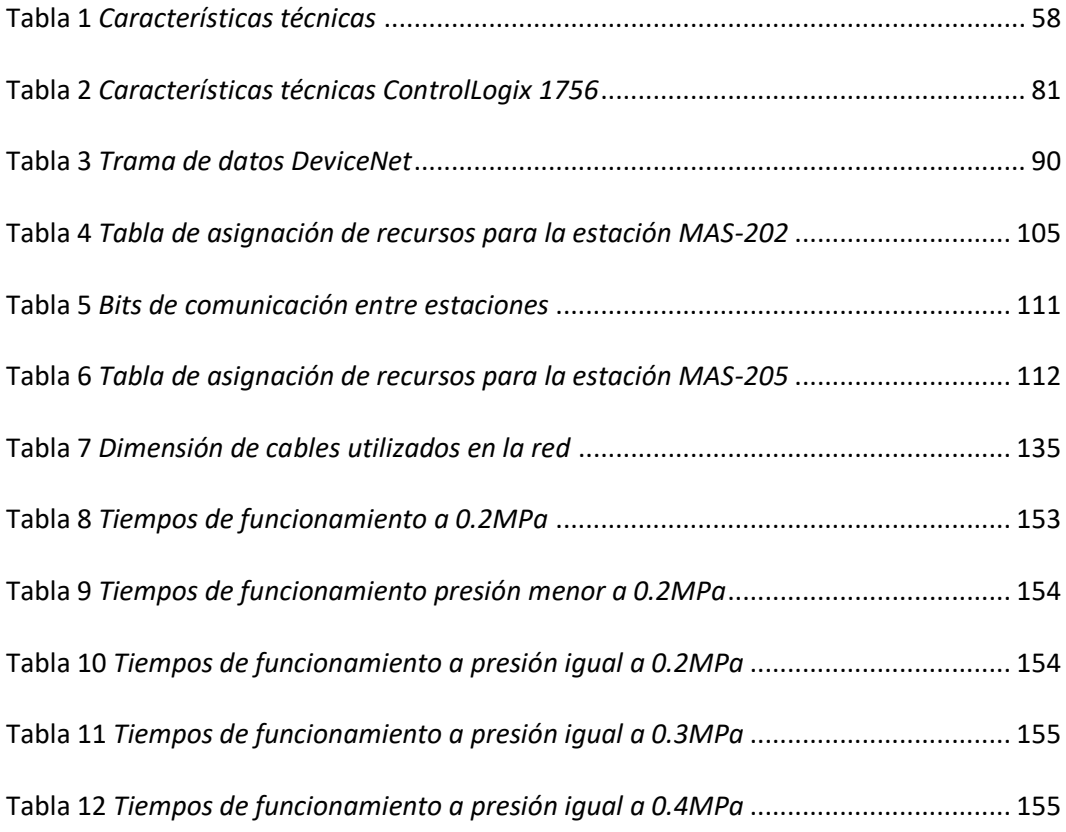

## **Índice de Figuras**

<span id="page-14-0"></span>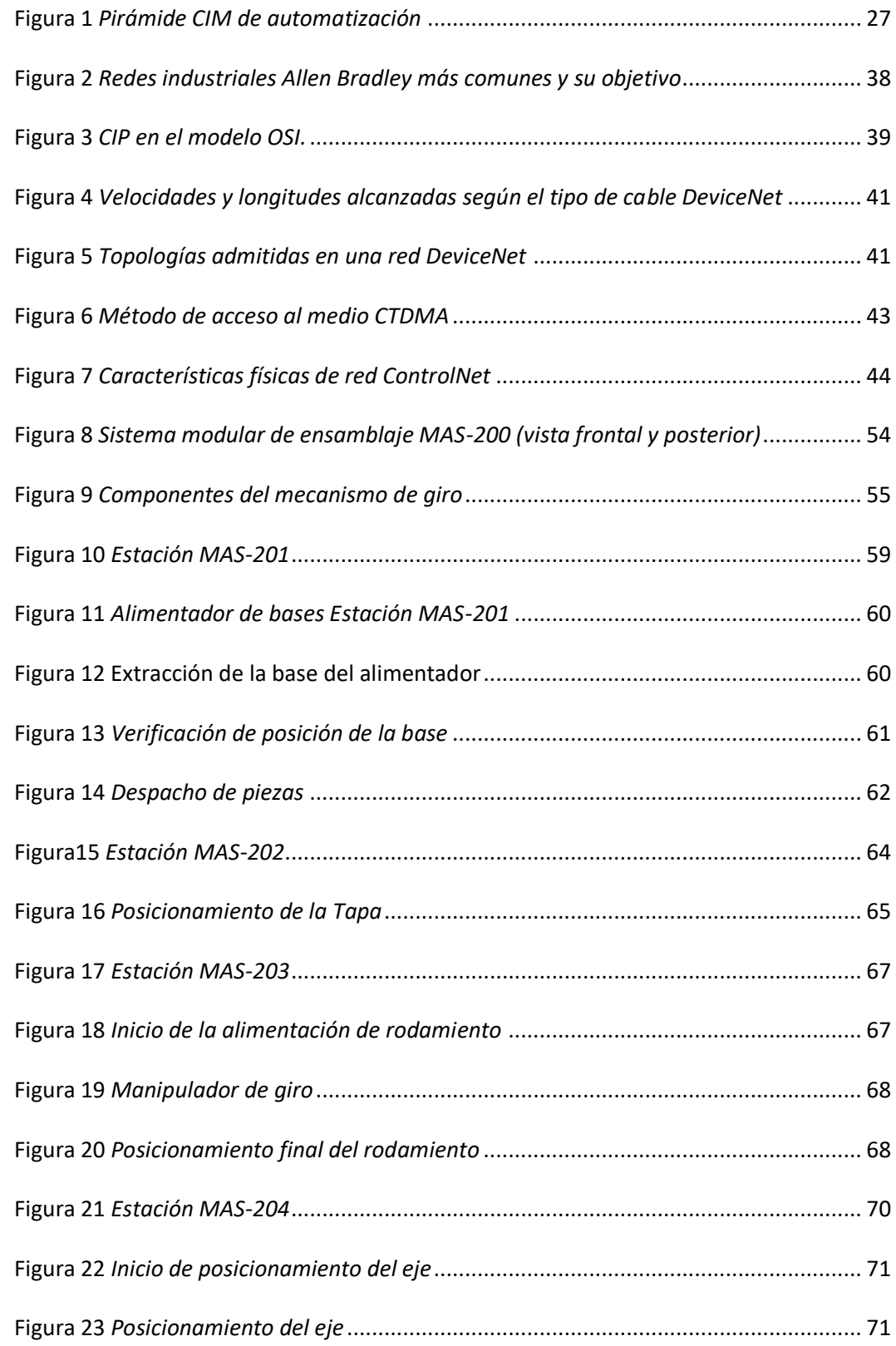

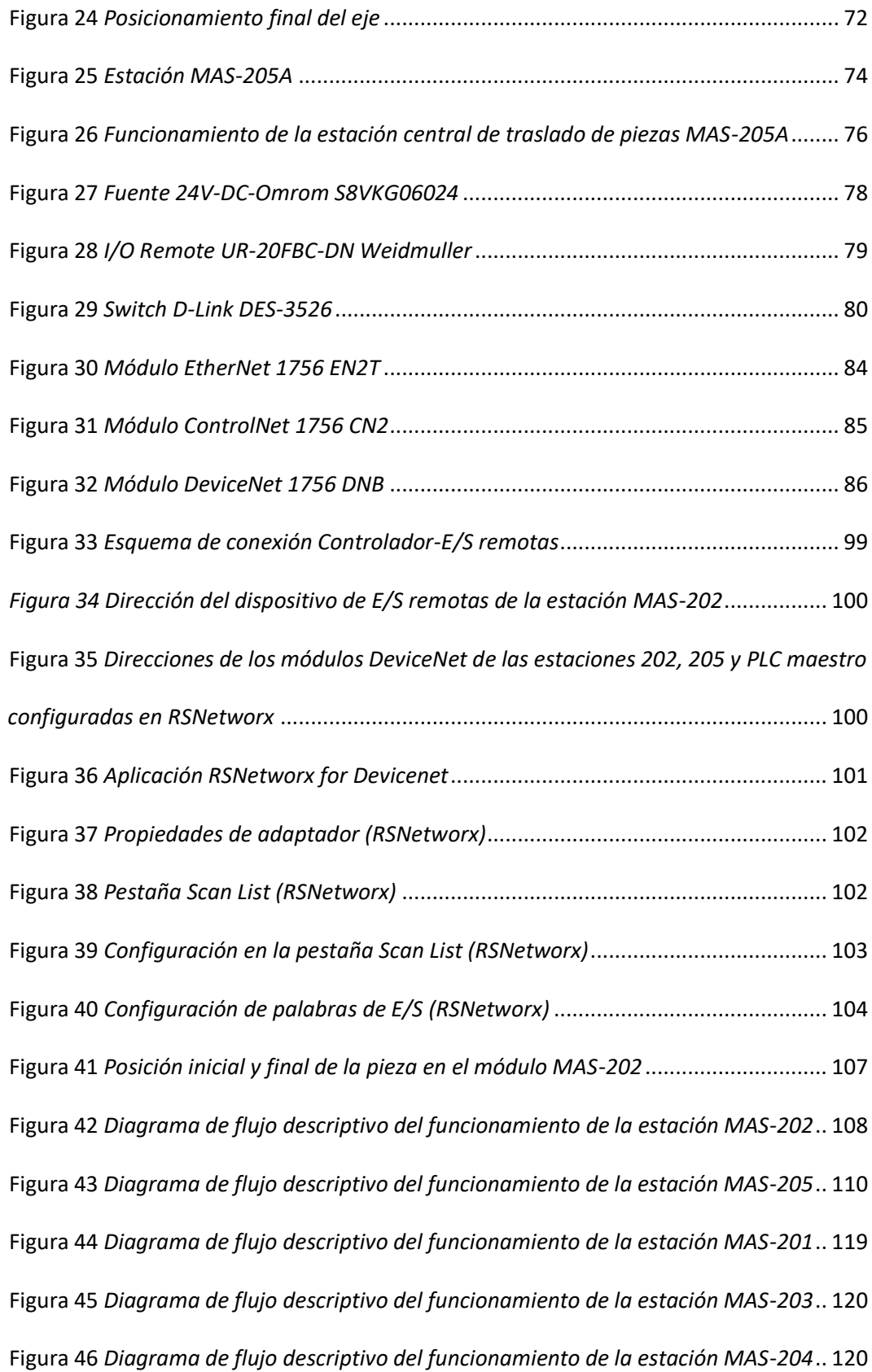

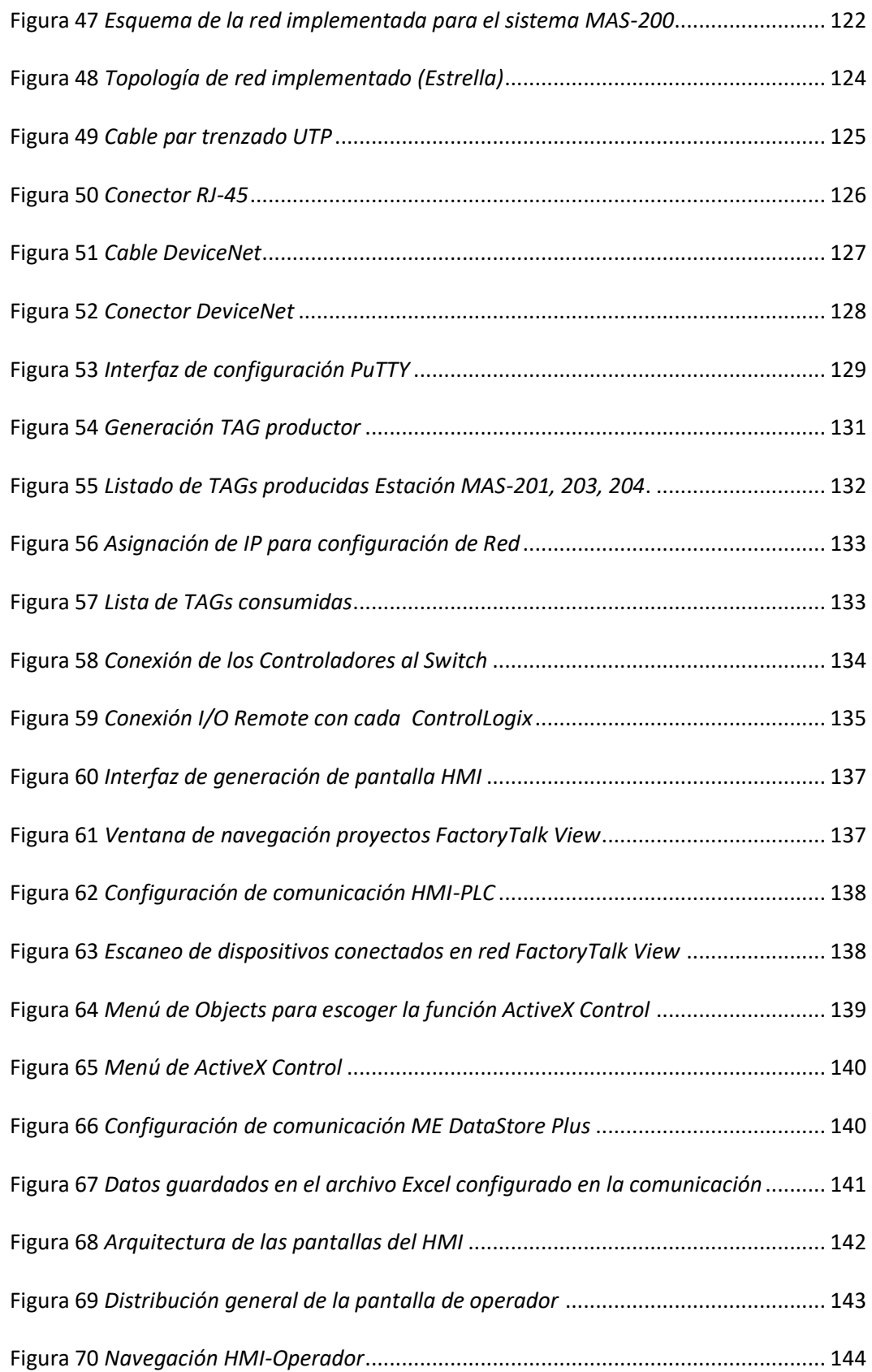

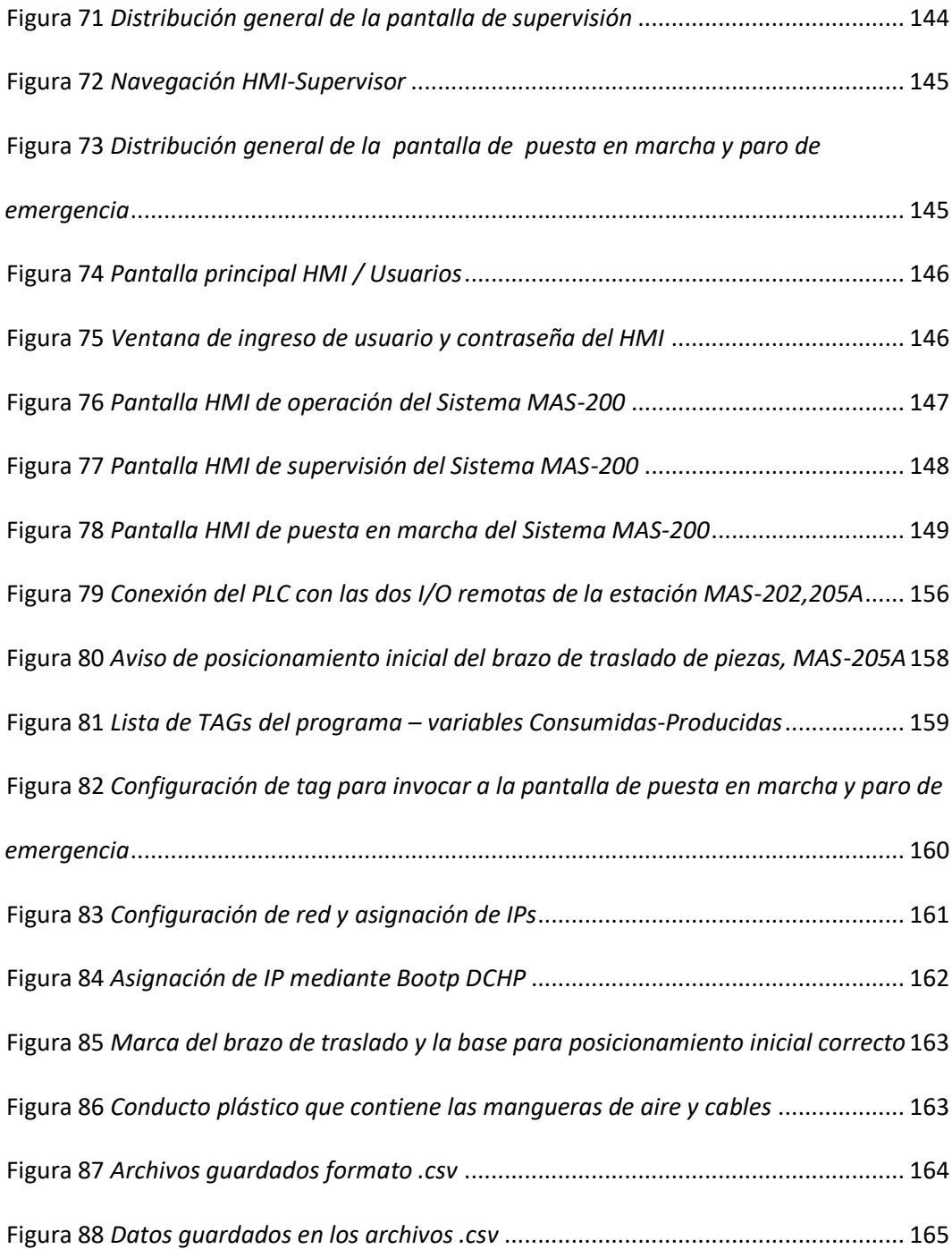

#### **Resumen**

<span id="page-18-0"></span>El presente proyecto tiene como objetivo el de poner en marcha las estaciones MAS-202 y Mas-205 del sistema MAS-200, adquirido para el laboratorio de Manufactura Integrada por Computador del Departamento de Eléctrica, Electrónica y Telecomunicaciones de la Universidad de Las Fuerzas Armadas ESPE. Además, se propone diseñar e implementar una red industrial que permita la comunicación y funcionamiento de todas las estaciones del sistema de manera conjunta. En una primera instancia, se procedió a realizar las correspondientes pruebas de funcionamiento de los elementos que componen a las estaciones 202 y 205. Seguidamente, la lógica de funcionamiento de los módulos se diseñó y programó en el controlador proporcionado, a partir del proceso de manufactura simulado por el sistema. La tercera etapa consistió en el diseño e implementación de una red industrial, haciendo uso de tecnología DeviceNet y Ethernet/IP permitiendo la comunicación entre estaciones y el funcionamiento coordinado de las mismas. Finalmente, se diseñó una interfaz humano-máquina, basada en la normativa ISA-101, que permite al usuario interactuar con el proceso y supervisarlo, misma que fue implementada en uno de los PC disponibles en el laboratorio. Una vez concluido el trabajo, la estación MAS-200 del laboratorio se encontró totalmente operativa, de acuerdo a la visión de funcionamiento del fabricante y constituyéndose como una sólida herramienta de aprendizaje y entrenamiento para sus futuros usuarios.

**Palabras Clave:** 

- **C.I.M**
- **MAS-200**
- **DEVICENET**
- **ETHERNET/IP**
- **CONTROLLOGIX**

#### **Abstract**

<span id="page-19-0"></span>The objective of this project is to put into operation the modules MAS-202 and MAS-205, part of the MAS-200 system, purchased for the Computer Integrated Manufacturing laboratory of the Electric, Electronics and Telecommunications Department in "Universidad de las Fuerzas Armadas ESPE". In addition, an industrial network is proposed, in order to satisfactorily communicate all the MAS-200 modules and let them operate as an integrated whole. Initially, the elements forming the modules 202 and 205, were tested. Afterwards, a program was designed and programmed in the provided controller, following the operating logic of the simulated process. The third phase of the project was the design and implementation of the industrial network, using DeviceNet and Ethernet/IP technologies, allowing the modules to communicate and to operate coordinately. Finally, a human-machine interface was designed based on the ISA-101 normative and then, implemented in one of the existing PCs in the laboratory, allowing the user to interact with the process and supervise it. After finishing the project, the Mas-200 station of the laboratory was successfully set in operative state, according to the manufacturer's operation vision and constituting an important learning and training tool for future users.

#### **Keywords:**

- **C.I.M**
- **MAS-200**
- **DEVICENET**
- **ETHERNET/IP**
- **CONTROLLOGIX**

#### **Capítulo I**

#### **Introducción**

#### <span id="page-20-2"></span><span id="page-20-1"></span><span id="page-20-0"></span>**Antecedentes**

En los procesos de manufactura, para aumentar la productividad, requieren de instrumentación y actuadores que compartan información entre ellos mediante sistemas informáticos para que a su vez se retroalimenten las condiciones del proceso automáticamente (McFariane, 1997). Esto da origen a las redes industriales, donde la comunicación de datos entre los procesos y sistemas es uno de los pilares fundamentales para ser llamada industria moderna (Guerrero, Yuste, & Martinez, 2016).

En la actualidad la mayoría de aplicaciones no son aisladas en el proceso global, por lo que es necesario que las variables que intervienen en un proceso sean supervisadas y monitoreadas, siendo controladas en tiempo real y a su vez manteniendo niveles de seguridad (FESTO, 2017). La industria actual de la fabricación avanzada depende de técnicas de automatización, por lo que la profesionalización de este campo crece rápidamente.

Los sistemas de entrenamiento para procesos industriales representan una herramienta basada en tecnología de punta que ofrece diferentes niveles de problemas para que los estudiantes puedan evolucionar de manera natural involucrándose directamente con componentes reales dotando de una formación tecnológica y actualizada (Edultesa, 2018).

La industria en el Ecuador en la actualidad se encuentra en una modernización constante cada vez con mayor rapidez, forzando a la automatización de procesos. Dentro de este proceso de modernización los conocimientos de automatización de procesos de producción juegan un papel fundamental en el desarrollo de formación profesional.

Conscientes de esta realidad, el Departamento de Eléctrica, Electrónica y Telecomunicaciones de la Universidad de las Fuerzas Armadas –ESPE, ha equipado los laboratorios de CIM con sistemas de manipulación MAS-200.

Con la implementación de sistemas de entrenamiento en el área de automatización industrial, mediante subconjuntos de procesos que llevan a cabo un proceso de ensamblaje, SMC International Training ofrece sistemas de formación independiente y diferentes que incorporan un kit completo que permite al estudiante realizar el ajuste del equipo, así como el funcionamiento neumático y eléctrico para desarrollar destrezas en automatización industrial. (SMC, 2019).

La serie MAS-200 adquirida consta de cinco sistemas de entrenamiento, independientes y diferentes: MAS-201, MAS-202, MAS-203, MAS-204 y MAS-205A; donde cada módulo requiere de un PLC con su respectiva lógica de programación para su funcionamiento independiente y conjunto.

Los módulos anteriormente citados no cuentan con una lógica de programación debido a que se adquirió los componentes neumáticos, eléctricos y electrónicos para la conexión de sensores y actuadores a módulos DeviceNet, es decir, sin contar con elementos que implementen algún tipo de lógica o control, por lo que el Departamento de Eléctrica, Electrónica y Telecomunicaciones realizó la compra por separado de 4 Controladores Lógicos Programables (PLC) ControlLogix de marca Allen Bradley con el fin de insertarlos en los módulos como elementos de control, mismos que aún no han sido probados, instalados o programados, siendo el motivo de que el sistema MAS-200 se encuentre actualmente en desuso.

#### <span id="page-22-0"></span>**Justificación e Importancia**

El sistema MAS-200 requiere implementar una lógica de programación mediante PLC y una red industrial para permitir unificar de manera óptima el funcionamiento de cada uno de los módulos del sistema de manipulación MAS-200, de manera que los estudiantes relacionen los conocimientos de redes industriales, instrumentación y sensores, electrofluidos, PLC y procesos industriales proporcionando una amplia visión de la realidad industrial.

Con la implementación de una lógica de programación que permita al sistema MAS-200 funcionar de forma individual y con redes industriales de manera integrada, el laboratorio de Manufactura Integrada por Computador CIM del Departamento de Eléctrica, Electrónica y Telecomunicaciones de la Universidad de las Fuerzas Armadas ESPE aportará con una importante herramienta de entrenamiento a estudiantes de pregrado y posgrado.

La automatización del sistema de manipulación MAS-200 permitirá interactuar a los estudiantes con un proceso de ensamblaje real, dotando de una amplia visión de la pirámide de automatización, dado que se puede gestionar desde los niveles de campo hasta los niveles de tecnologías de información.

Por lo tanto, permite introducir a los estudiantes en la transformación digital de la industria adoptando nuevas tecnologías para la progresiva automatización del proceso productivo, cuya aplicación se desarrolla día a día a lo que se denomina industria 4.0.

#### <span id="page-22-1"></span>**Alcance del Proyecto**

El proyecto está enfocado en 3 aspectos que se detalla a continuación:

1. Instalación y conexión del PLC ControlLogix 5000 a toda la instrumentación y actuadores el sistema de manipulación MAS-200, y desarrollo de la documentación, asignación de

variables y planos, identificando todos los elementos que forman parte de la estación y sus funcionalidades.

- 2. Desarrollo de la lógica de programación y funcionamiento automático de los módulos MAS-202 y MAS-205A del sistema de manipulación MAS-200, tanto individualmente como de manera integrada con el resto de módulos que forman el sistema.
- 3. Integración a partir de redes industriales de los cinco módulos del sistema de manipulación MAS-200, unificando la automatización realizada en los módulos MAS-202 y MAS-205A con los módulos MAS-201, MAS-203 y MAS-204 llevadas a cabo paralelamente por otro proyecto de titulación. Permitiendo la interactuación conjunta de todas las estaciones para llevar a cabo el proceso de ensamblaje completo, considerando protocolos, conexiones, procedimiento y puesta en marcha.
- 4. Desarrollo de una interfaz humano-máquina (HMI) básica, permitiendo observar el estado y funcionamiento del sistema.

#### <span id="page-23-0"></span>**Objetivos**

#### <span id="page-23-1"></span>*Objetivo general*

Automatizar el funcionamiento de las estaciones de trabajo MAS-202 y MAS-205A e integrarlas con las estaciones MAS-201, MAS-203 y MAS-204 del sistema MAS-200 haciendo uso de redes industriales, durante el año 2021

#### <span id="page-23-2"></span>*Objetivos Específicos*

Automatizar el funcionamiento de las estaciones MAS-202 y MAS-205A.

Integrar las estaciones MAS-201, MAS-202, MAS-203, MAS-204 Y MAS-205A en un

proceso de ensamblaje mediante el uso de redes industriales.

#### **Capítulo II**

#### **Estado del Arte**

#### <span id="page-25-2"></span><span id="page-25-1"></span><span id="page-25-0"></span>**Redes Industriales**

Las redes industriales nacen como producto de un matrimonio entre el avance tecnológico y las necesidades de la industria de la época (los años 70) según (Galloway & Hancke, 2013). Inicialmente, el control de los procesos de producción se hacía de manera mecánica, por intervención de un operador o utilizando controladores mecánicos. Con el avance de la electrónica se reemplazó este tipo de control con elementos como relés y circuitos. Dichos sistemas, debido a su cableado robusto y de considerable longitud, eran caros y ocupaban demasiado espacio.

El siguiente salto generacional se dio con la aparición de los circuitos integrados, pudiendo reemplazarse a la electrónica analógica por chips que cumplan con la misma función y sean mucho más compactos. Es en este entonces cuando comienzan a desarrollarse protocolos que permitan la comunicación entre los dispositivos utilizados en el campo.

Inicialmente, las redes industriales ni si quiera se consideraban redes como tal. De hecho, el término "buses de campo" o "field buses" en inglés, fue acuñado haciendo referencia a que en ese entonces se consideraba a estas estructuras como buses seriales creados para solucionar un problema en específico (Caro, 2009). Posteriormente dichos buses fueron mejorados para suplir distintas necesidades, principalmente de los niveles inferiores en la pirámide CIM de automatización. Ver Figura 1.

#### <span id="page-26-0"></span>**Figura 1**

#### *Pirámide CIM de automatización*

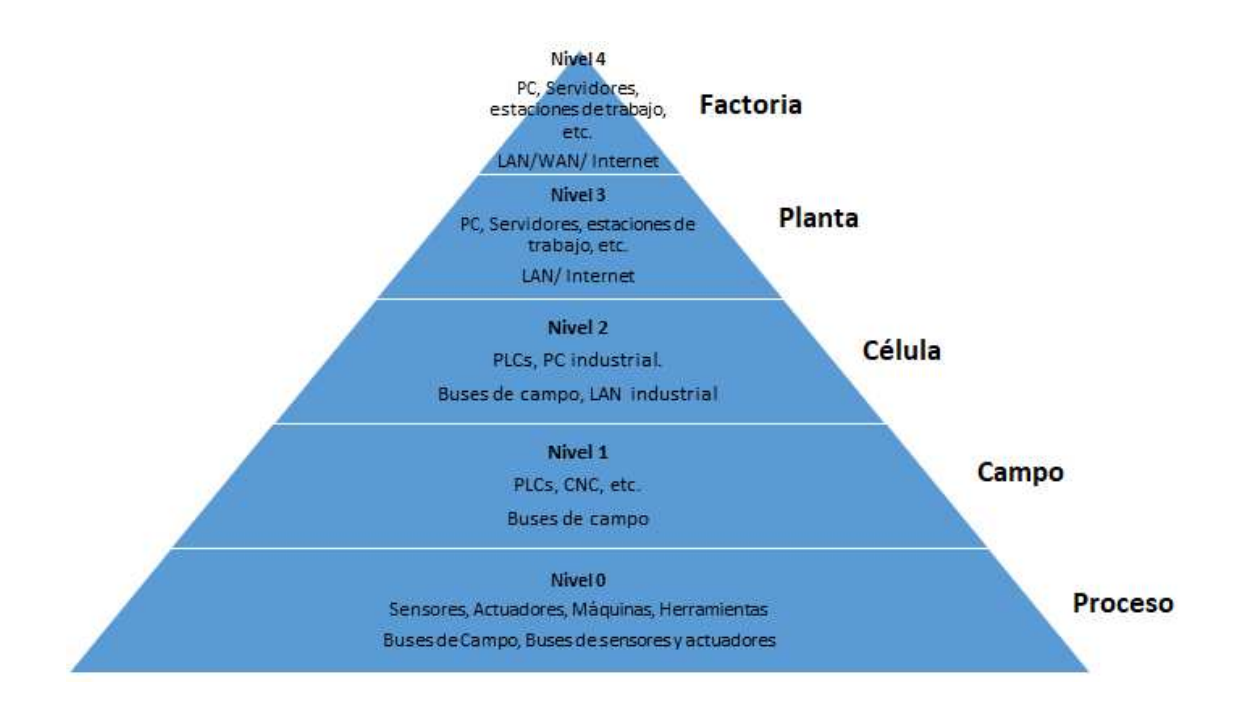

*Nota*: Gráfico elaborado a partir de la información encontrada en (Muñoz, 2007)

Dichos protocolos de buses de campo son la base de las redes industriales actuales y fueron inicialmente pensados para reemplazar a la técnica de 4-20 mA o 0-10V que la industria manejaba y, dicho sea de paso, representaba cableados complejos y extensos.

Según (Sauter, 2010) se pueden diferenciar tres generaciones en las redes industriales:

- 5. Buses de campo: Especialmente impulsados por la aparición de la microelectrónica y conceptos como el control de acceso al medio (MAC) o el modelo de capas OSI.
- 6. Buses de campo basados en Ethernet: Inicialmente no fue considerado como una opción industrial, sin embargo, los últimos avances en este estándar lo convierten en una opción viable, siendo capaz de cumplir con el requerimiento de tiempo real.

7. Tecnologías Wireless: La última generación en cuento a buses de campo, está determinada por la incorporación de la tecnología inalámbrica, que hoy en día sigue siendo un concepto en desarrollo.

Al día de hoy, los buses de campo continúan siendo, una opción eficiente y con significativas prestaciones para la automatización industrial. Las tecnologías actuales permiten incluso la integración de las redes utilizadas en campo, con sus contrapartes de niveles superiores dentro de la pirámide CIM. Son muchas las ventajas que las redes industriales ofrecen a la industria actual, destacando:

- Flexibilidad
- Reducción significativa del cableado
- Posibilidad de alimentación dentro del bus
- Grandes distancias operativas
- Instalación y uso simplificado

Aunque debe considerarse que estas redes implican, además, mayores costos de inversión y la necesidad de personal capacitado para su configuración e instalación. A esto se suma que, pese a los esfuerzos de organizaciones por estandarizar y uniformizar los protocolos de comunicación, muchas veces la interoperabilidad entre dispositivos de distintos fabricantes es virtualmente imposible. (Eraso, Serna, Arango, & Díaz, 2012)

Se pueden clasificar a las redes industriales en tres tipos, de acuerdo a su ubicación dentro de la pirámide CIM y su funcionalidad (Eraso, Serna, Arango, & Díaz, 2012):

- 1. Buses de actuadores y sensores: Conexión simple entre sensores y actuadores para cumplir una función específica. Tienen la particularidad de contar con flujos de información sumamente reducidos, de unos pocos bits, que permiten mayor velocidad y los hacen una opción para lazos de seguridad. Aquí se ubican protocolos como ASI (Interfaz Actuador-Sensor) y CAN (siglas en inglés de *Controller Area Network*).
- 2. Buses de campo y dispositivos: Estas redes cuentan con elementos mucho más "inteligentes" que se comunican entre sí, además de con los elementos de campo. Tienen características de diagnóstico y mayor posibilidad de configuración, pero su flujo de información es mayor. Dentro de este nivel están: CANopen, DeviceNet, Fieldbus Foundation (OVA), etc.
- 3. Buses de control: Se habla de este estrato al referirse a redes que interconectan elementos como PLC, DCS, HMI, etc. Actualmente, el uso de tecnologías basadas en Ethernet en este nivel es mucho más frecuente.

Las redes industriales no sólo corresponden al nivel más bajo de la pirámide CIM. De hecho, son utilizadas en cada uno de sus niveles, siendo diferenciadas por el volumen de datos y la velocidad con la que los mismos se mueven a través de la red. Esto se debe a las distintas necesidades en cada uno de los niveles. Por ejemplo, en el nivel de campo se requiere una respuesta en tiempo real, pero el volumen de datos es reducido y lo contrario ocurre en el nivel de factoría (Rosado, 2010).

A lo largo de la historia, muchas redes y protocolos han sido popularizados, los siguientes son algunos ejemplos de los más conocidos.

Este bus aparece como una opción para reducir el cableado entre sensores y actuadores todo o nada. Se considera sencillo y con pocas prestaciones, sin embargo, esto lo hace una opción a tener en cuenta para tareas sencillas en el nivel de campo. Una de sus características más destacables es que para su aparición en los años 90, contaba con el concepto de proporcionar alimentación a todos los elementos de su red por medio del propio bus.

Este protocolo está definido en el estándar EN 50295 y en el IEC 62026-2 y es abierto. Dentro de una red AS-i es posible manejar hasta 31 esclavos (62 en versiones más recientes), admite módulos analógicos, además de los todo o nada, cualquier topología de red es admisible y puede abarcar hasta 100m de longitud sin repetidores.

La red está compuesta por un dispositivo maestro, conectado a un autómata programable; varios esclavos que pueden tener integrado el protocolo o conectarse a la red mediante un módulo genérico para sensores/actuadores todo o nada convencionales y una fuente de alimentación de 30 VDC a 8 A. Todo esto interconectado por un cable, generalmente plano, de dos hilos y sin apantallado. Existe también una variante de cable normal, tanto apantallado como no. Usualmente, el cable es de color amarillo.

#### <span id="page-29-1"></span>*CAN Bus*

Este protocolo fue impulsado mayormente por BOSCH, para ser usado en automóviles, el cual, al día de hoy, sigue siendo la rama donde más se utiliza. Aunque no fue pensado para ser llevado a la industria, sus prestaciones, así como su robustez, le permitieron extenderse a este medio. Este protocolo está descrito en el estándar ISO 11898.

<span id="page-29-0"></span>*AS-i* 

CAN se basa en lo que se conoce como "productor/consumidor". En este tipo de red, todos los equipos consumidores se encuentran siempre recibiendo la información que les proporcionan los equipos productores y serán utilizados los datos que requieran. Cuenta con un acceso al medio bajo la técnica CSMA/CD + AMP CSMA/CR ("Carrier Sense Multiple Access with Collision Detection and Arbitration on Message Priority"), es decir, cada dispositivo detecta si el bus está libre o no, para transmisión.

CAN, sin embargo, necesita un protocolo que actúe a manera de interfaz para capas superiores que permitan llegar a la capa de aplicación (Modelo OSI), debido a que se trata de un protocolo para niveles o capas inferiores. Para cubrir esta necesidad surge CANopen, facilitando el acceso a redes tipo CAN. Esta especificación es abierta y se describe en el estándar EN50325- 4, permite la interoperabilidad entre dispositivos y al día de hoy existen varias herramientas para configurar este tipo de redes.

#### <span id="page-30-0"></span>*LONWorks*

LONworks (Del inglés "Local Operating Network") se trata de un bus que emplea el protocolo LONtalk, para permitir la comunicación entre dispositivos de la red, bajo el estándar ANSI/EIA 709, impulsado por Echelon Corporation.

Al igual que CAN, no fue pensado para entornos industriales. Fue concebido como un protocolo para aplicaciones de domótica y automatización aplicada en edificios. Se define como una red de control, es decir, orientada a la transmisión de un volumen reducido de datos con énfasis en la velocidad y seguridad de transferencia.

Una de sus principales prestaciones es la inteligencia de cada nodo, pudiendo funcionar en "peer to peer" o "maestro/esclavo", los nodos son capaces de distribuirse la carga computacional de comunicación, haciendo mucho más eficiente a la red y optimizando el uso de elementos como sensores inteligentes. La arquitectura de sus elementos incluye un chip conocido como "neurona", con tres procesadores, uno para aplicaciones y dos para comunicación, haciendo que la complejidad de las tareas no entorpezca el proceso.

Este protocolo puede funcionar sobre múltiples medios físicos, como par trenzado en topología libre o de bus e incluso sobre la línea eléctrica y redes IP.

#### <span id="page-31-0"></span>*HART*

Este protocolo (acrónimo en inglés de Highway Addressable Remote Transducer) utiliza la norma Bell 200, permitiendo superponer una señal digital a niveles bajos de señal, codificando el 1 lógico a 1200 Hz y el 0 lógico en 2200 Hz y en la parte superior de la señal, una analógica de 4-20 mA. Esta característica permite una comunicación con dispositivos inteligentes mientras se mantiene la manera intuitiva de los elementos que funcionan en 4-20 mA. Por tanto, se trata de una opción que plantea expandir los beneficios sin perder la familiaridad.

#### <span id="page-31-1"></span>*Foundation Fieldbus*

Nace como una iniciativa para sustituir el cableado comúnmente empleado para elementos funcionando bajo la lógica 4-20 mA por un bus seguro para entornos industriales y que proporcione alimentación a los dispositivos mediante el mismo. Trabaja bajo las capas 1,2 y 7 del modelo OSI, utiliza par trenzado y la transmisión es arbitrada por uno de los nodos bajo la modalidad paso de testigo.

#### <span id="page-31-2"></span>*MODBUS*

Su nombre viene de "Modicon (Hoy Schneider Electric) Bus". Este protocolo fue creado para comunicar controladores y sensores a distancias considerables (350m). Utiliza una

conexión punto a punto mediante RS-232 y, a diferencia de muchos otros protocolos, no ha sido estandarizado por ninguna entidad (Rosado, 2010). Su funcionamiento se hace mediante maestro/esclavo en dos modos: ASCII enviando dos caracteres o RTU con cuatro, opción empleada en transmisiones inalámbricas. MODBUS tiene una versión mejorada que admite hasta 32 nodos y su alcance se ve extendido a 1500m, haciendo uso del paso de testigo. En cualquier caso, utilizan al par trenzado apantallado como medio físico.

En la actualidad, se puede ver el uso de MODBUS haciendo uso de la infraestructura concebida para TCP/IP, siendo necesarios para esto módulos adicionales.

#### <span id="page-32-0"></span>*PROFIBus*

Este protocolo, cuyo nombre viene del inglés "Process Field Bus", es producto de la colaboración entre varias entidades. Se divide en tres versiones y desde 1996 es un estándar europeo expuesto en EN50170.

- PROFIBUS DP (Periferias distribuidas): Esta versión de PROFIBUS está pensada para la comunicación entre sistemas de control y periferias descentralizadas, para aplicaciones industriales a nivel de campo, por lo que su velocidad es alta. El intercambio de información se hace de manera cíclica.
- PROFIBUS PA (Automatización de procesos): Como su nombre lo indica, está optimizado para ser empleado en la automatización de procesos, lo que implica que cuenta con prestaciones similares a su contraparte DP, con la particularidad de que es físicamente más robusto, permitiendo la comunicación con sensores y actuadores en entornos catalogados como "de riesgo".

 PROFIBUS FMS (Fieldbus Message Specification): Esta versión de PROFIBUS es similar, físicamente a DP. La diferencia radica en que, mientras PA y DP son semejantes a nivel funcional, FMS es la opción pensada para comunicar volúmenes más extensos de información, permitiendo aplicaciones más complejas, por lo que su capa de aplicación (Modelo OSI) es diferente. El ampliar su capa de aplicación significa, sin embargo, tiempos de respuesta mayores.

De manera general, en PROFIBUS se observan dos tipos de dispositivos. Los maestros, capaces de enviar información cuando lo requieran; y los esclavos, que no tienen el control de acceso al medio y dependen del maestro para comunicarse.

Este protocolo ha sido ampliamente utilizado, razón por la cual se ha adaptado a distintos medios físicos de transmisión, tales como RS-485, la norma IEC 1158-2(H1) para PA e incluso fibra óptica, como una opción de alta velocidad y mayores distancias.

#### <span id="page-33-0"></span>*DeviceNet*

Se trata de una de las redes más populares y abarca las comunicaciones a nivel de planta y a nivel de célula. Su principal impulsor fue el fabricante Allen-Bradley, que también es su desarrollador. A día de hoy, se trata de un sistema abierto, gestionado por ODVA (siglas en inglés para Asociación abierta de proveedores DeviceNet).

Esta red permite hasta 64 nodos con distancias de entre 100 y 500 m, velocidades de hasta 500 kbit/s y una estructura tipo "línea troncal". Características tales como la velocidad y la distancia están especificadas para determinados tipos de cableado utilizados dentro de la red. Dentro de la estructura física de la misma, se incluyen terminales de 120Ω en sus extremos y ofrece la posibilidad de alimentación mediante el propio bus, con fuentes de 24 VDC.

DeviceNet ha sido ampliamente usada en aplicaciones industriales de todo tipo, debido a que ofrece la robustez del bus CAN, de quien adoptó la capa 2 (Modelo OSI) y añadió las especificaciones eléctricas de RS-485. Otra de sus principales características es que incorpora varios tipos de mensajes, haciendo a la red más flexible y eficiente, en cuanto a optimización de tiempos.

#### <span id="page-34-0"></span>*COMPOBus*

Nombre del bus impulsada por Omron, COMPOBUS D se trata de una versión particularizada de DeviceNet, lo que permite integrar dispositivos de este fabricante con aquellos que incorporen este protocolo. Por otro lado, COMPOBUS S es una solución para el cableado convencional de sistemas y máquinas, permitiendo distribuir hasta 256 entradas/salidas a través de un sistema de dos hilos con longitudes de hasta 500 m. Este sistema no requiere configurarse, basta con conectar el maestro y seleccionar el número de esclavos.

Todas estas redes surgieron como soluciones a distintas necesidades de la industria a lo largo de los años y fueron evolucionando conforme estas necesidades eran cada vez más exigentes. Hoy en día la industria aún tiene varios desafíos para las mismas. Así es señalado por (Galloway & Hancke, 2013), haciendo referencia a dos grandes áreas de investigación sobre las cuales se construirán las bases de las redes industriales en un futuro: Tecnologías inalámbricas y Seguridad de la red.

La primera de ellas es la tecnología inalámbrica. Aunque se trata de una tecnología ampliamente distribuida a nivel de redes domésticas y de oficinas, las redes industriales tienen requerimientos que a día de hoy no pueden ser completamente depositados en una red inalámbrica. Se hace referencia (Galloway & Hancke, 2013) a un paralelismo con la tecnología Ethernet, debido a que el camino que se ha tomado con los dispositivos inalámbricos llevados a entornos industriales obedecen a la actualización o reutilización de avances ya alcanzados, en lugar de a la construcción de nuevos protocolos para un "Wireless industrial".

Los beneficios de una posible inclusión de esta tecnología en entornos industriales saltan a la vista. No solo se obtiene una reducción significativa de cableado y la estructura requerida para ello, sino que se trata de una opción de interconexión ideal para entornos peligrosos, donde incluso la capa física especializada, como en el caso de PROFIBUS PA, puede ser riesgosa. Se habla además de mayor facilidad cuando se trata de redistribuir la ubicación de los elementos, lo que se traduce a una mayor flexibilidad de las redes.

Sin embargo, el hecho de que esta tecnología haya nacido, al igual que Ethernet, como una opción pensada fuera de la industria crea varías brechas que la hacen poco conveniente. Por ejemplo, ciertas características de la tecnología inalámbrica pueden ser contraproducentes si se contrastan con las metodologías de los buses de campo como en el caso del carácter determinístico de las redes, donde la no-transmisión/recepción de un mensaje es poco probable, sin embargo, es un escenario común en el entorno inalámbrico, suponiendo desafíos para los protocolos que deberán ser ajustados para trabajar en este escenario. Así mismo, es bien sabido que este tipo de comunicaciones son altamente susceptibles a las interferencias y un fallo de ese tipo, en un entorno industrial productivo, traería consecuencias graves. Finalmente, existen también ciertas limitaciones en lo referente a las distancias que pueden cubrir los dispositivos inalámbricos, llegando a un escenario donde se puede ahorrar en cableado, pero se requieren numerosos elementos tales como repetidores.

La segunda gran rama de investigación es la Seguridad de la red. Una red industrial maneja información sumamente importante y que será confidencial en la mayoría de los casos. Así pues, la red en la que esté basado un proceso productivo deberá no solo ofrecer rapidez e
integridad en los datos transportados, sino también las protecciones necesarias para que sea imposible acceder a los mismos desde fuera.

Se hace referencia en (Galloway & Hancke, 2013) a que al día de hoy se habla de verdaderos intrusos en las redes dentro de industrias y no de "hackers" casuales que no representen amenazas.

El hecho de que muchas redes industriales estén basadas en protocolos abiertos, hace que las mismas sean vulnerables a ataques y filtraciones, sobre todo de organizaciones clasificadas como "ciber-terroristas".

Muchos esfuerzos se han depositado en pro de proteger la información importante que manejan las empresas dentro de sus redes. El uso de firewalls y VPN's es cada vez más común para estos fines y representan parte de los desafíos futuros que la industria tiene en el campo de las redes industriales.

### **Redes Industriales Allen Bradley**

Allen Bradley es una marca que goza de gran renombre en al ámbito de la automatización industrial. Hoy en día la marca le pertenece a Rockwell Automation.

A lo largo de su historia, ha hecho uso de diversos protocolos de comunicación de dispositivos dentro de sus soluciones industriales. Hoy en día, tres de ellas son las más utilizadas: DeviceNet, ControlNet y Ethernet/IP. Cada una de ellas especializadas en distintos niveles de la pirámide de automatización. Cabe recalcar que, aunque están pensadas para un determinado nivel, pueden participar en uno superior o inferior y además existe la posibilidad de que interactúen. Esto puede verse en la Figura 2:

### **Figura 2**

#### *Redes industriales Allen Bradley más comunes y su objetivo*

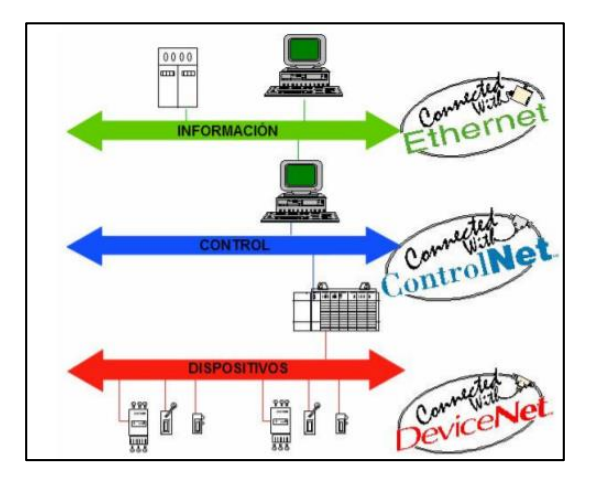

*Nota*: Se muestran las principales redes impulsadas por Allen Bradley. Tomado de: (Muñoz, 2007)

DeviceNet, ControlNet y Ethernet/IP tienen en común que su capa de aplicación está basada en el "Protocolo Industrial Común" o por sus siglas en inglés CIP. CIP pretende proveer una capa de aplicación común para las redes en distintos niveles de la pirámide CIM, facilitando su integración dentro de una empresa y sin importar la manera en que las capas anteriores (de acuerdo al modelo OSI) sean implementadas. Cómo CIP está ubicado dentro del modelo OSI en las tres redes de la llamada "familia de redes CIP", se observa en la Figura 3.

#### **Figura 3**

*CIP en el modelo OSI.*

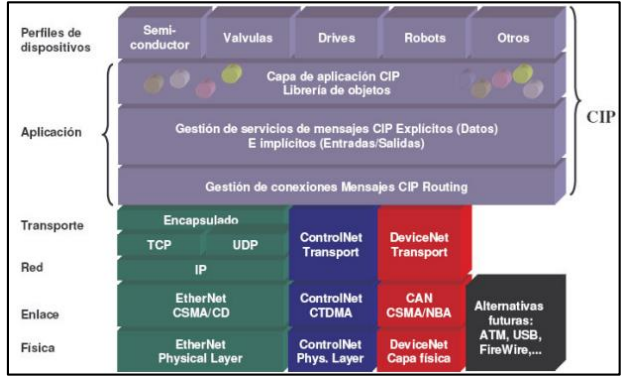

#### *Nota*: Figura tomada de *(Muñoz, 2007)*

CIP está basado en el modelo de objetos, el cual se consiste en tener un modelo abstracto de cada uno de los dispositivos conectados a la red. Un objeto está definido por su clase, instancia y atributos.

Se habla de una clase cuando se trata de un conjunto de objetos con características en común, representando elementos del mismo tipo de la red, por ejemplo, motores AC. Una instancia es un objeto particular, que pertenece a una determinada clase. Finalmente, atributos son aquellas características comunes de los objetos pertenecientes a una clase y que tienen valores determinados dependiendo del elemento de la red (Muñoz, 2007).

Aunque estas tres redes han sido las más utilizadas a lo largo de la historia, (razón por la cual siguen siendo ampliamente difundidas) las opciones no se ven limitadas a ellas, puesto que la marca ha incorporado distintas tecnologías que tuvieron notoriedad en su momento o que se han desarrollado en los últimos años (Rockwell Automation, 2019).

A continuación, se detallan las características de las principales redes, así como de aquellas opciones que también forma parte de la gama Allen Bradley.

### *DeviceNet*

Esta red está catalogada dentro de las opciones a nivel de dispositivo o campo, permitiendo la comunicación entre elementos tales como sensores, actuadores y E/S distribuidas. Fue creada por Allen-Bradley en 1994 y a día de hoy es un protocolo abierto, regulado por ODVA. Forma parte de los estándares EN 50325 y IEC 62026.

Toda la información referente a este protocolo es distribuida a través de dos volúmenes. El primero volumen contiene la información respecto a las capas de enlace de datos y física del protocolo (según el modelo OSI), mismas que se basan en el protocolo CAN, así como los detalles sobre su capa de aplicación que implementa el protocolo CIP. El segundo volumen hace referencia a la interoperabilidad de los productos (Sen, 2017).

Esta red soporta un máximo de 2048 dispositivos y 64 nodos. Su topología está basada en un bus o una línea troncal a la que se agregan dispositivos o ramificaciones (Ver Figura 5) y se pueden utilizar dos tipos cable denominados "grueso" y "delgado". Según el tipo de cable utilizado, la distancia, así como la velocidad de transmisión de la red, se ven afectados. La Figura 4. hace referencia a las distancias y velocidades según el tipo de cable utilizado.

### **Figura 4**

*Velocidades y longitudes alcanzadas según el tipo de cable DeviceNet*

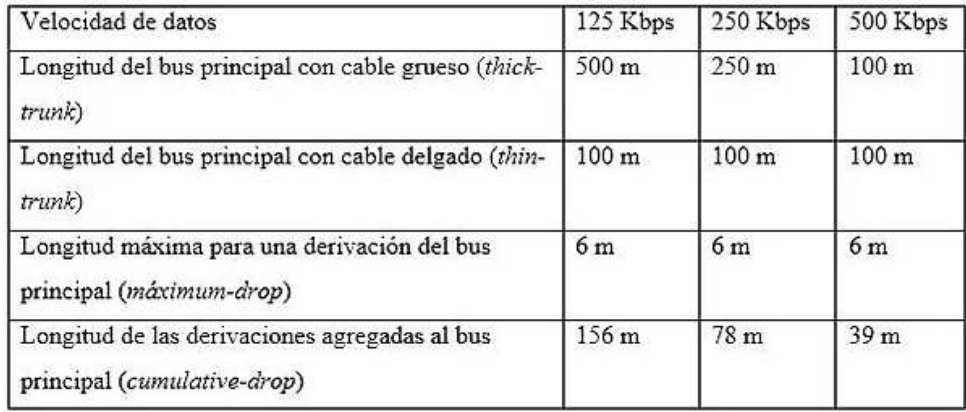

*Nota*: Tomado del Departamento de Sistemas y Automática. Universidad de Carabobo.

#### **Figura 5**

*Topologías admitidas en una red DeviceNet*

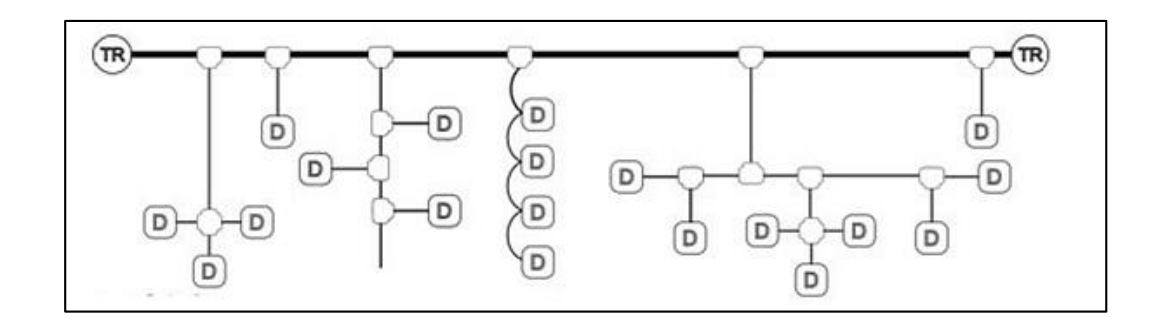

*Nota*: Tomado del Departamento de Sistemas y Automática. Universidad de Carabobo.

Esta red permite la alimentación a través del bus, con una fuente de 24 VDC y permitiendo hasta 8A a través de la red. En cada uno de los extremos, es necesario colocar terminales de 121Ω y permite añadir y quitar dispositivos con la red activa. DeviceNet soporta los modos "maestro/esclavo", "peer to peer" y "multi maestro" (Sen, 2017) y es utilizado, sobre todo con sistemas con varios elementos discretos.

Al igual que ControlNet y Ethernet/IP, esta red se basa en CIP, específicamente en su capa de aplicación, por lo que los dispositivos conectados a esta red están concebidos bajo un modelo de objetos.

### *ControNet*

La capa de célula, dentro de esta gama de redes, está cubierta por ControlNet, un protocolo abierto que desde 2008 también ha pasado a manos de ODVA (aunque nació en Allen Bradley) y forma parte de la familia de redes CIP. Está estandarizado dentro de EN 50170 y IEC 61158.

La característica principal de ControlNet es la introducción del determinismo gracias a su funcionamiento como productor/consumidor tanto en punto a punto como multicast, que hace a la red mucho más eficiente y rápida, permitiendo tasas de transmisión de 5 Mbit/s. De acuerdo al modelo OSI, ControlNet ocupa casi todas las capas, estando vacía únicamente la capa de sesión. La capa de aplicación está basada en CIP.

Dentro de un modelo productor consumidor, todos los elementos o nodos se encuentran a la escucha, de tal manera que los datos se producen una única vez y son utilizados por aquellos dispositivos que lo requieran. Esto hace menor la carga de comunicaciones, haciendo a la red más eficiente.

Su método de acceso al medio es CTDMA (Concurrent time domain multiple Access). En este método de acceso al medio, cada elemento tiene destinado una porción del tiempo de actualización de la red para transmitir y dado que este tiempo, así como el tiempo de transmisión de cada nodo son fijos, el carácter de la red es determinístico. Además, se divide el tiempo de actualización de red para servicios programados (transmisiones de tiempo crítico) y

no programados (para tráfico sin restricciones de tiempo), este concepto puede observarse en la Figura 6.

#### **Figura 6**

*Método de acceso al medio CTDMA*

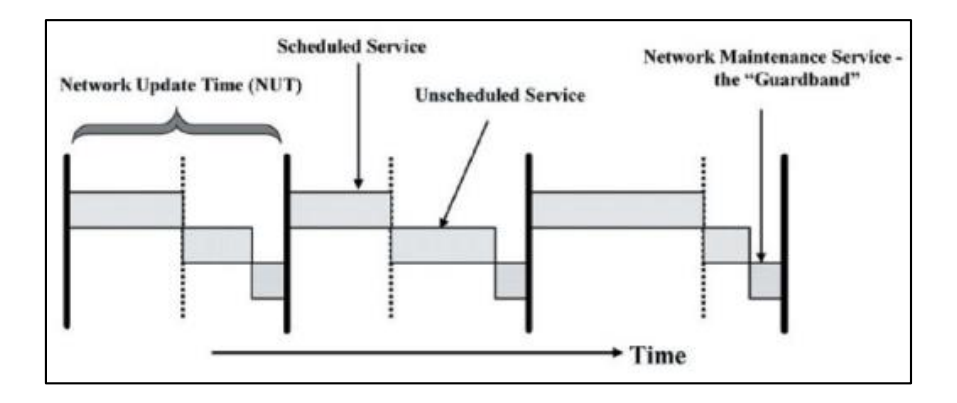

La red se basa en una topología con una línea troncal en cuyos extremos hay terminales de 75Ω. Está compuesta por varios segmentos, delimitados por un repetidor y en los cuales se puede conectar hasta 48 dispositivos, con un máximo de 99 nodos en toda la red (Sen, 2017).

Cada segmento puede tener una longitud de hasta 1km, dependiendo del número de "taps" en el mismo, obedeciendo a la fórmula:

Segmento máximo de red = 1.000 m - 16,3 m  $\times$  (N<sup>o</sup> de Taps - 2 m)

La longitud máxima de la red es de 20 km, haciendo uso de repetidores, es decir, puede tener hasta 20 segmentos, esto puede observarse en la Figura 7.

**Figura 7** 

*Características físicas de red ControlNet*

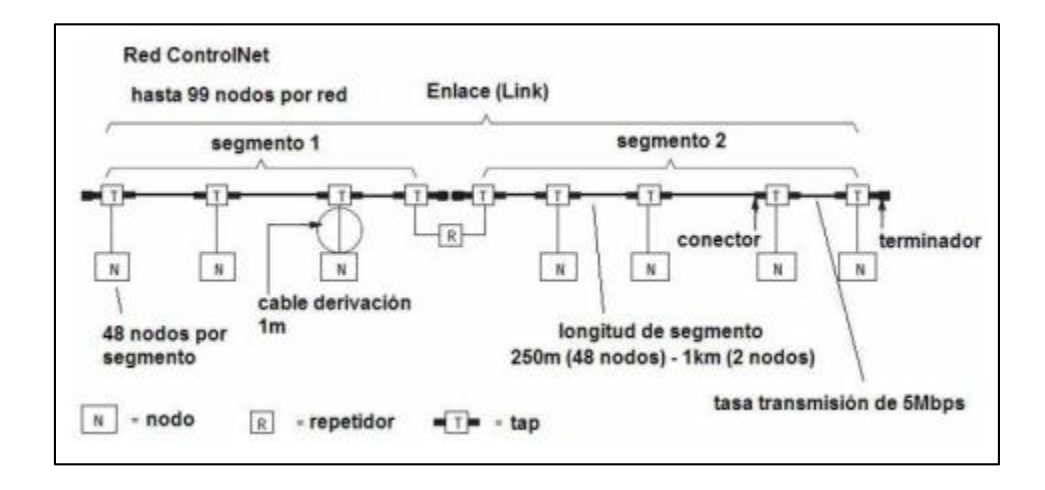

ControlNet utiliza un cable tipo RG-6 para la línea troncal y los conectores pueden ser BNC, TNC o RJ45.

### *Ethernet/IP*

Ethernet/IP es el tercer miembro de la familia de redes CIP y es la encargada de la comunicación en niveles superiores de la pirámide de automatización CIM. Originalmente, Ethernet nace en 1970 como una tecnología de red de área local (LAN) para entornos de oficina, su uso dentro de un entorno industrial no fue concebido hasta el 2001, cuando Allen Bradley empezó a utilizar Ethernet/IP en sus productos. Esta es una opción que ofrece varias ventajas, principalmente de familiaridad, debido a que está basado en estándares que ya habían sido creados.

Ethernet/IP emplea la misma capa física y de datos que su contraparte no industrial, normada en el estándar IEE 802.3 y al igual que esta, consiste en una red de varios segmentos punto a punto. Dentro de la capa física, se utiliza un cable de par trenzado (8 hilos) y conectores RJ-45 o M12.

Las capas de red y transporte son iguales que en Ethernet. Utilizando el protocolo de internet en la capa de red (IP) y los protocolos TCP/UDP en la de transporte. La principal diferencia es el método de acceso al medio que se tiene en la capa de enlace de datos, siendo en el caso de Ethernet/IP CSMA/CD, una versión de CSMA que permite detectar colisiones. CSMA (Carrier Sense Media Access) es un método de acceso al medio donde el dispositivo transmisor "escucha" el medio, para saber si está ocupado, antes de transmitir. En su variante CD permite no sólo detectar si existen colisiones, sino que también es posible recuperar la información que se ha perdido. En la actualidad, se sigue desarrollando mecanismos para hacer más robusta a la red, introduciendo esquemas de priorización de mensajes a través de Ethernet como en el caso de IEE 802.1p (Brooks, 2001).

El protocolo CIP implementado en Ethernet/IP es otra de las características que permiten a la red trabajar en entornos industriales. Además de contras con una capa de aplicación basada en objetos, este protocolo utiliza el modelo productor/consumidor. Como se mencionó anteriormente, la introducción de esta prestación hace que la red se vuelva más rápida y eficiente, debido a que la carga de comunicaciones de la misma se ve reducida.

Ethernet/IP según (Brooks, 2001) es una opción a tener en cuenta, debido no solo a sus características robustas, sino a que representan una reducción en los costos de inversión para su implementación, puesto que se trata de protocolos familiares (debido a que se basa en Ethernet) y se puede utilizar la infraestructura de red ya existente.

Otra de las ventajas de Ethernet/IP es que permite su integración no solo con redes de la familia CIP que operan a niveles más bajos, sino que puede integrarse con aplicaciones tales

como sistemas MES, servidores web y otras aplicaciones de supervisión y control a través de internet.

Finalmente, el horizonte de Ethernet/IP es prometedor, debido a la posibilidad de utilizar tecnologías como Fast Ethernet y Gigabit Ethernet, que son variantes de Ethernet de mayor velocidad.

#### *Otras redes utilizadas*

A pesar de que DeviceNet, ControlNet y Ethernet/IP son las opciones más populares dentro de las prestaciones de Allen Bradley, no son las únicas existentes. Los dispositivos de esta marca han incluido otras opciones de comunicación para diferentes propósitos (Rockwell Automation, 2019).

DH+: Data Highway plus o DH+ es una de las tecnologías más antiguas (1970) creadas por Allen Bradley. Esta red de área local fue concebida para aplicaciones de planta y permite la conexión de hasta 64 dispositivos a una distancia máxima de 3048 m. Su velocidad de transmisión es de 230kps y emplea un sistema de paso de testigo. En su capa física, utiliza tensión diferencial a través de un par de hilos de datos (Rojas).

DH-485: Al igual que DH+, este protocolo está pensado como una red de área local para aplicaciones de planta, con la particularidad de emplear al estándar de transmisión RS-485 a nivel de capa física (Rockwell Automation, 2019). Utiliza un control de acceso al medio por paso de testigo en una red de topología bus. Permite la conexión de hasta 32 dispositivos con velocidades de 1200, 2400, 9600 y 19200 bps a una longitud máxima de 1200 m.

RED REMOTA UNIVERSAL I/O (RIO): Esta red es descrita como "una red de área local diseñada para conectar controladores a chasis de E/S remotas y una serie de dispositivos

inteligentes tales como interfaces de operador y variadores de CA o CC" (Rockwell Automation, 2019). También está pensada para aplicaciones de planta y entre sus principales características están una topología tipo bus con extensión de hasta 3048 m, velocidad de hasta 230 kbps con hasta 16 dispositivos, modelo maestro/esclavo y cable beldem 9463 como medio físico.

Interfaz SERCOS: Corresponde a un estándar especialmente diseñado para el control de movimiento a nivel industrial, expuesto en IEC 61491. Está especialmente optimizada para comunicaciones en lazo cerrado a alta velocidad y en modo serial. Su medio físico es un cable de fibra óptica inmune al ruido (Rockwell Automation, 2019).

Tecnología IO-Link: Se trata de un protocolo estandarizado y abierto que permite comunicar sensores directamente con dispositivos de control que incluyan un módulo maestro de IO-Link. Dentro de sus prestaciones están la posibilidad de entregar un diagnóstico preciso y rápido de la máquina o sistema en el que son utilizados, mejorando tiempos de producción. Utiliza cables tipo M5, M8 o M12 de tres hilos y cabe resaltar que no se trata de un bus de campo, sino de comunicaciones punto a punto.

## *Últimos Avances*

Los PLC de la gama ControlLogix de Allen Bradley son, en la actualidad, una opción actualizada y potente para desempeñar tareas de automatización y control industrial, ofreciendo una gran variedad de soluciones gracias a la arquitectura modular que manejan. Estos controladores son ampliamente utilizados en industrias de todo tipo y a continuación se presentan algunos ejemplos de trabajos recientes, donde son exitosamente empleados.

En el trabajo "Análisis y propuesta de mejora de confiablidad de la plataforma de control PLC ControlLogix 5000 de la planta de generación eléctrica Wartsila Vasa 32 ubicada en Yuralpa Bloque 21" (Cunachi, 2016) se observa la posibilidad de mantener actualizada la

plataforma ControlLogix 5000, aun después de 13 años de servicio, con ciertas actualizaciones de hardware en las tarjetas de E/S utilizadas, demostrando que se trata de una opción longeva y sumamente potente, dado que se encuentra dentro de lazos de control de una planta de generación eléctrica.

La versatilidad y las prestaciones, no solo de automatización, sino de control de procesos industriales del PLC son evidenciadas en el trabajo "Fuzzy Control-based Automation Control System Design for Polymer Preparation Station" (Yan & Sun, 2018). Los autores toman como caso de estudio el proceso productivo en una planta petrolera y diseñan un controlador Fuzzy Logic a ser utilizado dentro del lazo de control de la producción de polímero. Los controladores ControlLogix son utilizados dentro de este lazo de control, aumentando de manera significativa la confiabilidad del proceso. Es notable que la red ControlNet fue utilizada en este trabajo, permitiendo que dos controladores trabajen juntos, a manera de redundancia, para evitar fallos.

En "Automatización y monitoreo de una planta de tratamiento de emisión de gases de horno copela del área 3030 refinería de Southern Perú – Ilo; utilizando plataforma ControlLogix y FactoryTalk View" (Llerena, 2018), se describe la utilización de la plataforma ControlLogix en el lazo de control presente en el proceso de emisión de gases en la salida de un horno. Dentro de este trabajo, se aprecia la posibilidad de controlar varias variables con un solo controlador, como son nivel, temperatura, flujo etc.

"Actualización de control para perforadoras y actualización del PLC5 por control en plataforma ControlLogix al control hidráulico y visualización" (Razo, 2019) presenta la utilización de la plataforma ControlLogix en una máquina perforadora, demostrando la versatilidad de la misma. El PLC se usa como controlador en varios lazos que manejan variables mayoritariamente

hidráulicas, con la finalidad de repotenciar una máquina que se encontraba en estado crítico y hubiese sido utilizada como refacción para otras más actuales. Además de utilizar al equipo como controlador, se logró implementar redes de comunicación para puesta en marcha y diagnóstico.

Se ha utilizado a ControlLogix no solo dentro de la industria productiva, como demuestra el trabajo "The Design of Automatic Frequency and Load Modulation of Marine PMS Based on ControlLogix" (Zheng, Bai, Chen, & Huang, 2016). En este artículo se detalla como el PLC fue exitosamente utilizado en el lazo de control para la modulación de carga y frecuencia del sistema de manejo de potencia (PMS) de una embarcación, de manera que le barco pueda enfrentar de la mejor manera condiciones adversas que de otro modo afectarían la estabilidad de su PMS.

La plataforma también ha sido exitosamente utilizada dentro de aplicaciones industriales "grandes" tales como una planta hidroeléctrica. En el trabajo "The Application of ControlLogix PLC with Distributed I/O in SCADA of Hydropower Plant" (Xianglin & Jing, 2016) se describe como el controlador, además de manejar lazos de control de múltiples variables físicas, se comunica con un sistema SCADA. Se destaca como sus prestaciones de E/S distribuidas hacen que la red sea mucho más simple, versátil y flexible.

Es observable que la plataforma ControlLogix es ampliamente utilizada a nivel industrial y en cualquier área donde sean requeridas tareas de control y automatización. Otro de los aspectos fundamentales a tener en cuenta en este controlador, es la posibilidad de formar parte de una red DeviceNet. A día de hoy, constituye una de las plataformas más distribuidas y sigue siendo una opción muy solicitada para tareas a nivel de planta. A continuación, se presentan distintos trabajos donde esta red es empleada o de presenta a manera de objeto de estudio.

"Optimizing solar systems using DeviceNET" se trata de una propuesta para introducir DeviceNet en un sistema fotovoltaico (Serhane, Shraif, Chehadi, Harb, & Mohsen, 2017). Se destaca cómo la red Industrial DeviceNet es capaz no sólo de ejecutar acciones de control, sino que permite el monitoreo y detección de fallas de los elementos fotovoltaicos y permite la comunicación con elementos como HMI's y PLC's, que permiten construir un sólido SCADA, todo ello con miras a constituirse como un sistema de energía limpia a bajo costo.

DeviceNet, al ser una red ampliamente distribuida, ha sido objeto de varios estudios. "Delay Analysis of ControlNet and DeviceNet in Distributed Control System" (Azad & Srinivasan, 2016) muestra un análisis comparativo entre esta red y ControlNet, también de la familia de redes CIP. Específicamente, se analiza los retrasos presentes en las redes al formar parte de una red de control con cuatro nodos y haciendo uso del modo "paso de testigo".

"Los archivos EDS son archivos de texto simples utilizados por las herramientas de configuración de red para ayudarlo a identificar productos y ponerlos en servicio fácilmente en una red" (Rockwell Automation, 2019). Las hojas de datos electrónicas, de Rockwell Automation, constituyen una opción simplificada para introducir elementos dentro de una red. En el trabajo "Implementation of DeviceNet Communication Driver Prototypes and Electronic Data Sheets (EDS) for Analog and Discrete Industrial Sensors" (Gamboa, Gamboa, Trujillo, & Rodas, 2019) se expone como prototipos de drivers son desarrollados junto con sus EDS y posteriormente probados dentro de una red DeviceNet. Finalmente, la red propuesta es evaluada con herramientas de software para analizar a este tipo de redes, permitiendo observar como la correcta aplicación del protocolo CIP permite desarrollar hardware plenamente utilizable y configurable a través de las EDS.

A pesar de que la red DeviceNet es ampliamente utilizada, existen ciertos aspectos que continúan siendo un problema. Uno de ellos es la seguridad, como es analizado en "A brief look at the security of DeviceNet communication in industrial control systems" (Murvay & Groza, 2018). Se destaca como al estar basado en CAN, esta red ha heredado varias vulnerabilidades de la misma. Se discute cómo varias de estas vulnerabilidades pueden ser explotadas por terceros, lo que es un gran lastre considerando que es utilizada en procesos productivos de gran importancia.

La manera en cómo el protocolo CIP puede ser de utilidad para interconectar redes distintas se evidencia en el artículo "The Design of High-End Pressure Control Valve (PCV) Control System with DeviceNet Interface in Semiconductor Wafer Foundry" (Liu & Lin, 2016). Se presenta como fue posible diseñar una válvula de control de presión (PCV) que utilice una interfaz DeviceNet y posteriormente se utilice dicha interfaz para conectar al lazo de control a una red Ethernet y permitir su monitoreo remoto.

El trabajo "Implementação do Protocolo Industrial de Campo DeviceNet em plataforma Raspberry Pi 3 para automação de maquete ferroviária" (Pereira & Yamada, 2019) demuestra como al estar basado en el protocolo CAN, DeviceNet es bastante versátil a la hora de conectarse con otros dispositivos. El protocolo CAN fue implementado en una Raspberry Pi 3 y exitosamente conectado a un PLC a través de DeviceNet, con la finalidad de controlar entradas y salidas de un modelo ferroviario implementado en una maqueta.

Otro trabajo que demuestra la variedad de aplicaciones que se puede dar a la red DeviceNet es "Design of Mechanical Arm Control System Based on DeviceNet Bus" (Shejuan & Zhenjiang, 2017). En este trabajo se muestra cómo fue posible diseñar un brazo mecánico, para

51

ser utilizado dentro de las líneas de ensamblaje, controlado por un PLC y comunicado por el mismo a través de DeviceNet, además de comunicarse con otros elementos como una HMI.

Se han desarrollado, además, varias aplicaciones de DeviceNet dentro de la robótica. "Using New Techniques and Devices within the Set of Tiba Body Roller Hamming Robots" (Valizadeh, Gharbanian, & Nourinejhad, 2018) presenta como esta red fue utilizada para reducir el cableado necesario para comunicar a los autómatas, de tal manera que los robots puedan producir un auto Tiba a menor costo.

Como es posible observar, las aplicaciones que se pueden dar a los controladores ControlLogix y a la red DeviceNet son muchas y muy variadas. Se constituyen, entonces, como una opción altamente versátil en el campo de la automatización y control industrial y que, a día de hoy, sigue ofreciendo prestaciones sumamente robustas, así como campos de estudio para su mejora y correcto aprovechamiento.

#### **Laboratorio de Manufactura Integrada por Computador de la UFA ESPE**

Finalmente, se considera la actualidad del Laboratorio de Manufactura Integrada por Computador de la Universidad de las Fuerzas Armadas ESPE, destacando que en el año 2016 se desarrollaron dos trabajos de titulación con la finalidad de expandir sus prestaciones. Por un lado, se realizó la reingeniería de la estación PS-2800, introduciendo distintas técnicas de control y una interfaz humano-máquina (HMI), a fin de re potencializarla para su uso futuro como un sistema de entrenamiento para procesos industriales (Pichoasamín Morales & Cóndor Lincango, 2016). Por otro lado, teniendo en cuenta que en el 2015 el sistema HAS-200 fue adquirido para el laboratorio sin contar con el software 3DSupra, en el trabajo de titulación elaborado por (Álvarez Luna & Robles Reyes, 2016) se diseñó e implementó en el sistema las interfaces HMI y SCADA basados en la normativa ISA 101. Por último, cabe destacar que elementos que

anteriormente pertenecían al laboratorio han sido aprovechados por otros afines, como en el caso del laboratorio de Control Industrial de la UFA ESPE, el cual recibió la banda transportadora del laboratorio de CIM, pero siendo re potencializada gracias al diseño e implementación de un mecanismo que permite su funcionamiento bidireccional y la inclusión de estaciones de trabajo, como se detalla en (Arteaga Soto & Nenger Arboleda, 2019). Es remarcable el hecho de que no ha sido posible encontrar trabajos publicados que hayan sido efectuados para o haciendo uso del sistema MAS-200, objeto del presente trabajo.

#### **Capítulo III**

### **Marco Teórico**

### **MAS-200**

SMC Internacional Training ha desarrollado un sistema modular de montaje para la enseñanza en procesos automatizados llamado MAS-200, este sistema permite montar y desmontar diferentes piezas que componen un mecanismo de giro, con componentes de diferentes tecnologías (neumática, electroneumática, electrotecnia, sensórica, PLC, etc.) que permiten realizar acciones de alimentación de piezas, manipulación, verificación y carga. (TRAINING, MAS-200 - Sistema modular de ensamblaje, 2020).

#### **Figura 8**

*Sistema modular de ensamblaje MAS-200 (vista frontal y posterior)*

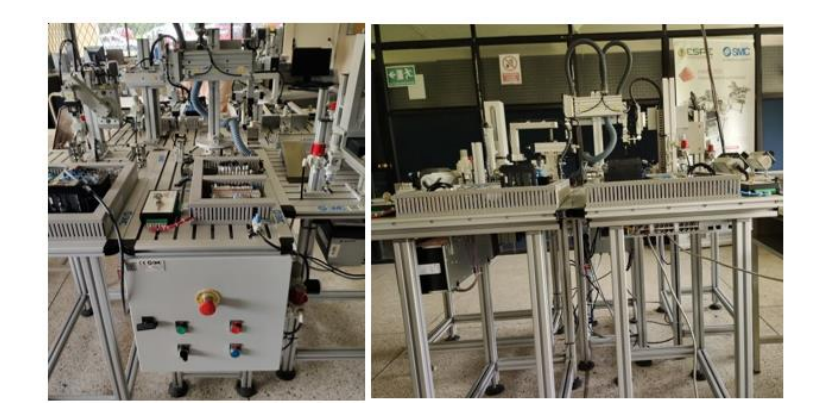

#### *Principales Prestaciones*

MAS-200 se ha desarrollado para adquirir capacidades profesionales en el área de electricidad, electrónica y mantenimiento, siendo una herramienta para practicar y especializarse en competencias asociadas a la programación de PLC, electro-neumática, neumática, redes industriales, automatismos y control de calidad.

Cuatro de las estaciones son alimentadas por distintas piezas, cada una de las estaciones realiza una parte del proceso especifica del ensamblaje: base, rodamiento, eje y tapa. La quinta estación se encuentra en la mitad, y se encarga de conjugar todo el proceso trasladando las piezas de una estación a otra permitiendo el montaje y desmontaje.

**Figura 9** 

*Componentes del mecanismo de giro*

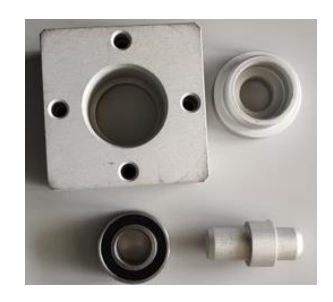

### *Requerimientos Técnicos*

### **Eléctricos**

Tensión requerida por todo el sistema MAS-200 es de 110V, Potencia mínima necesaria

por estación 135VA

# **Neumáticos**

Estación MAS-201 (Alimentación de base), consumo por ciclo: 2.25 l/min

Estación MAS-202 (Colocación de la tapa), consumo por ciclo: 20.84 l/min

Estación MAS-203 (Inserción del eje), consumo por ciclo: 2.1 l/min

Estación MAS-204 (Colocación de rodamiento), consumo por ciclo: 2.0 l/min

Estación MAS-205A (Traslado de piezas), consumo por ciclo: 1.4 l/min

## *Componentes*

El sistema modular de ensamblaje MAS-200 cuenta con diferentes tipos de sensores lo que permite un estudio amplio de sensórica:

- Sensores magnéticos
- Sensores inductivos
- Sensores fotoeléctricos
- Sensores tipo Reed
- Encoders lineales

También cuenta con una variedad de actuadores neumáticos de diferentes

# características:

- Cilindros doble efecto Ø12, C:50mm
- Cilindros doble efecto Ø16, C:100mm
- Cilindros simple efecto Ø10, C:15mm
- Cilindros sección rectangular Ø25, C:200mm
- Actuador de giro: tipo piñón doble cremallera Ø50, θmax:180°
- Brazo de sujeción: Pinzas neumáticas de dos dedos de apertura paralela
- Cilindro compacto de movimiento lineal y rotativo Ø32, C:25mm
- Cilindro de vástagos paralelos doble efecto Ø15, C:100mm
- Cilindro de vástagos y doble efecto Ø10, C:50mm
- Brazo de sujeción: 3 ventosas Ø8, con eyector de generación de vacío
- Cilindro empujador compacto doble efecto Ø25, C:40mm
- Cilindros compactos Ø16, C:10mm
- Cilindro elevador compacto con guías de doble efecto Ø12, C:20mm
- Electroválvulas 5/3, 5/2, 3/2 monoestables.

Los componentes usados forman parte de procesos industriales "reales" con el fin de permitir que se adquiera conocimientos adecuado en su formación profesional tales como:

- Instalación, mantenimiento electromecánico y líneas de transporte
- Mantenimiento de equipos industriales
- Sistemas de regulación y control automático

### *Características Generales*

El sistema MAS-200 es modular y emula un proceso de ensamblaje industrial real con cinco módulos que cuenta con tecnología neumática, actuadores de vacío, sistemas de identificación manipulación, controladores programables, sensórica y cuadros eléctricos, que permiten trabajar de formada integrada y desarrollar competencias de análisis, manejo de operaciones, reparación de averías, diseño, programación y puesta en marcha.

Permite realizar varias actividades prácticas que orientan al desarrollo de competencias en tecnologías antes mencionadas enfocándose en el análisis, reparación, diseño, interpretación de documentos y operación de cuadros eléctricos, actuadores neumáticos.

MAS-200 se comunica mediante redes industriales permitiendo que se pueda supervisar las actividades mediante un sistema SCADA/HMI

# *Características Técnicas*

## **Tabla 1**

*Características técnicas*

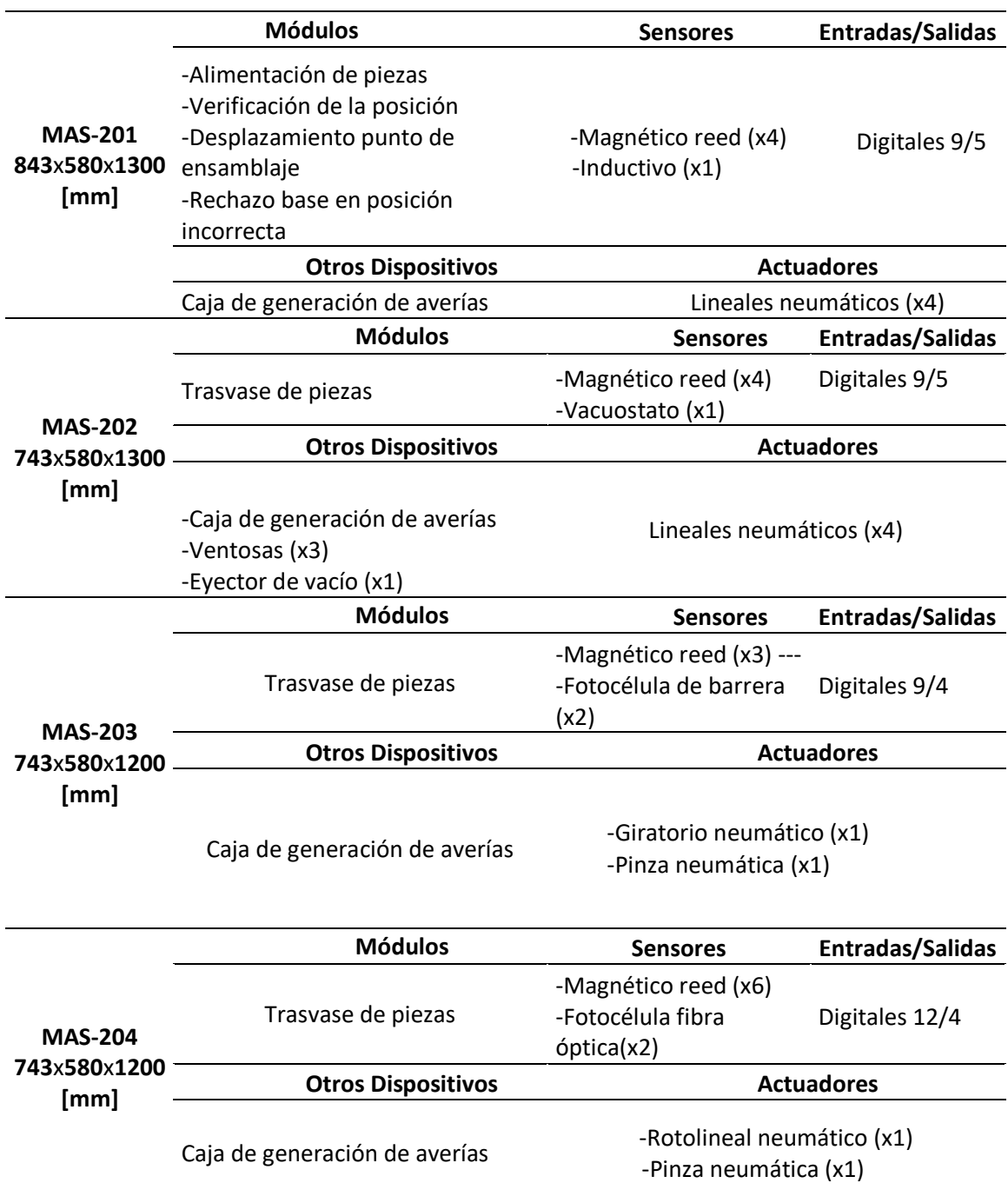

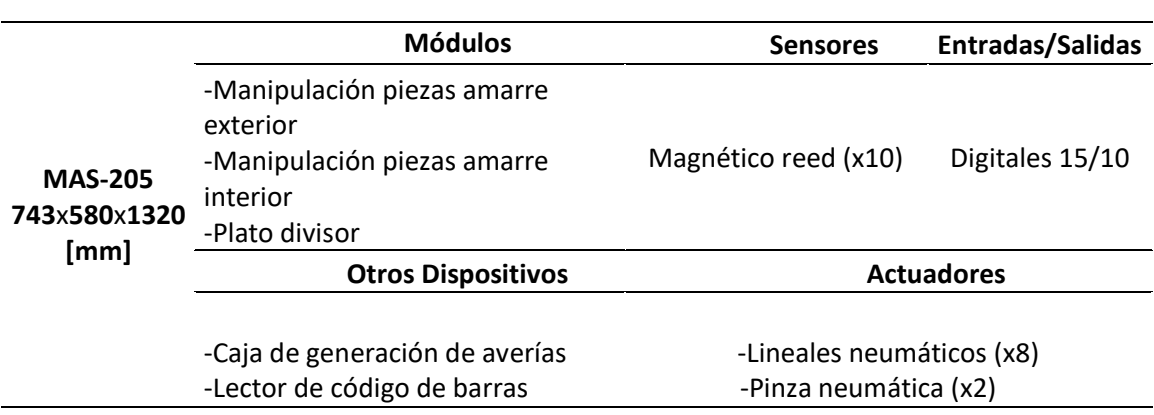

# **Módulo MAS-201**

El módulo MAS-201 se encarga de la alimentación de la base, para esta operación la estación cuenta con detección y expulsión de pieza incorrecta. La base sirve como soporte del mecanismo de giro ensamblado.

**Figura 10**

*Estación MAS-201*

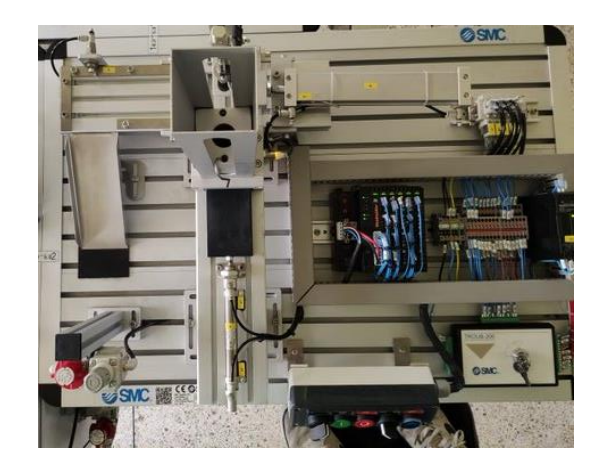

• La estación de alimentación de base cuenta con un almacenador de bases donde se encuentran apiladas las bases, estas con la ayuda de la gravedad y su propio peso son

dispensadas en la parte inferior. Cuenta con un sensor inductivo para verificar cuando se ha

agotado las bases cargadas en el alimentador.

### **Figura 11**

*Alimentador de bases Estación MAS-201*

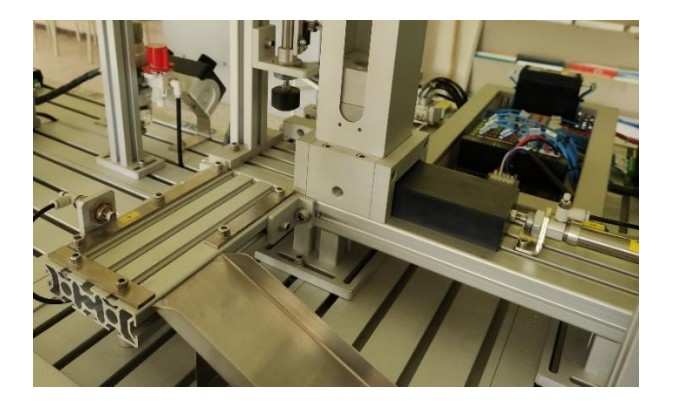

• Cuando la base ha sido situada en la parte inferior del alimentador se extrae con la ayuda de un cilindro neumático y un eje empujador. Al estar situado en posición otro cilindro neumático empuja a la base a la posición de ensamblaje.

## **Figura 12**

Extracción de la base del alimentador

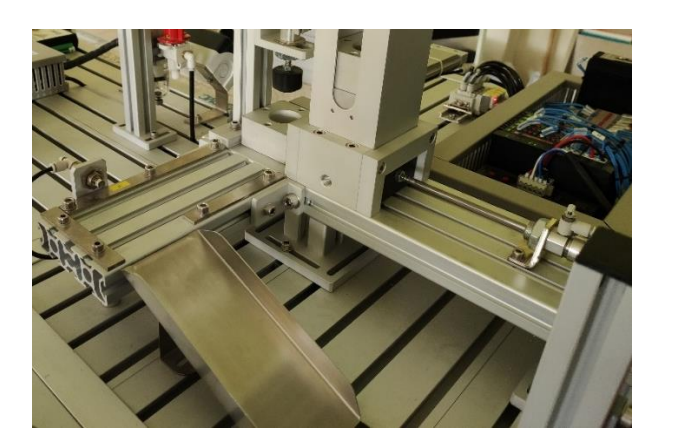

• Para verificar la correcta posición la estación dispone de un cilindro que avanza

introduciendo una pieza cilíndrica en el alojamiento de la base.

### **Figura 13**

*Verificación de posición de la base*

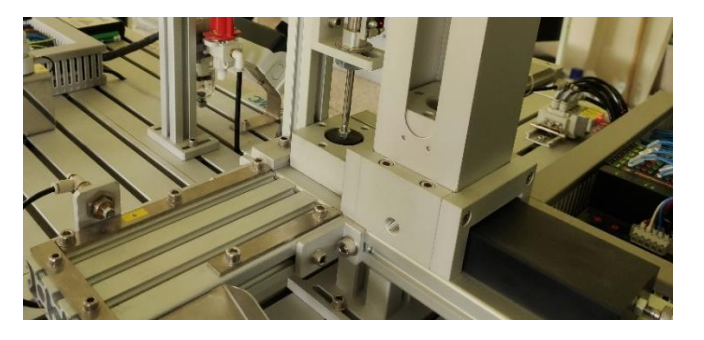

• Si la base se encuentra invertida el cilindro no completa su recorrido y no se activa el sensor magnético, de esta forma el controlador determinará que la posición no es la correcta.

• Al finalizar el ensamblaje o desmontaje de los componentes o si la posición de la base es incorrecta un cilindro simple efecto empuja la pieza hacia la rampa de despacho liberando el espacio para una próxima operación.

### **Figura 14**

## *Despacho de piezas*

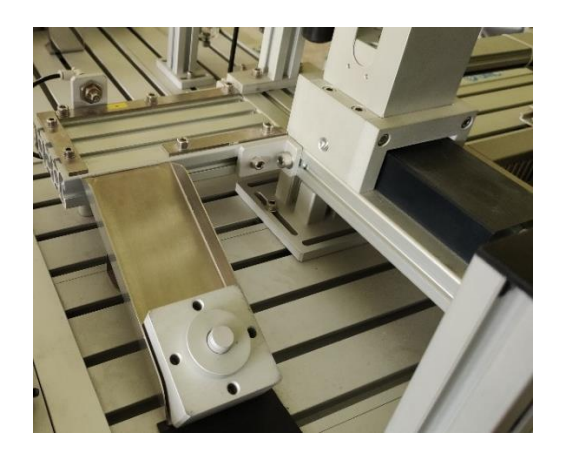

## *Datos Técnicos*

# **Dimensiones:**

Mesa en perfil de aluminio ranurado 840 x 580 [mm]. Altura 870 [mm]

# **Tablero de mando:**

- Pulsador de marcha
- Pulsador de paro
- Pulsador de rearme
- Selector de ciclo continuo/único (paso a paso)
- Seleccionador (interruptor general)
- Luz piloto de error

# **Composición del módulo:**

- Sensores:

2 Magnético tipo Reed (D-A73CL)

1 Magnético tipo Reed (D-C73L)

1 Inductivo (OMRON E E2A-M12KS04WPB12M).

Actuadores:

1 Cilindro doble efecto Ø16, C:100mm (CD85N16-100B), con reguladores de caudal y fines de carrera inicial y final.

1 Cilindro doble efecto Ø12, C:50mm (CD85N12-50A), con reguladores de caudal y fines de carrera inicial y final.

1 Cilindro empujador sección rectangular Ø25, C:200mm (MDUB25-200DM), con reguladores de caudal y fines de carrera inicial y final.

1 Cilindro simple efecto Ø10, C:15mm (CJPB10-15H6), con reguladores de caudal y fines de carrera inicial y final.

Pre-actuadores:

3 Electroválvulas monoestables 5/2

1 Electroválvula monoestable 3/2

## **Módulo MAS-202**

El módulo MAS-202 es la estación encargada de la colocación de la tapa, esta operación consiste en alinear e insertar la tapa, situándolo sobre el resto de piezas previamente armadas (cuerpo, rodamiento y eje), para terminar el proceso de ensamblaje del mecanismo de giro.

#### **Figura15**

### *Estación MAS-202*

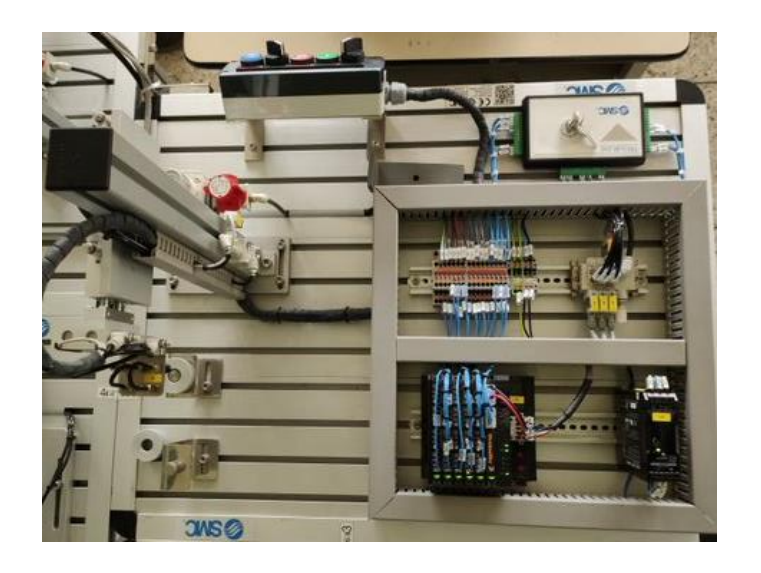

El proceso de colocación de la tapa es el siguiente:

- Mediante un vacuostato presente en el sistema de vacío, el cual verifica la presencia de la tapa en el punto de alimentación, una vez culminada esta acción se realiza el desplazamiento de la tapa desde el punto de alimentación al lugar donde se realizará la siguiente operación, esto mediante un manipulador basado en dos ejes cartesianos.
- La fijación de la tapa se la efectúa mediante un elemento terminal que contiene tres ventosas para sujeción por vacío, el vacío es generado por un eyector, vacuostato y tres ventosas.
- El desplazamiento lo realiza dos cilindros neumáticos donde sus vástagos se encuentran paralelos a modo de ejes, los cuales en el caso del movimiento vertical lo hace un cilindro de vástagos paralelos que permiten posicionar al elemento final arriba o abajo. De igual manera se dispone de un cilindro de vástagos paralelos fijado a una columna central,

permite mover de manera horizontal al sistema de sujeción de vacío con el cilindro de

desplazamiento vertical.

### **Figura 16**

*Posicionamiento de la Tapa*

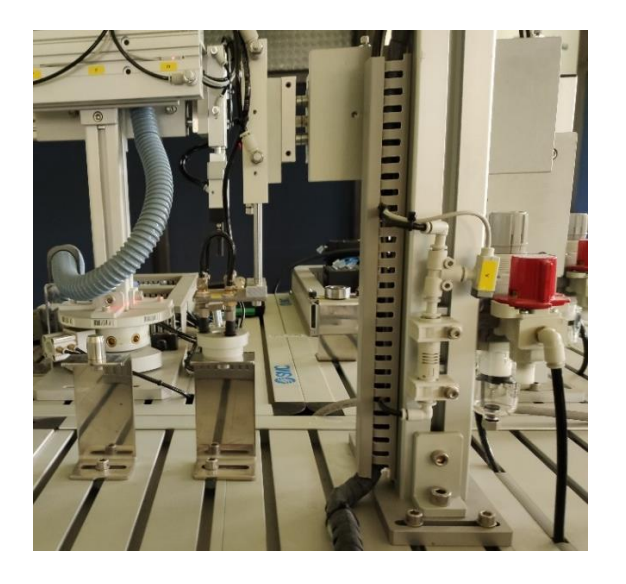

#### *Datos Técnicos*

## **Dimensiones:**

Mesa en perfil de aluminio ranurado 740 x 580 [mm]. Altura 870 [mm]

### **Tablero de mando:**

- Pulsador de marcha
- Pulsador de paro
- Pulsador de rearme
- Selector de ciclo continuo/único (paso a paso)
- Seleccionador (interruptor general)

- Luz piloto de error

### **Composición del módulo:**

Sensores:

2 vacuostato de salida PNP (PS-1100-R06L)

1 Magnético tipo Reed (D-Z73L)

Actuadores:

1 Cilindro doble efecto vástagos paralelos Ø15, C:100mm (CXSM15-100), con reguladores de caudal y fines de carrera inicial y final.

1 Cilindro doble efecto vástagos paralelos Ø10, C:50mm (CXSM10-50), con reguladores de caudal y fines de carrera inicial y final.

3 Ventosas Ø8 (ZPT08BN-B5)

1 Eyector de generación de vacío (ZU07S)

Pre-actuadores:

2 Electroválvulas monoestables 5/2

1 Electroválvula monoestable 3/2

### **Módulo MAS-203**

El módulo MAS-203 se encarga del montaje del rodamiento, esta pieza será insertada en el alojamiento de la base. La inserción del rodamiento requiere que la base sobre la que se coloca esté ubicada en una determinada posición con cierta precisión.

## **Figura 17**

## *Estación MAS-203*

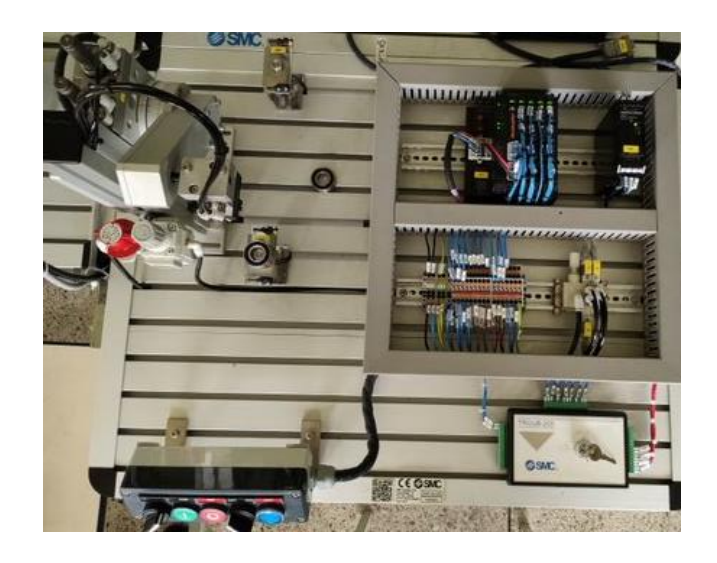

. El proceso de colocación del rodamiento es el siguiente:

• El rodamiento debe encontrarse en la parte inicial de alimentación que cuenta con un centrador y una fotocélula miniatura tipo barrera, para determinar si se encuentra con una pieza (rodamiento) en el punto inicial del proceso.

#### **Figura 18**

*Inicio de la alimentación de rodamiento*

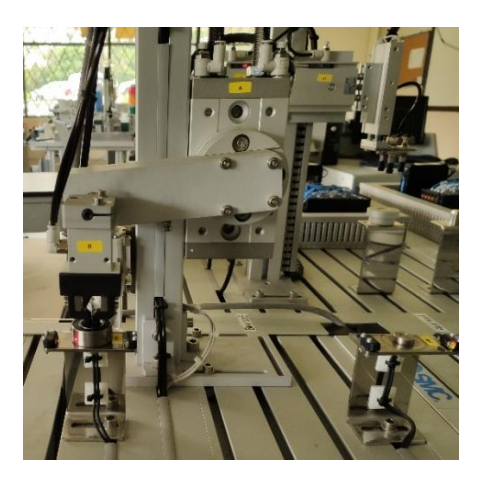

• Con la pieza en la posición inicial un manipulador basado en un actuador de giro tipo piñón-cremallera, el cual gira 180° para llevar al rodamiento de la posición inicial hacia el punto de alimentación final para que el alimentador central disponga del rodamiento para el ensamblaje.

**Figura 19**

*Manipulador de giro*

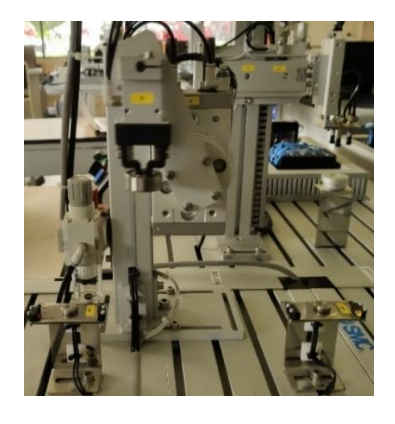

• El agarre lo realiza con una pinza de dos dedos de apertura paralela, sujeta al

rodamiento de la parte interna.

### **Figura 20**

*Posicionamiento final del rodamiento*

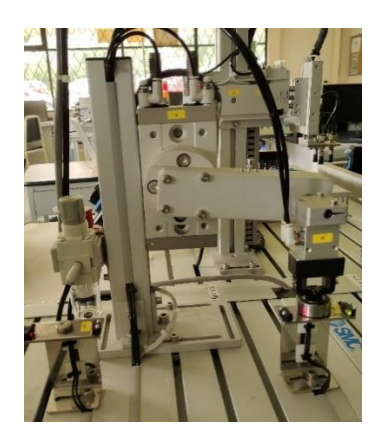

## *Datos Técnicos*

### **Dimensiones:**

Mesa en perfil de aluminio ranurado 740 x 580 [mm]. Altura 870 [mm]

## **Tablero de mando:**

- Pulsador de marcha
- Pulsador de paro
- Pulsador de rearme
- Selector de ciclo continuo/único (paso a paso)
- Seleccionador (interruptor general)
- Luz piloto de error

### **Composición del módulo:**

- Sensores:
	- 2 Magnético tipo Reed (D-A93L)

1 Fotocélula miniatura tipo barrera (OMRON E3T-ST13 2M).

1 Fotocélulas tipo barrera (OMRON E3T-ST13).

Actuadores:

1 De giro tipo piñón-cremallera Ø50, θmax 180° (MSQB50A), con reguladores de caudal y detectores de posición 0°, 90° y 180°.

1 pinzas neumáticas de dos dedos de apertura paralela (MHK2-16D).

Pre-actuadores:

1 Electroválvula centro cerrado 5/3

1 Electroválvula monoestable 3/2

# **Módulo MAS-204**

El módulo MAS-204 se encarga de la colocación del eje, esta pieza será insertada en el

alojamiento del rodamiento y de la base.

**Figura 21**

*Estación MAS-204*

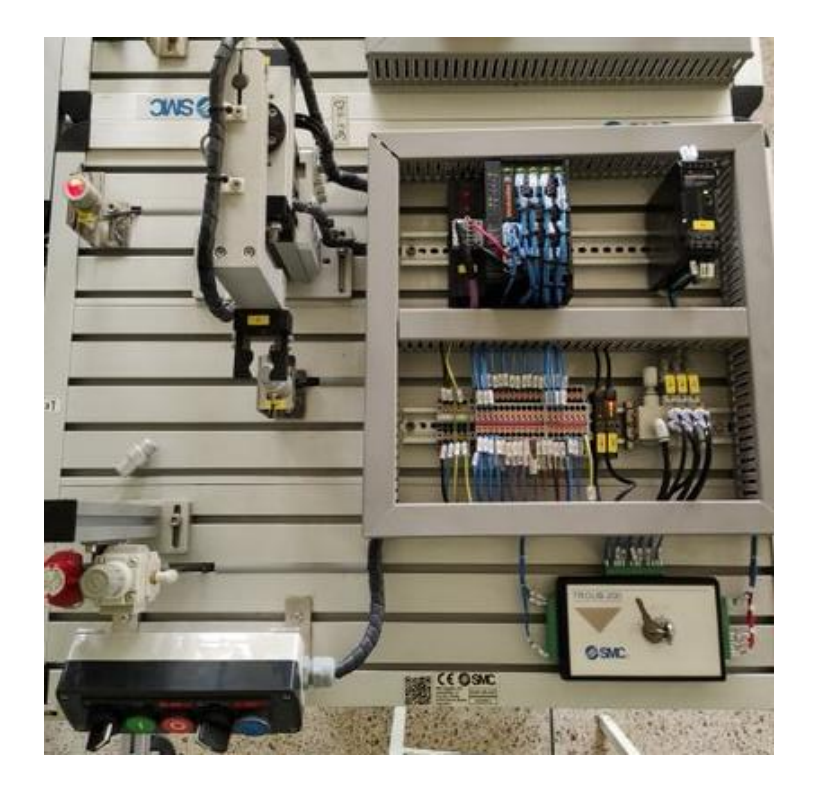

El proceso de colocación del rodamiento es el siguiente:

• El eje debe encontrarse en la parte inicial de alimentación que cuenta con un soporte en forma de vaso que contiene al eje y una fotocélula, para determinar si se encuentra con una pieza (eje) en el punto inicial del proceso.

### **Figura 22**

*Inicio de posicionamiento del eje*

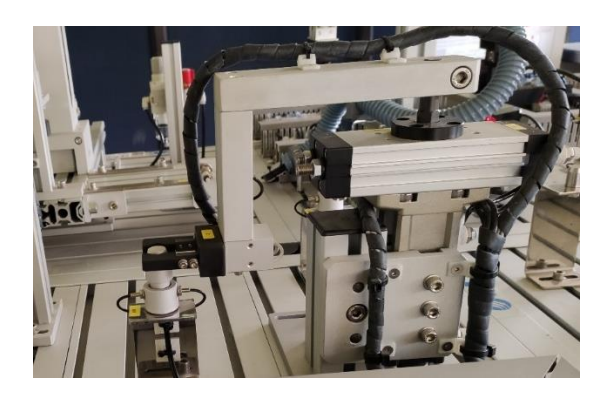

• Con la pieza en la posición inicial un manipulador basado en un actuador tipo rotolíneal, lleva al rodamiento de la posición inicial hacia el punto de alimentación final para que el alimentador central disponga del eje para el ensamblaje.

### **Figura 23**

*Posicionamiento del eje*

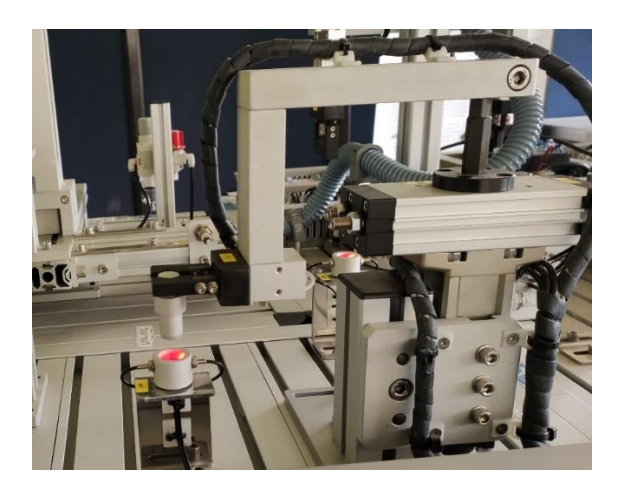

• El agarre lo realiza con una pinza de dos dedos de apertura paralela, sujeta al eje de la parte externa. Después de sujetar el eje, levanta el brazo para realizar una rotación de 90º y luego inserta el eje en la base de la carcasa para bajarlo nuevamente.

# **Figura 24**

*Posicionamiento final del eje*

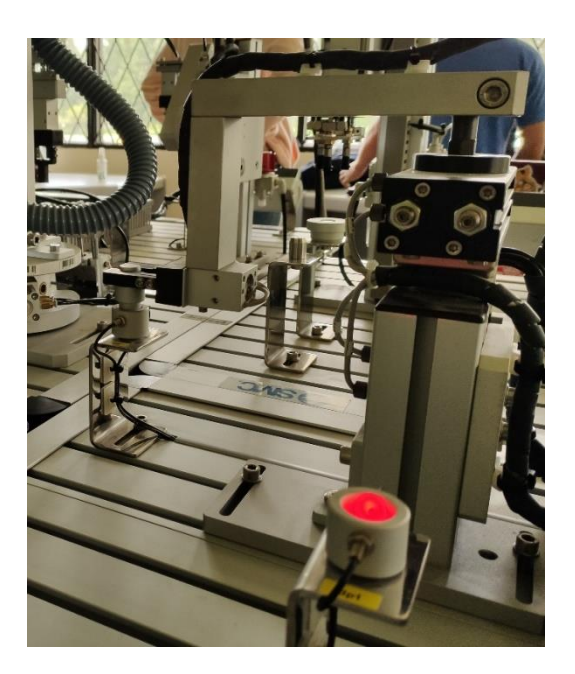

# *Datos Técnicos*

# **Dimensiones:**

Mesa en perfil de aluminio ranurado 740 x 580 [mm]. Altura 870 [mm]

# **Tablero de mando:**

- Pulsador de marcha
- Pulsador de paro
- Pulsador de rearme
- Selector de ciclo continuo/único (paso a paso)
- Seleccionador (interruptor general)
- Luz piloto de error

## **Composición del módulo:**

Sensores:

2 Fotocélulas tipo barrera (OMRON E3X-A41).

2 Fibras ópticas (OMRON E32-TC200).

1 Fotocélulas tipo barrera (OMRON E3X-A41).

Magnéticos tipo Reed (D-A93CL)

Magnéticos tipo Reed (D-A73CL)

Actuadores:

1 Cilindro compacto de movimiento lineal y rotativo Ø32, C:25mm (MRQBS32- 25CB), con reguladores de caudal y detectores de posición inicial y final en movimiento lineal y del 0º y 180º en el rotativo.

1 pinzas neumáticas de dos dedos de apertura paralela (MHK2-16D).

Pre-actuadores:

2 Electroválvula monoestable 5/2

## **Módulo MAS-205A**

El módulo MAS-205A (estación central de traslado de piezas) es la estación que permite que todos los procesos se lleven a cabo, dado que articula cada uno de los procesos para dar como resultado el montaje o desmontaje de los componentes (tapa, eje y rodamiento), sobre o desde el cuerpo.

## **Figura 25**

*Estación MAS-205A*

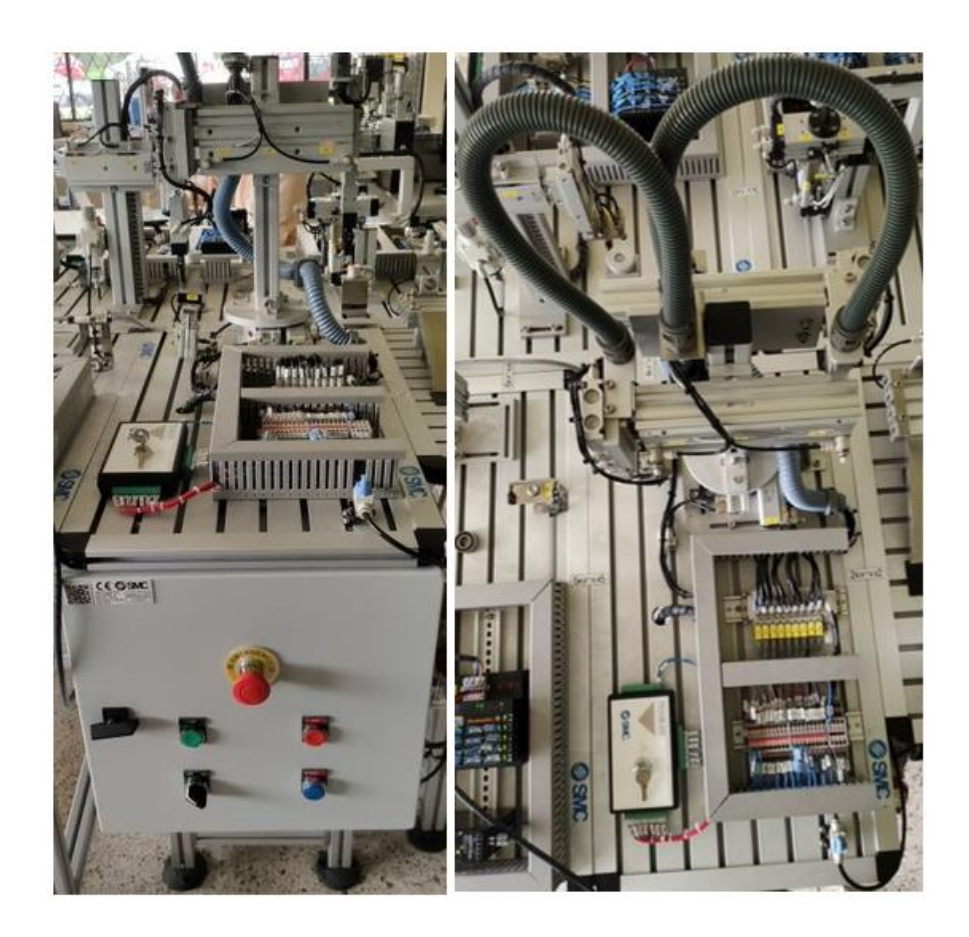

La estación central realiza el traslado de las piezas desde las estaciones MAP-202, MAP-203 y MAP-204 hacia la estación MAP-201. La estación central MAP-205A mediante dos pinzas neumáticas de dos dedos traslada cada uno de los componentes como el rodamiento que se

encuentra en la estación MAP-203, el eje central de la estación MAP-204 y la tapa de la estación MAP-202 hacia la estación MAP-201 donde se realiza el montaje de todas las piezas que determinan el proceso de ensamblaje del mecanismo de giro.

Para realizar el movimiento giratorio se utiliza un sistema con un plato divisor, en el que cada movimiento de giro produce un avance de un determinado número de grados, correspondiente a la división que tiene en la circunferencia del plato en el número de posiciones. Un cilindro neumático empujador con movimiento oscilante consigue el avance del ángulo deseado, también dispone de dos cilindros de tope que funcionan alternadamente, uno móvil sujeta el plato mientras se genera el giro y otro fijo que bloquea cuando el movimiento termina, el plato se encuentra en todo momento sujeto firmemente, y el cilindro empujador pude retornar a la posición inicial para continuar con el nuevo ciclo.

La identificación de la posición la realiza mediante un lector de código de barras (BCR BarCodeReader) impulsado por un cilindro neumático, este identifica una de las 8 posiciones del plato divisor y envía la información al PLC de control a través de una línea RS-232.

En la inserción de piezas en el mecanismo de giro se utiliza dos manipuladores basados en dos ejes cartesianos, los mismos que permiten recoger las distintas piezas de los módulos que contienen las piezas y el desplazamiento hacia el punto de descarga que se encuentra en la primera estación para posteriormente insertar en el conjunto del mecanismo de giro, los ejes de los manipuladores son dos vástagos paralelos correspondientes a los ejes horizontales y verticales, sobre los ejes verticales está fijado como efectores finales pinzas neumáticas de dos dedos de apertura paralela, mediante la cual se realiza la sujeción de cada una de las piezas durante el traslado de la primera estación a las otras estaciones o viceversa según sea el caso (montaje o desmontaje). (TRAINING, MAS-200-Manual de Usuario Y Prácticas).

# *Funcionamiento de la estación central de traslado de piezas MAS-205A*

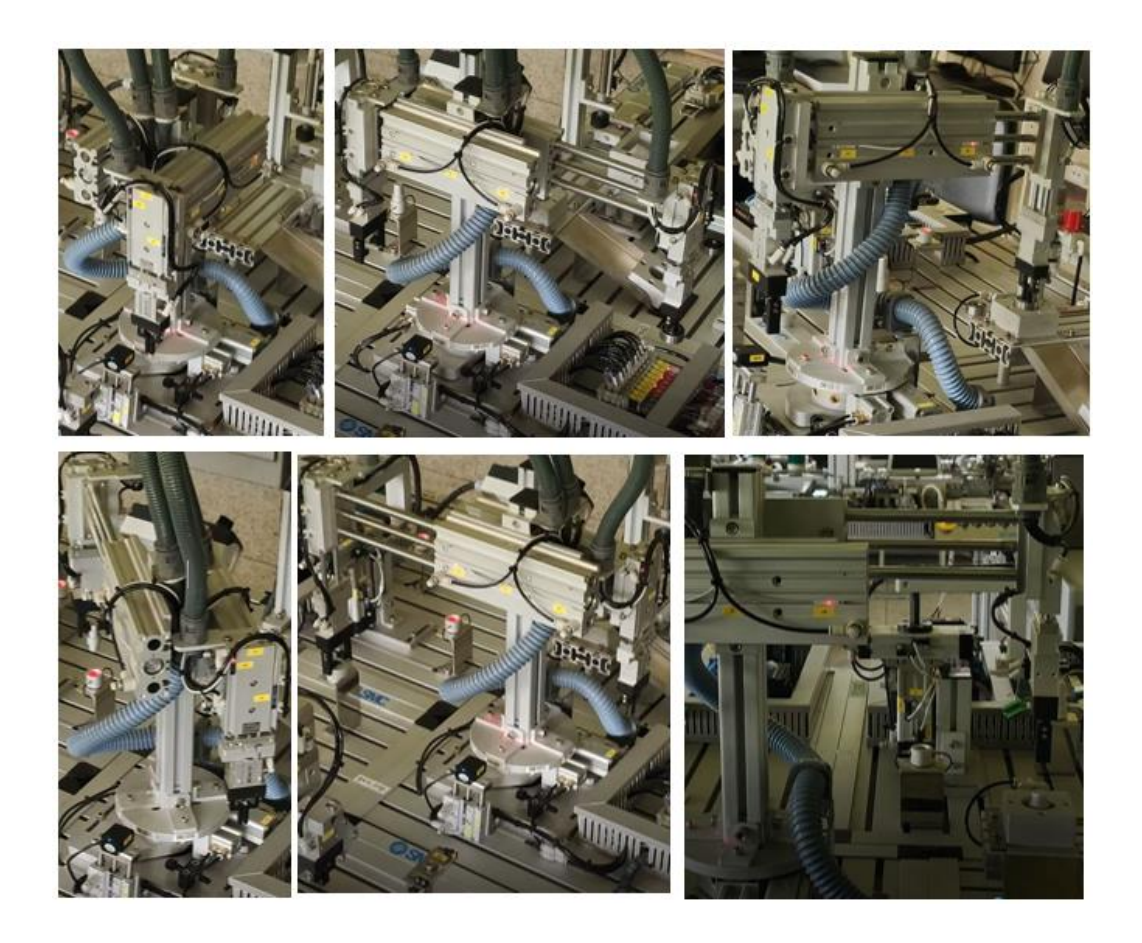

# *Datos Técnicos*

# **Dimensiones:**

Mesa en perfil de aluminio ranurado 740 x 400 [mm]. Altura 870 [mm]

# **Tablero de mando:**

- Pulsador de marcha
- Pulsador de paro
- Pulsador de rearme
- Selector de ciclo continuo/único (paso a paso)
- Seleccionador (interruptor general)
- Luz piloto de error
- Armario metálico de 400x400 mm, profundidad 200mm
- Interruptor electromagnético

# **Composición del módulo:**

Sensores:

1 Magnético tipo Reed (D-Z73CL)

2 Magnético tipo Reed (D-Z73L)

1 Lector de códigos de barras (SYNTECH BCR CCD 1045)

Actuadores:

1 Cilindro empujador compacto doble efecto Ø25, C:40mm(CDQ2B25-40D), con reguladores de caudal y fines de carrera inicial y final.

2 Cilindros compactos Ø16, C:10mm (CQ2B16-10D)

1 Cilindro elevador compacto con guías de doble efecto Ø12, C:20mm

(MGPM12-20), con reguladores de caudal y fines de carrera inicial y final.

2 Cilindros con guías de doble efecto Ø20, C:150mm (MGPM20-150A), con reguladores de caudal y fines de carrera inicial y final.

2 Cilindros de vástagos paralelos doble efecto Ø15, C:50mm (CXSM15-50), con reguladores de caudal y fines de carrera inicial y final.

2 Pinzas neumáticas de dos dedos de apertura paralela (MHK2-16D y MHKL2- 16D)

Pre-actuadores:

9 Electroválvulas monoestables 5/2

Todas las 5 estaciones cuentan con una fuente de alimentación Omron S8VK-

G06024 Tensión de alimentación nominal 100-240 V en AC 60 Hz, 60W/24V/2.5A,

monofásico con una eficiencia del 88%. (Omron Corporation, 2020).

#### **Figura 27**

*Fuente 24V-DC-Omrom S8VKG06024*

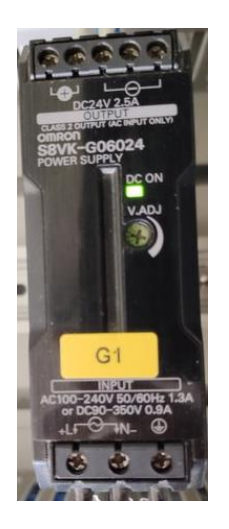

# **Entradas y Salidas remotas**

El sistema MAS-200 está constituida de 5 estaciones que puede operar de manera integrada o individual, cada estación cuenta con un módulo de entradas y salidas remotas para establecer comunicación mediante DeviceNet con los controladores o a la red industrial.

El módulo de entradas y salidas remotas UR-20-FBC- DN Remote-IO usa un protocolo de bus de campo DeviceNet con una velocidad de transmisión bus de sistema de 48 Mbit/s (máx), y una velocidad de trasmisión de bus de campo de 500 Kbit/s (máx). (Weidmüller Interface GmbH & Co., 2021).

**Figura 28**

*I/O Remote UR-20FBC-DN Weidmuller*

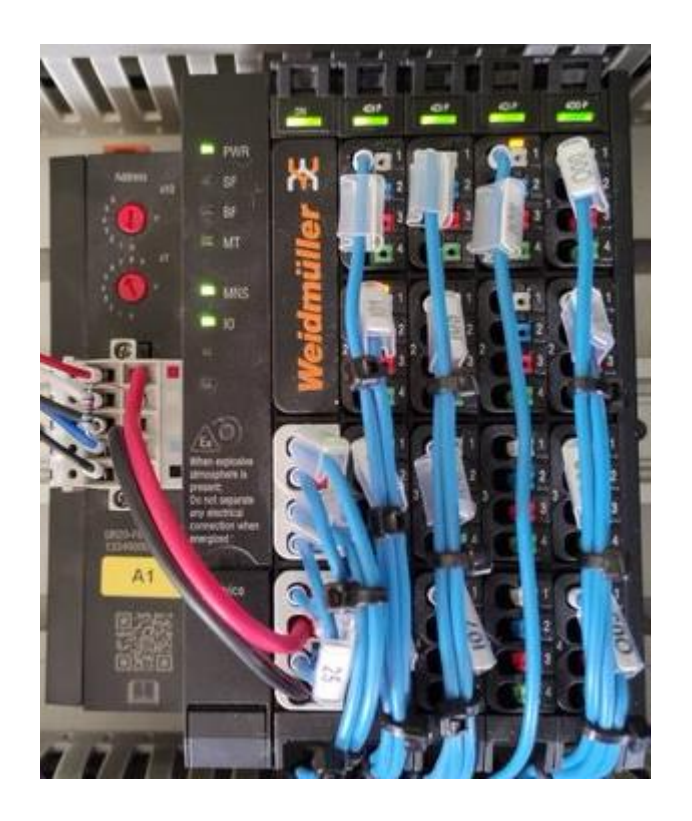

## **Interconexión de Controladores de Red**

Los switches son responsable de interconectar equipos en una misma red, son los dispositivos que compone conjuntamente con el cableado las redes de área local (LAN).

*Switch D-Link DES-3526*

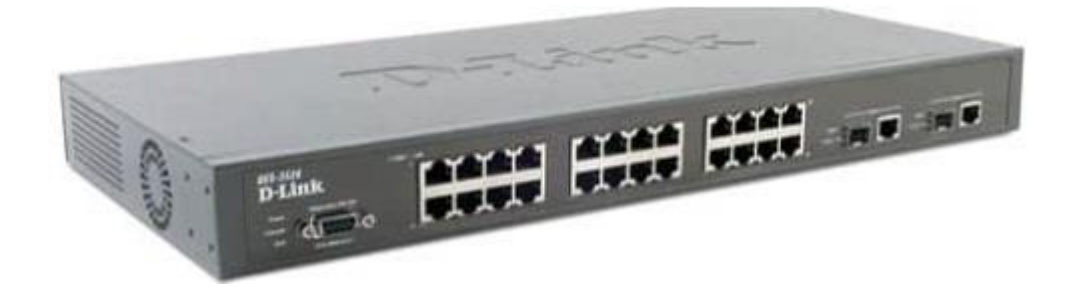

El switch DES-3526 entre sus principales características proporciona funcionalidades avanzadas como Calidad de Servicio (QoS) y Clase de servicios (CoS), ACL y Seguridad de acceso a la red, también permite formar Stack hasta un máximo de 32 unidades debido a su tecnología SIM (Single IP Management) que además de la administración centralizada de todos los dispositivos en la pila virtual a través de una única dirección IP, se puede lograr una densidad máxima de 768 puertos 10/100/100 y 64 puertos de 1000 Mbps a través de hasta 32 pilas virtuales.

Está especialmente diseñado para conexiones de tipo departamental y empresarial, combinando características funcionales de alto nivel, gran flexibilidad y soporte de gestión completo, con 24 puertos 10 / 100Mbps y 2 Gigabit Ethernet tipo COMBO, en el que se pueden instalar puertos Gigabit. Par trenzado o fibra óptica. (D Link (Europe) Ltd., 2020).

#### **Controlador ControlLogix 5000**

Los módulos basados en chasis ControlLogix permiten usar una gran variedad de módulos de cálculo, entradas y salidas digitales y analógicas y control de movimiento que permiten satisfacer las necesidades de sus aplicaciones. Una de las características principales de los controladores ControlLogix es vincularse a redes ControlNet, EtherNet/IP o DeviceNet. (Rockwell Automation, Inc, 2020).

## *Especificaciones Técnicas*

El controlador ControlLogix tiene la capacidad de trabajar con varios puntos de entradas y salidas debido a su característica escalable.

Los controladores ControlLogix permiten monitorear y controlar E/S a través de vínculos

de E/S. también pueden comunicarse a través de redes EtherNet, ControlNet, DeviceNet, DH+,

Remote I/O, RS232-C y numerosas redes de procesos y dispositivos de otros fabricantes.

A continuación, se presenta un listado de las principales especificaciones del

controlador ControlLogix 1756-L71, que es el disponible para este trabajo.

## **Tabla 2**

*Características técnicas ControlLogix 1756*

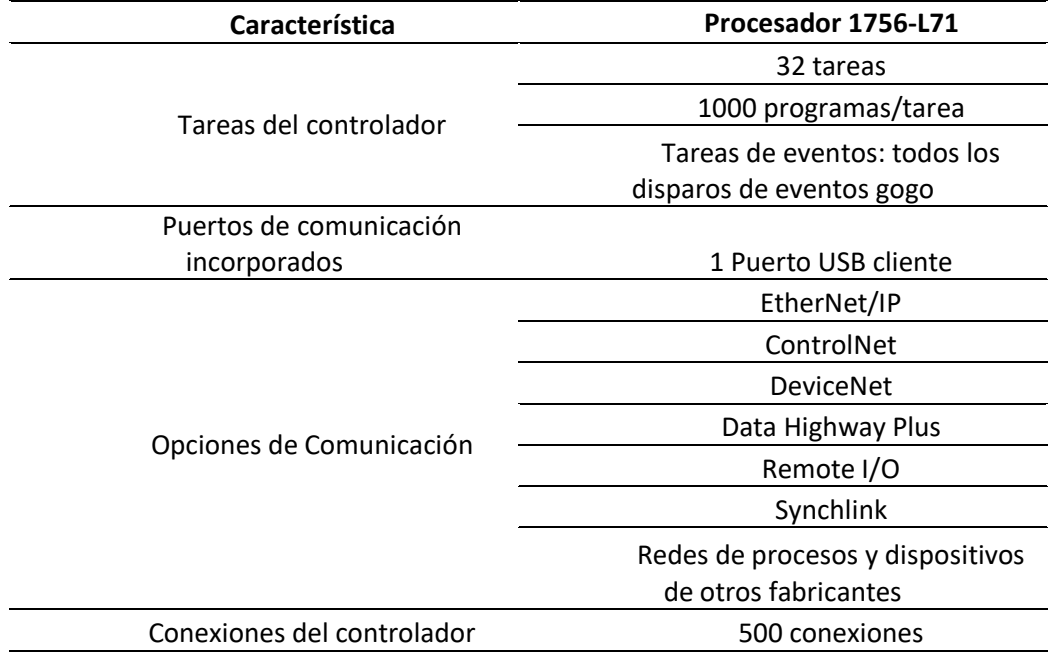

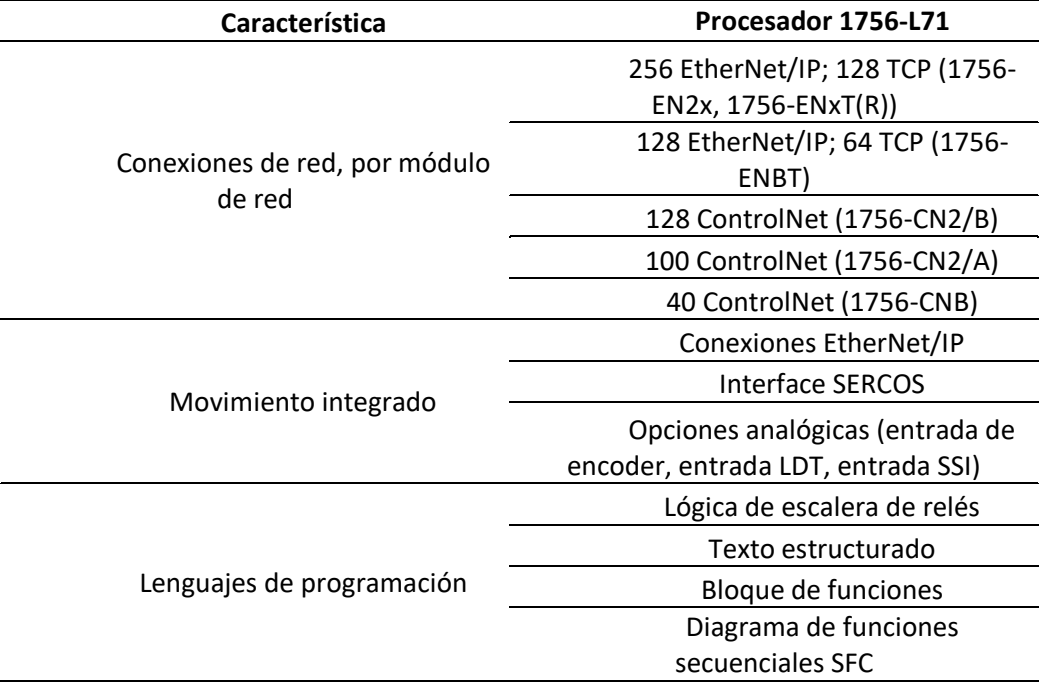

Este controlador pertenece a la familia de controladores Logix 5000, su tamaño de memoria es de 2MB y el ambiente de programación es Studio 5000. Los módulos de comunicación son separados para comunicación de red. (Rockwell Automation, Inc).

# *Módulos E/S*

ControlLogix ofrece una gran gama de módulos de entradas y salidas para numerosas aplicaciones, tales como digitales de alta velocidad CA y CC, salidas de contactos, analógicos de RTD y termopares, analógicas y Entradas y Salidas especiales. Las E/S de los módulos E/S ControlLogix pueden compartir información a varios controladores gracias a que estos utilizan un modelo productor/consumidor.

Cada módulo de E / S ControlLogix se instala en el chasis ControlLogix y requiere un bloque de terminales extraíble (RTB) o un módulo de interfaz 1492 (IFM) para conectar todo el cableado del lado del campo.

Los bloques de terminales extraíbles 1756 (RTB) permiten interconexiones flexibles entre las conexiones de la planta y los módulos de E/S, estos módulos permiten conectar en la parte delantera cada una de las E/S mediante abrazadera de tornillos. (Rockwell Automation, Inc).

# *Módulos de Comunicación*

El protocolo industrial Ethernet (EtherNet / IP) es un estándar abierto de red industrial que permite mensajería e intercambio de mensajes de E/S en tiempo real. Esta red utiliza medios físicos y chips de comunicación Ethernet disponibles comercialmente.

El módulo 1756 EN2T es un puente ControlLogix que apoya el control de entradas y salidas, comunicación a través de tags productor/consumidor, programación y configuración permite cargar y descargar programas al controlador.

Ethernet / IP usa el protocolo de control e información CIP, utiliza un modelo de red "productor / consumidor". En este modelo, el productor transmite (multidifusión) datos a todos los consumidores a la vez. Todos los usuarios ven los datos al mismo tiempo y pueden o no usar (recibir) los datos. El tiempo de transmisión es uniforme y no tiene nada que ver con el número de consumidores.

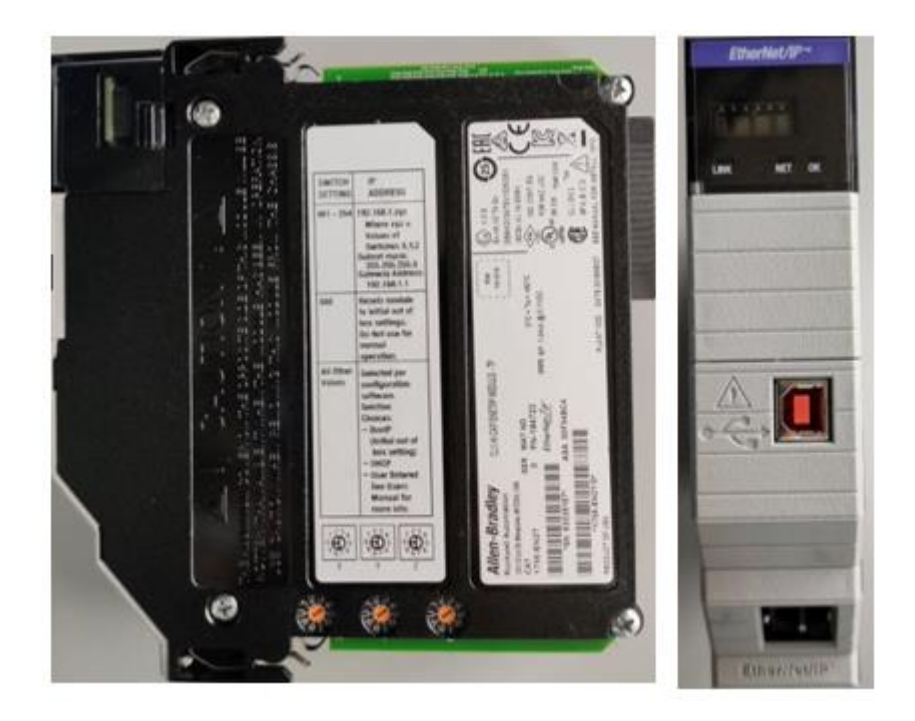

El módulo 1756 EN2T usa medios físicos de cobre con una velocidad en baudios de 10/100Mbps, permite 128 conexiones TCP/IP y 256 conexiones Logix. (Rockwell Automation, Inc).

La red ControlNet combina las funciones de la red de E / S y la red de dispositivos similares para proporcionar un rendimiento de alta velocidad. La red ControlNet puede proporcionar una transmisión determinista y repetible de datos de control críticos.

El módulo 1756 CN2 es un puente ControlLogix de capacidad dual (100 conexiones) conecta enlaces ControlNet para encaminar mensajes a dispositivos en una red industrial, monitorea y controla los módulos de entrada y salidas remotas.

## *Módulo ControlNet 1756 CN2*

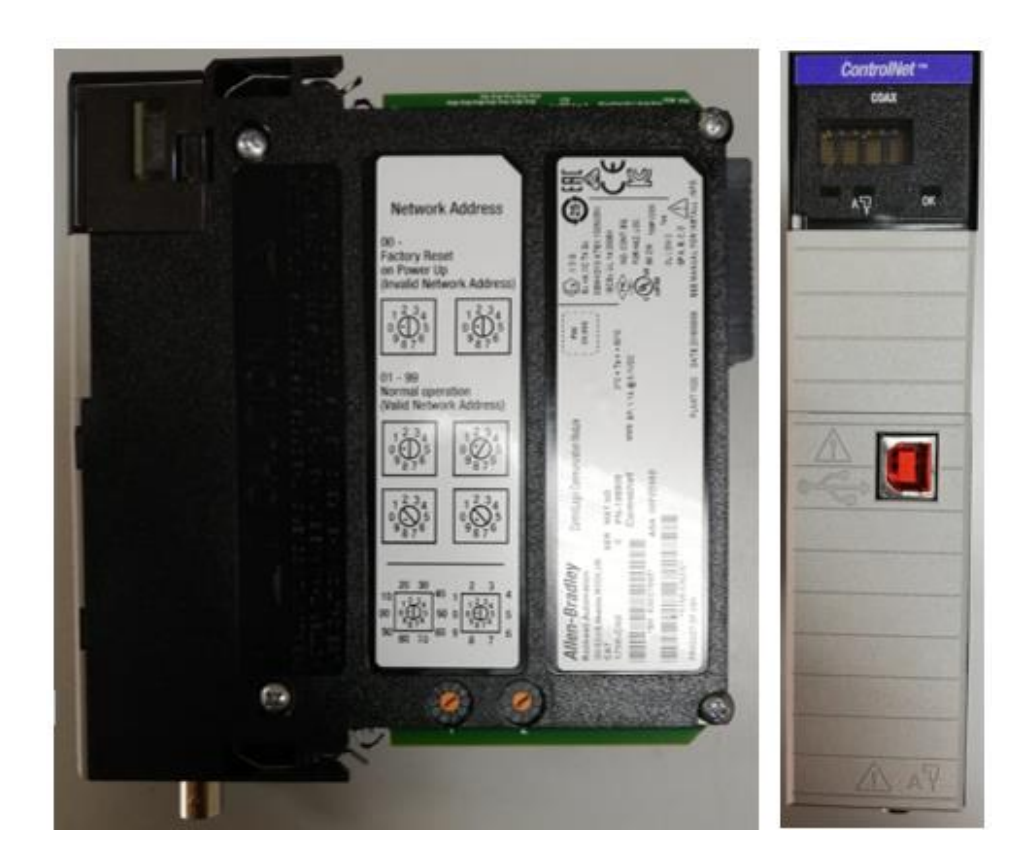

El módulo 1756 CN2 usa medios físicos estándar con una velocidad en baudios de 5 Mbps, permite 128 conexiones Logix y un máximo de 99 nodos. (Rockwell Automation, Inc).

La red DeviceNet proporciona conexiones entre dispositivos industriales de campo (sensores, preactuadores y actuadores) y dispositivos de nivel de control y supervisión (controladores y computadoras).

El módulo 1756 DNB permite la lectura de entradas desde un dispositivo y escritura de salidas a un dispositivo, descargar datos de configuración y monitorear el estado de operación de los dispositivos conectados a la red.

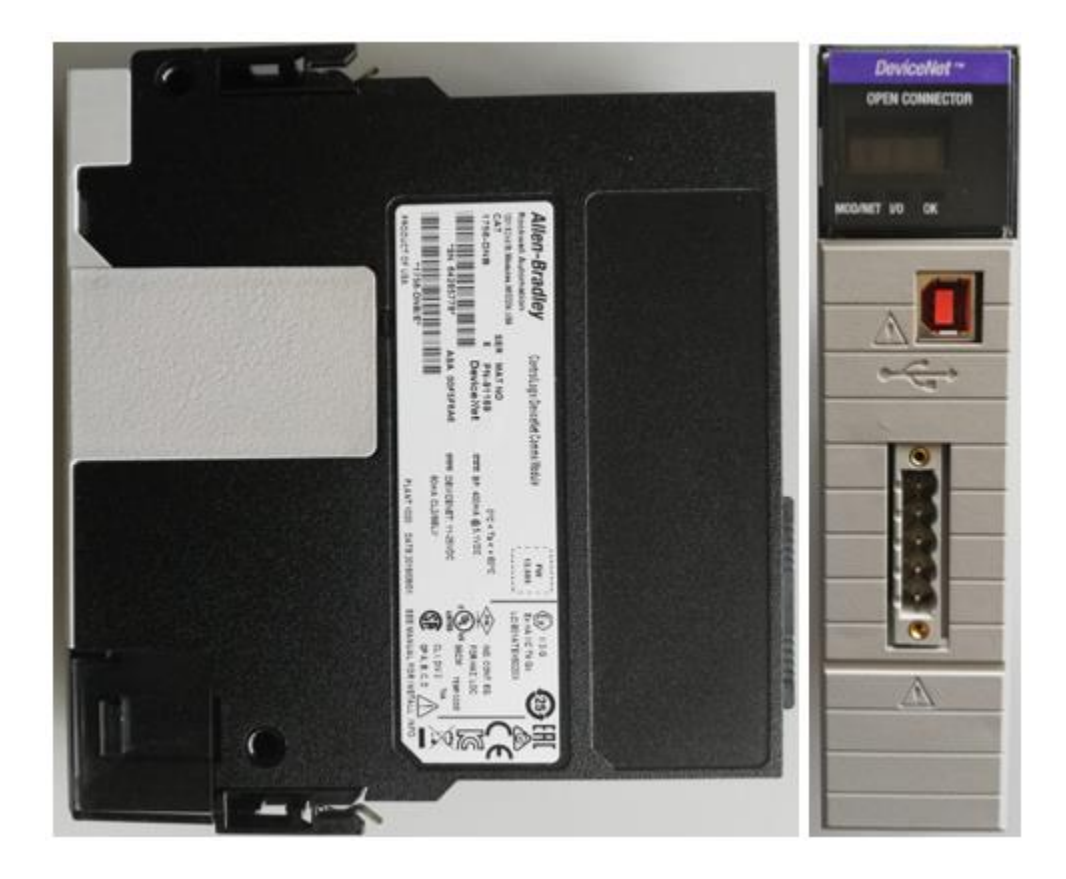

El módulo 1756 DNB permite el intercambio de datos a una velocidad de 125 Kbps (500m máx), 250 Kbps (250m máx), 500 Kbps (100m máx) y un máximo de 64 nodos. (Rockwell Automation, Inc).

# *Redes Implementables en el Controlador*

ControlLogix 1756-L71 permite instalar múltiples módulos de comunicación en el backplane para puentear o encaminar los datos de información y control de redes. Las redes soportadas por el controlador y sus principales aplicaciones son las siguientes:

# EtherNet/IP

- Gestión de planta
- Configuración, recolección de datos y control en una sola red de alta velocidad
- Aplicaciones donde el tiempo es crítico sin ningún programa establecido
- Conexión internet/intranet
- Sistemas de controladores redundantes
- Control de movimiento integrado en la red EtherNet/IP y seguridad

# ControlNet

- Transferencia de datos de alta velocidad donde el tiempo es crítico entre controladores y dispositivos de E/S
- Envío de datos determinista y repetible
- Redundancia entre medios físicos
- Seguridad intrínseca
- Sistemas controladores redundantes

# DeviceNet

- Conexiones de dispositivos de bajo nivel directamente a controladores de planta, sin interface a través de módulos de E/S
- Los datos se envían cuando es necesario
- Más diagnósticos para mejorar la recolección de datos y la detección de fallos

• Menos cableado y tiempo de puesta en marcha reducido en comparación con un sistema cableado tradicional

# Data Highway Plus

- Uso compartido de datos de toda la planta y a nivel de celda con mantenimiento de programa
- Los datos se envían regularmente
- Transferencia de información entre controladores

# Remote I/O

- Conexiones entre controladores y adaptadores de E/S
- Los datos se envían regularmente
- Control distribuido, de manera que cada controlador tiene sus propias E/S y se comunica con un controlador supervisor

# Fundation Fieldbus

- Transmisiones y accionamientos Fielbus
- Control de lazo cerrado
- Automatización de procesos

# **DeviceNet**

DeviceNet es un bus de campo para comunicación entre dispositivos industriales desarrollada por Rockwell Automation (Allen-Bradley) en el año 1993. Es un bus de campo relativamente económico donde se pueden interconectar componentes industriales, tales como sensores de fin de carrera, sensores ópticos, electroválvulas, variadores de frecuencia, paneles de mando entre otros componentes; Reduce el costo de cableado individual mejorando con ello las funciones de diagnóstico específicas por componente. (Gómez, 2003).

Es bus basado en el protocolo CAN (ISO 11898) y estandarizado en las Normativas IEC 62026 y EN 50325, y en la especificación de Bosh 2.0. DeviceNet, con la posibilidad de conectar hasta 64 nodos con velocidades de 125 Kbps a 500 Kbps en distancias de 100 a 500m, para modelar el comportamiento externo de los nodos y los servicios de comunicación usan una definición basada en orientación de objetos. Sus conexiones y mensajes se las puede realizar como maestro-esclavo, interrogación cíclica, strobing (lanzamiento de interrogación general de dispositivos), comunicación uno-uno, productor consumidor, carga y descarga de bloques de datos y ficheros, etc. (Salazar & Correa, 2011).

DeviceNet utiliza el protocolo industrial común CIP (Common Industrial Protocol) y es supervisado por ODVA (Open DeviceNet Vendor Association). CIP utiliza el modelo de interconexión ISO/OSI (capas1-4), DeviceNet está definida por el protocolo CIP (capas5-7). (Automation, s.f.).

## *Capa de enlace de datos*

Para la capa de enlace de datos se utiliza un bus serial diferencial, este bus se lo denomina Controlador de Capa de Red (CAN), requiere un ancho de banda mínimo para transmitir el mensaje en paquetes. La trama de datos se detalla a continuación:

## **Tabla 3**

#### *Trama de datos DeviceNet*

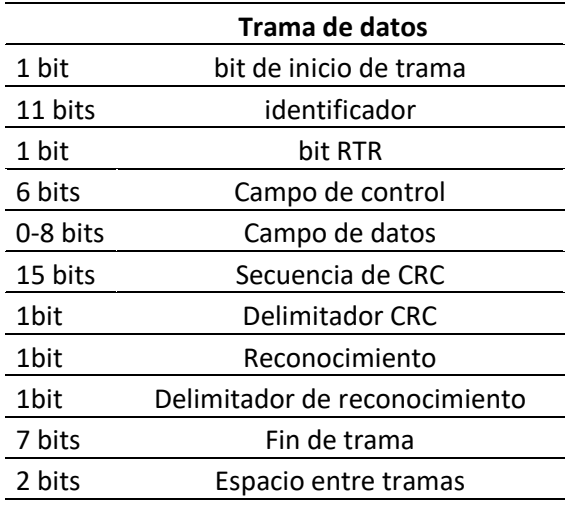

Al transmitir un paquete el bit de inicio de trama sincroniza los receptores de red. El identificador formado del 0 al 63 más el bit RTR se combinan para determinar la prioridad de los datos al ser ingresados o cambiados, los siguientes 6 bits constituyen la información del campo del controlador seguidos del campo de datos de 0 a 8 bits.

Los datos de ciclo de chequeo de redundancia (CRC) están constituidos por 15 bits de secuencia que detectan errores en la trama y un bit delimitador. Y los bits restantes sirven para chequeo de errores y fin de la trama para sumar 2 bits de espacio entre tramas. (Valenzuela Campos, 2008).

# **ControlNet**

ControNet es una red de control en tiempo real de alta velocidad, abierta, determinista y repetible, que integra PLC, E / S, variadores, etc. Diseñado por Allen-Bradley en 1995. Adecuado para aplicaciones discretas y control de procesos. Como ControlNet se basa en una

arquitectura de productor / usuario, permite que varios controladores funcionen en el mismo sistema. Esto significa que varios PLC u otros controladores pueden controlar sus propias E / S y comunicarse entre sí a través de la red, lo que ahorra costos y elimina la necesidad de mantener una sola red para realizar las mismas operaciones.

# *Características*

- Utiliza opciones de comunicación intrínsecamente seguras.
- Proporciona datos de alta velocidad de alto rendimiento.
- Utiliza hasta 99 nodos, no existe una distancia mínima entre ellos.
- Multicast con dos entradas e iguales (peer to peer) para reducir la información.
- Proporciona una instalación simple y flexible sin herramientas especiales.
- Programas de diagnóstico del sistema incorporados para facilitar la configuración y el mantenimiento de la red.
- Permite seleccionar el tiempo de actualización del procesador PLC y E/S.
- Permite la comunicación con múltiples dispositivos en la misma comunicación.
- Determinista, determina con precisión el tiempo de actualización, por ejemplo, se puede determinar que el tiempo de actualización de la E/S digital es cada 3 milisegundos.
- Repetibilidad, garantía de mantener el tiempo de actualización en todos los casos posibles.
- Programación desde cualquier lugar de la red.

## *Transferencia de datos*

ControlNet tiene dos métodos diferentes de tratamiento de la información.

1. Información crítica en el tiempo: Son datos de control en tiempo real, datos analógicos o interlocking entre iguales. Tienen la prioridad más alta.

2. Información no crítica en el tiempo: Información relacionada con el sistema que está siendo controlado, son mensajes entre iguales (MSG) o programación (Uploads y Downloads). Las transferencias de datos no críticos en el tiempo no tienen impacto en la gestión de transferencia de datos críticos, por lo tanto, tienen la prioridad más baja. (Pérez, 2017).

## **Ethernet/IP**

Con la llegada de Ethernet en oficinas y hogares. Allen Bradley decidió integrar esta nueva tecnología en la red. Por lo tanto, a fines de la década de 1990, el grupo de trabajo de ControlNet decidió crear lo que ahora llamamos EtherNet / IP. Cabe mencionar que, al igual que las otras dos redes, se trata de una red abierta (todas las empresas que deseen utilizar esta tecnología pueden hacerlo).

Según las referencias, esta red se destaca entre otras redes basadas en Ethernet por las siguientes razones:

- Se ha establecido en el mercado: más de 240 fabricantes producen productos basados en EtherNet / IP
- ODVA (Open DeviceNet Association) revisó su producto
- Está estandarizado a través de Ethernet ordinario, que es diferente a otras redes que lo modifican.
- Mezcla aplicaciones de control clásicas, aplicaciones comerciales y en tiempo real.
- Norma: IEE 802.3
- Se considera como una de las mejores redes por los puntos anteriores.
- Productor/consumidor
- Numero de nodos ilimitados en la red.
- Velocidad: hasta 100Mbps
- Distancia máxima: 100m cobre / 20 km fibra óptica (Pérez, 2017)

# **Interfaz Humano-Máquina (HMI)**

Q Los sistemas de interfaz humano-máquina (HMI) pueden lograr operaciones técnicas confiables en una variedad de aplicaciones, incluidos trenes de alta velocidad, centros de mecanizado CNC, equipos de producción de semiconductores y equipos médicos de laboratorio o de diagnóstico. La interfaz HMI contiene todos los elementos que las personas tocan, ven, oyen o utilizan para realizar funciones de control y recibir comentarios sobre estas acciones. (Aula 21, 2020).

La información que se interpreta y procesa en un proceso industrial puede ser de gran escala por lo tanto un HMI ayuda a los operarios, técnicos e ingenieros a presentar la información de las variables del sistema de forma gráfica, textual o sonora. Por lo tanto, los aspectos importantes que puede ser tratado por un HMI son los siguientes:

- Cantidad de información
- Forma de actuación
- Puesto de mando
- Propiedades fisiológicas y psíquicas del hombre-operador

# *Funciones del HMI*

- Aplicando algoritmos, se pueden realizar ajustes y cambios en nuestro proceso.
- A través del monitoreo y supervisión, el HMI obtiene y muestra los datos

recolectados de fábrica en tiempo real, y muestra de diferentes formas: gráficos establecidos, texto o gráficos para facilitar su lectura e interpretación. Además, brinda la posibilidad de aplicar los cambios necesarios de forma remota desde un dispositivo móvil o PC al mismo tiempo a través de un servidor web integrado.

• Almacenamiento de históricos. Tienen la capacidad de almacenar y mostrar datos, por lo que el proceso se puede optimizar y corregir en función de datos específicos y reales.

• Gráfico de tendencias históricas. Muestra datos en gráficos fáciles de leer. Los gráficos fáciles de entender muestran los cambios en los datos registrados a lo largo del tiempo. Puede consultar los datos antiguos en el gráfico.

• Los gráficos fáciles de entender muestran los cambios en los datos registrados a lo largo del tiempo. En el gráfico, puede consultar datos históricos de datos antiguos o datos anteriores.

• Alarmas y avisos. Basado en restricciones preestablecidas, la HMI advertirá y reportará información sobre eventos anormales en la fábrica. Cuando ocurre un error, el operador puede buscar y verificar fácilmente el estado de la máquina. Esto permite la resolución de problemas, la puesta en servicio y / o cambios simples en el equipo de producción para reducir el tiempo de inactividad. De esta manera, puede trabajar de manera más eficiente.

• Conectarse a múltiples dispositivos y máquinas con diferentes protocolos de comunicación para hacer que las soluciones requeridas por los clientes sean más flexibles.

• En HMI avanzadas, se pueden utilizar como VPN para interconectarse con máquinas (PLC) o el proceso. (INNERGY ELECTRIC, 2020).

# *Características del Estándar ANSI/ISA-101.01-2015: Interfaces Humano-Máquina para Sistemas de Automatización de Procesos.*

El comité HMI ISA101 se formó para establecer estándares, prácticas recomendadas e informes técnicos relacionados con las HMI, en aplicaciones de proceso industrial y manufactura. En junio del 2010, el comité HMI ISA101, publicó el primer borrador real, haciendo evidente la importancia del tema HMI. Finalmente, el estándar ANSI/ISA-101.01-2015, fue aprobado el 9 de julio del 2015. (InTech Automatización, 2019)

El propósito de la norma ANSI / ISA-101.01-2015 es resolver el concepto, diseño, implementación, operación y mantenimiento de HMI en el ciclo de vida de los sistemas de automatización de procesos. Los objetivos generales de la norma son los siguientes:

• Proporcionar orientación para el diseño, construcción, operación y mantenimiento de HMI para lograr un sistema de control de procesos más seguro y efectivo para cualquier condición de operación.

• Mejorar la capacidad del usuario para detectar, diagnosticar condiciones anormales y responder adecuadamente.

#### *ingeniería de factores humanos (HFE) y ergonomía*

La aplicación correcta de los principios de Ingeniería de Factores Humanos (HFE) relacionados con las capacidades y limitaciones cognitivas y sensoriales de los usuarios de la HMI apoya un diseño efectivo de la HMI. Algunos puntos importantes de la HFE son:

- 1. El diseño de la HMI debe ser compatible con las tareas principales de los usuarios de monitoreo y control de procesos y debe minimizar el impacto de las tareas secundarias.
- 2. La HMI debe tener una "apariencia" coherente con conceptos de diseño coherentes para la visualización de la información y la interacción del usuario.
- 3. La HMI debe basarse en los requisitos de la tarea y las necesidades del operador.
- 4. La forma en que las funciones HMI deben ser intuitivas para el usuario.
- 5. La HMI debe estar diseñado para soportar tareas relacionadas con todos los modos de operación comúnmente esperados, incluidas las condiciones anormales (por ejemplo, el manejo de alarmas).
- 6. La HMI debe proporcionar información o controles apropiados para la tarea.
- 7. La información se debe presentar en formas o formatos que sean apropiados para los objetivos del usuario.
- 8. La información de respaldo debe estar fácilmente disponible para el usuario (por ejemplo, los procedimientos utilizados para poner en marcha un equipo o proceso por lotes, los procedimientos de respuesta de alarma o los manuales de usuario de la HMI, etc.).

9. La terminología utilizada en las pantallas de la HMI debe ser coherente con las descripciones comunes del usuario. (InTech Automatización, 2019)

#### **Capítulo IV**

#### **Programación e Integración**

Dentro del alcance de este proyecto se plantea la programación del funcionamiento de los módulos MAS-202 y MAS-205, del sistema MAS-200 del Laboratorio de Manufactura Integrada por Computadora (CIM) de la Universidad de las Fuerzas Armadas, así como el diseño e implementación de una red industrial que permita la interacción entre todos los módulos del sistema, haciendo posible su funcionamiento en conjunto.

El laboratorio de CIM cuenta con cuatro PLC de características similares, de los cuales uno de ellos (y sus correspondientes facilidades de red) está destinado al control de las estaciones 202 y 205, por lo que la programación del funcionamiento de cada uno de estos módulos se realizará en este controlador, mismo que, como se detallará en secciones posteriores, será también el PLC maestro de la red industrial planteada. Los controladores modelo ControlLogix 1756 cuentan con sus respectivos módulos de entradas y salidas, tanto digitales como analógicas además de módulos de comunicaciones a través de Ethernet/IP, DeviceNet y ControlNet.

Cada una de las estaciones cuenta con un sistema de entradas/salidas (E/S) remotas bajo el protocolo DeviceNet, siendo este dispositivo el puente entre el controlador y los sensores y actuadores de cada estación. En este caso, el PLC se ha conectado a las E/S remotas mediante su interfaz DeviceNet como se muestra en el siguiente esquema:

#### *Esquema de conexión Controlador-E/S remotas*

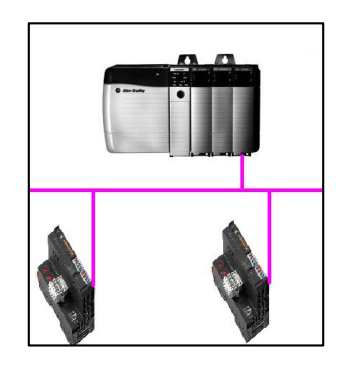

Esta conexión puede ser considerada como una subred o segmento de la red industrial del sistema, siendo necesaria debido a que un único PLC comandará dos estaciones.

## **Programación de funcionamiento del módulo MAS-202**

El sistema MAS-200 ha sido concebido como un conjunto de estaciones, donde cada módulo cumple una función específica dentro de un proceso de ensamblaje. Los módulos MAS-201, 202, 203 y 204 se encargan de colocar sus respectivas piezas en una determinada posición final o posición de montaje. El módulo MAS-205 tomará las piezas de dicha posición y procederá a ensamblarlas.

El propósito de la estación MAS-202 es el de colocar la tapa del producto a ser manufacturado en su posición de montaje, poniéndola a disposición para que sea utilizada por la estación central MAS-205. Para ello cuenta con un conjunto de actuadores neumáticos y sensores que permiten validar el estado de los mismos. Dichos componentes son accedidos mediante un dispositivo de E/S remotas que hace uso del protocolo DeviceNET, por lo inicialmente, es necesario configurar este dispositivo de acuerdo a la red diseñada. En este caso, se configuró al equipo de E/S remotas con una velocidad de 125 kB/s y su dirección se fijó

físicamente con los selectores rotativos presentes en el dispositivo (Figura 34). La dirección se debe fijar entre 0 y 63. En este caso, se utilizó la dirección 06 para la estación MAS-202 y la dirección 04 para la estación MAS-205 (Figura 35). La configuración del dispositivo de E/S remotas se realizó mediante una aplicación web dedicada para dichos fines.

## *Figura 34*

*Dirección del dispositivo de E/S remotas de la estación MAS-202*

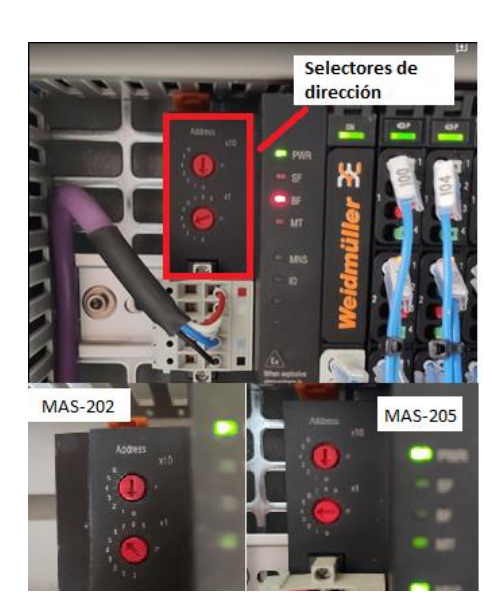

#### **Figura 35**

*Direcciones de los módulos DeviceNet de las estaciones 202, 205 y PLC maestro configuradas en RSNetworx* 

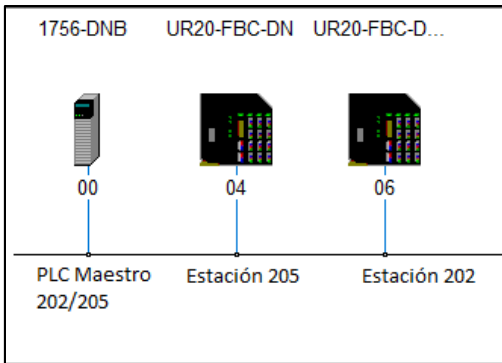

Para que el PLC tenga acceso a la subred planteada es necesaria la configuración de la misma mediante la aplicación RSNetworx for Devicenet de Allen Bradley en su versión 21, misma que requiere un sistema operativo Windows 7 o superior o Windows Server 2008 o superior. Dicha aplicación permite asignarle una dirección al PLC dentro de la red, configurar la velocidad de la comunicación en el mismo y observar a los nodos a los cuales el PLC se encuentra conectado.

# **Figura 36**

*Aplicación RSNetworx for Devicenet*

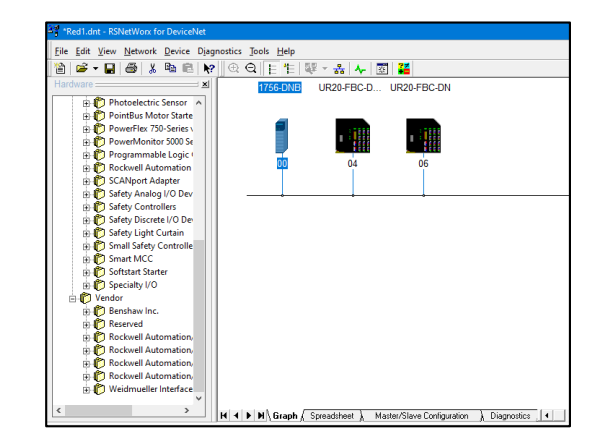

Una vez configurado el PLC y conectado, se puede observar al resto de dispositivos. Para que el PLC tenga acceso a los sensores y actuadores conectados a la red es necesario incluirlos en su lista de scan (Scan List). Esto se realiza dentro de la aplicación RSNetworx bajo el siguiente procedimiento:

1. Ingresar a las propiedades del adaptador DeviceNET del controlador.

*Propiedades de adaptador (RSNetworx)*

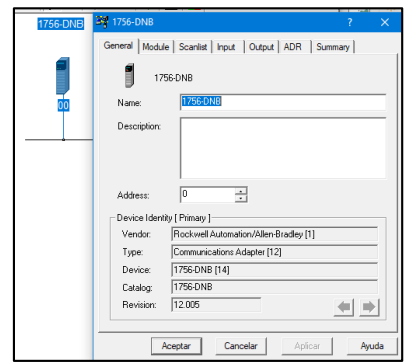

2. Ir a la pestaña "Scan List".

# **Figura 38**

*Pestaña Scan List (RSNetworx)*

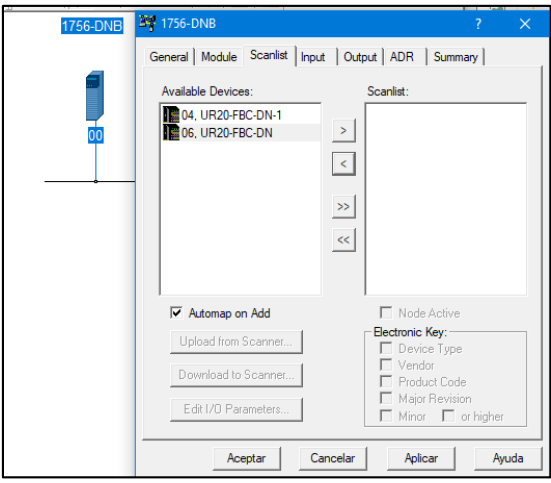

3. Llevar a los dispositivos requeridos, visibles en el campo de la izquierda, hacia

el campo de la derecha.

#### *Configuración en la pestaña Scan List (RSNetworx)*

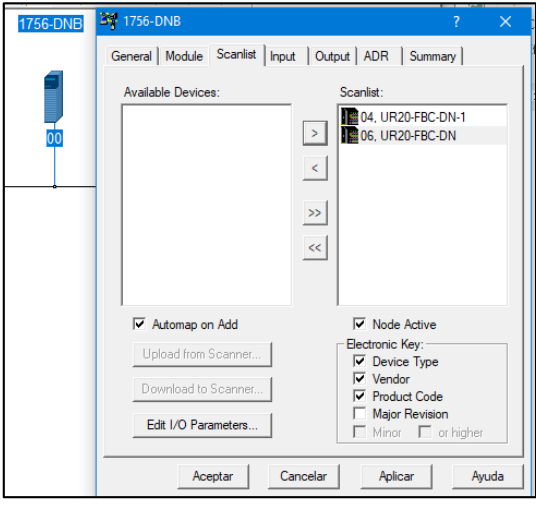

4. Configurar el número de bytes que cada dispositivo enviará al controlador, en el apartado "Edit I/O parameters". Dentro del manual de usuario del dispositivo de E/S remotas se detalla que el número de bytes enviados (de entrada y de salida) depende del número de entradas y salidas conectadas al módulo y será igual a dos bytes (correspondientes a la palabra de estado) y un bit por cada entrada o salida conectada. En este caso, se requieren 4 bytes para las entradas y otros 4 bytes para las salidas.

*Configuración de palabras de E/S (RSNetworx)*

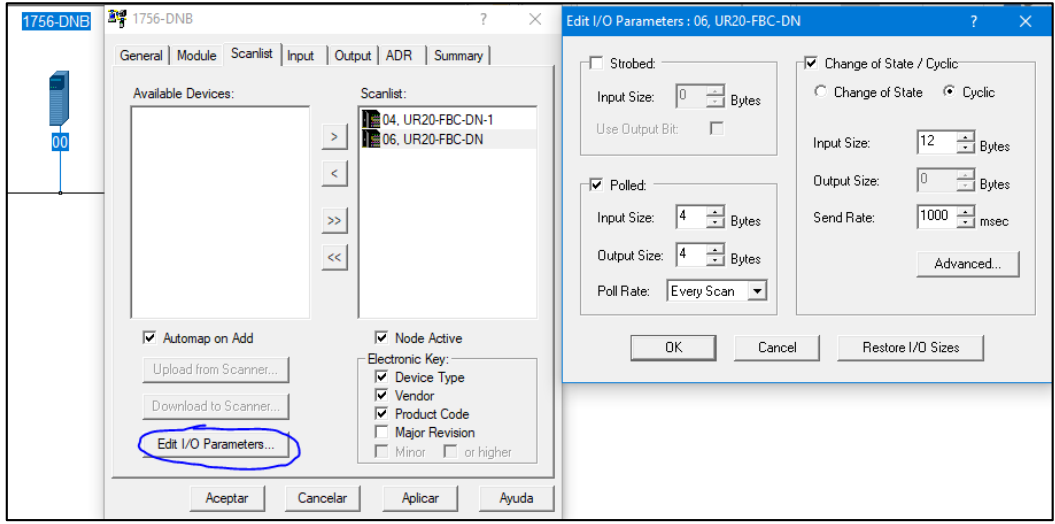

La opción "auto-map" (dentro de la pestaña "scanlist") de la aplicación permite que, una vez dentro del "scan list" del adaptador de red DeviceNET del controlador, cada entrada y salida se direccione automáticamente a la memoria del PLC. El proceso antes descrito es común tanto a las estaciones 202 y 205, variándose únicamente la dirección del módulo, siendo las descritas anteriormente.

La siguiente tabla de asignación de recursos muestra como cada una de las entradas y salidas del módulo fueron direccionadas en el PLC:

# **Tabla 4**

# *Tabla de asignación de recursos para la estación MAS-202*

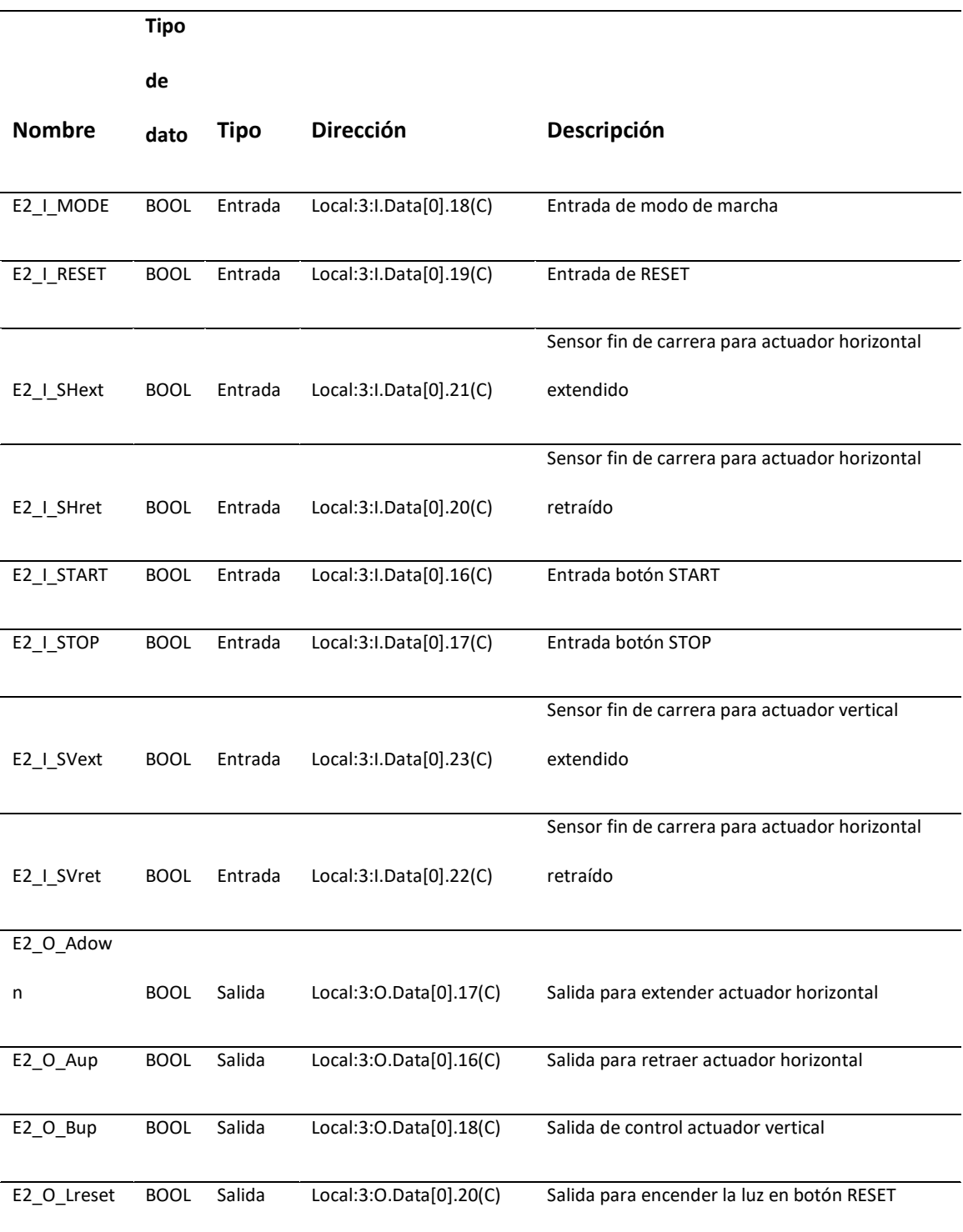

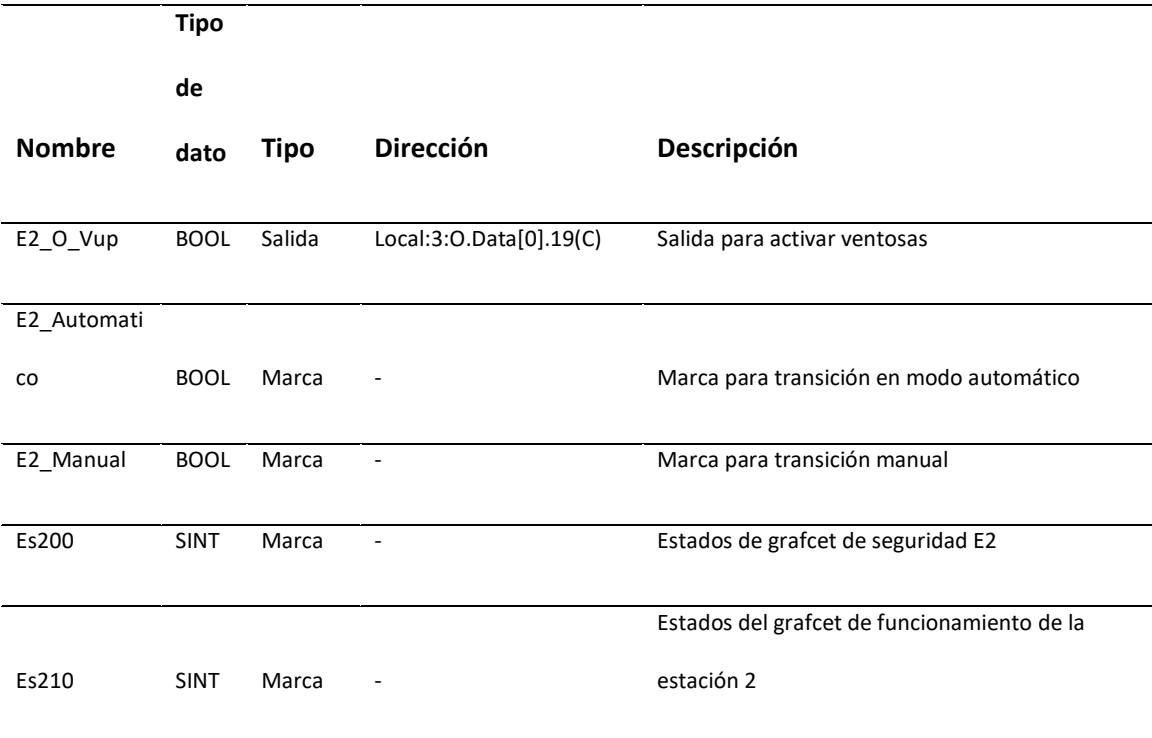

El proceso llevado a cabo por el módulo MAS-202 consiste en llevar la pieza desde su posición inicial (donde es previamente colocada por un operador) hasta su posición de montaje (Figura 41). Para ello se sigue una secuencia de activación/desactivación de los distintos actuadores neumáticos.

*Posición inicial y final de la pieza en el módulo MAS-202*

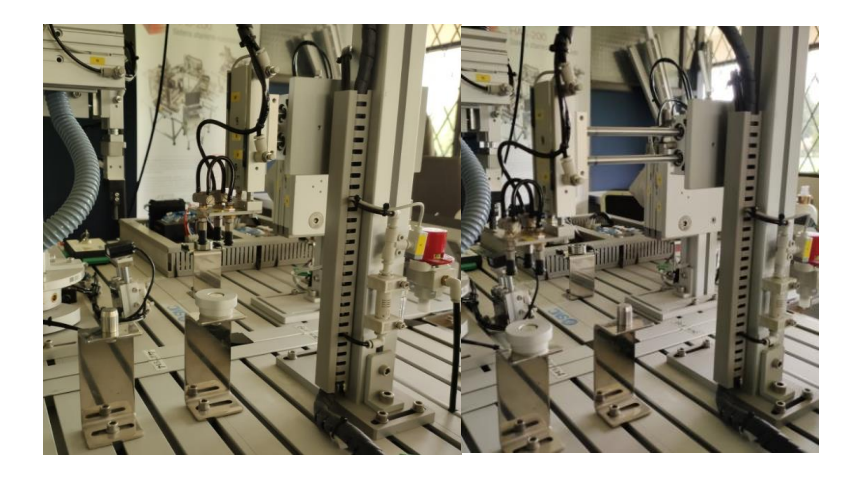

Dicha secuencia será comandada por el controlador de la estación y se describe a

continuación en un diagrama de flujo:

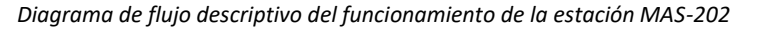

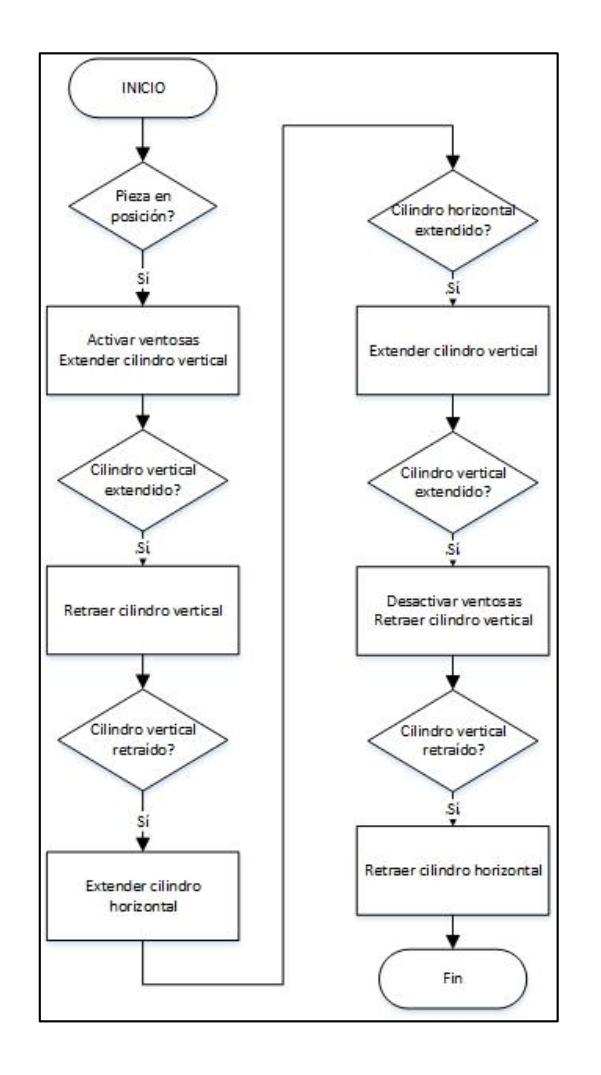

Haciendo uso de las entradas y salidas expuestas previamente y partiendo del diagrama de flujo en la Figura 42. se diseñó la secuencia a ser programada en el autómata (PLC), el cual se presenta en la sección anexos (ANEXO 1) a manera de GRAFCET.

El GRAFCET de funcionamiento de la estación está comandado por un GRAFCET de seguridad, el cual permite responder a una petición de paro de emergencia solicitada a través de la entrada correspondiente.
Dicho Grafcet se programó en el PLC correspondiente con lenguaje Escalera (Ladder) e incluye las transiciones necesarias para que el sistema funcione en modo Manual (Ejecutando un ciclo esperando entre cada etapa la confirmación del operador) o Automático (Ejecutando un ciclo completo sin que el operador intervenga). El programa cargado al controlador se detalla en el ANEXO 2.

#### **Programación de funcionamiento del módulo MAS-205**

La estación MAS-205 constituye la estación centralizadora del proceso, ya que todas las estaciones restantes tienen como función colocar en su posición de montaje una determinada pieza del producto final y la tarea de la estación MAS-205 es tomar cada una de estas piezas y ensamblarlas, en el orden correcto, para formar dicho producto.

Por tal motivo, la programación de este módulo incluye funciones de comunicación con el resto de controladores, correspondientes a los procesos llevados cabo por las estaciones 201, 203 y 204. La manera en la que se ha establecido la red que permite la comunicación antes mencionada, se detalla en el apartado "Diseño de red".

La estación MAS-205, para los fines del presente trabajo, se encarga de solicitar a cada una de las estaciones restantes que inicie su proceso, asegurando que la pieza requerida esté en posición de montaje antes de utilizarla, pero respetando el modo de marcha (Automático o manual) de cada estación, con el fin de mantener su característica de independencia. Una vez que el insumo se encuentre en la posición correcta (estado validado por cada una de las estaciones de la red) la estación central procederá al montaje de dicha pieza.

Este proceso es descrito en el siguiente diagrama de flujo:

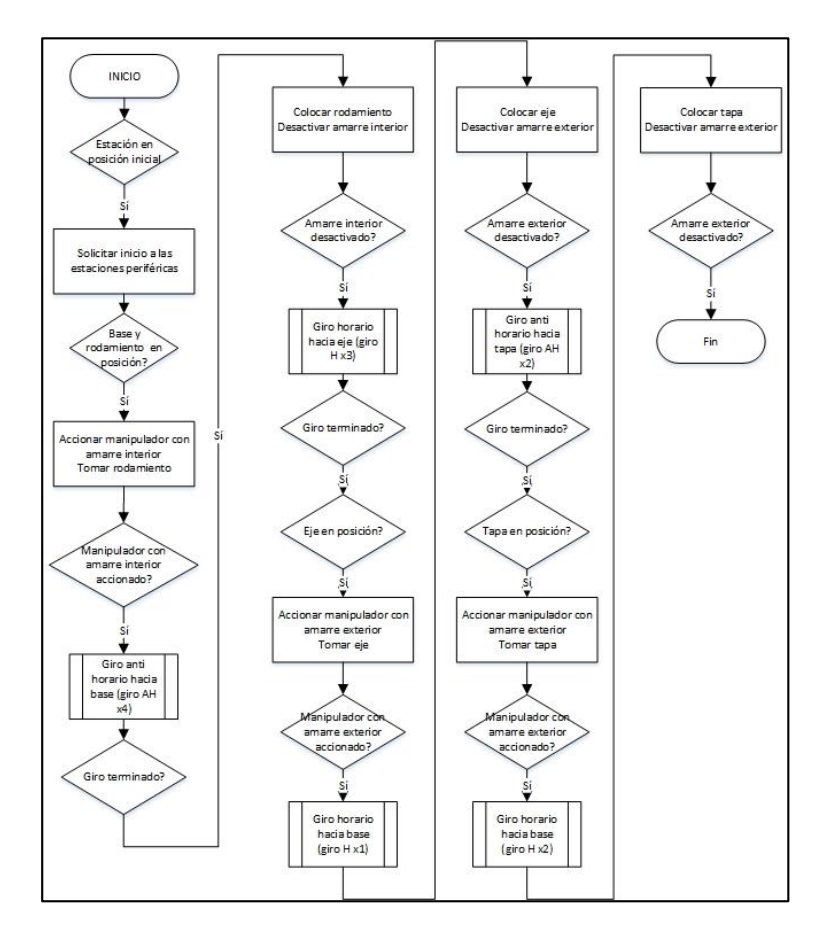

*Diagrama de flujo descriptivo del funcionamiento de la estación MAS-205*

Como se puede observar, es necesario que el controlador de esta estación se comunique con los controladores de las estaciones restantes, a fin de que puedan intercambiar información que permita a la estación central solicitar que una pieza se lleve a su posición de montaje y a su vez que la estación periférica comunique a la estación central que la pieza se encuentra en posición.

Por tal motivo y haciendo uso de la red se configuraron los siguientes bits de comunicación entre estaciones:

#### **Tabla 5**

*Bits de comunicación entre estaciones*

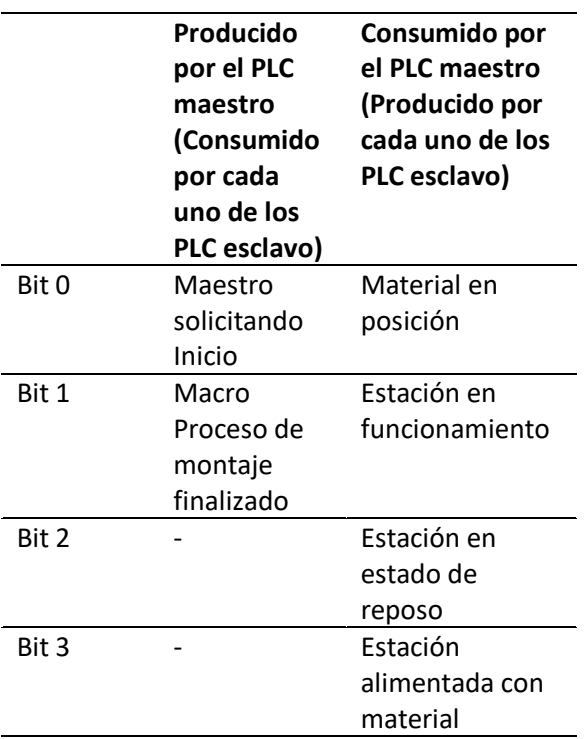

La comunicación entre los controladores de las estaciones se lleva a cabo con el modelo "Productor – Consumidor" que ofrece la red EthernetIP de este ecosistema. Es importante aclarar que se trabaja en lógica positiva, es decir, el maestro solicita el inicio de cada proceso de las estaciones colocando un "1" lógico (Alto) en el bit 0 de la palabra correspondiente.

Esta estación se encuentra también comandado por un GRAFCET de seguridad y permite su funcionamiento en modo de marcha manual y automático. Adicionalmente, se cuenta con dos subrutinas debido a que los giros horario y anti horario son funciones recurrentes dentro del funcionamiento.

Al igual que como se explicó para la estación MAS-202, las entradas y salidas de la estación 205 son accedidas mediante DeviceNet gracias al dispositivo de E/S remotas de la estación. Siguiendo el mismo procedimiento que al configurar al dispositivo de E/S de la estación 202, se accedió a los sensores y actuadores de la estación 205. La tabla de asignación de recursos siguiente muestra cómo se direccionaron las entradas y salidas a la memoria del PLC, para esta estación:

### **Tabla 6**

*Tabla de asignación de recursos para la estación MAS-205*

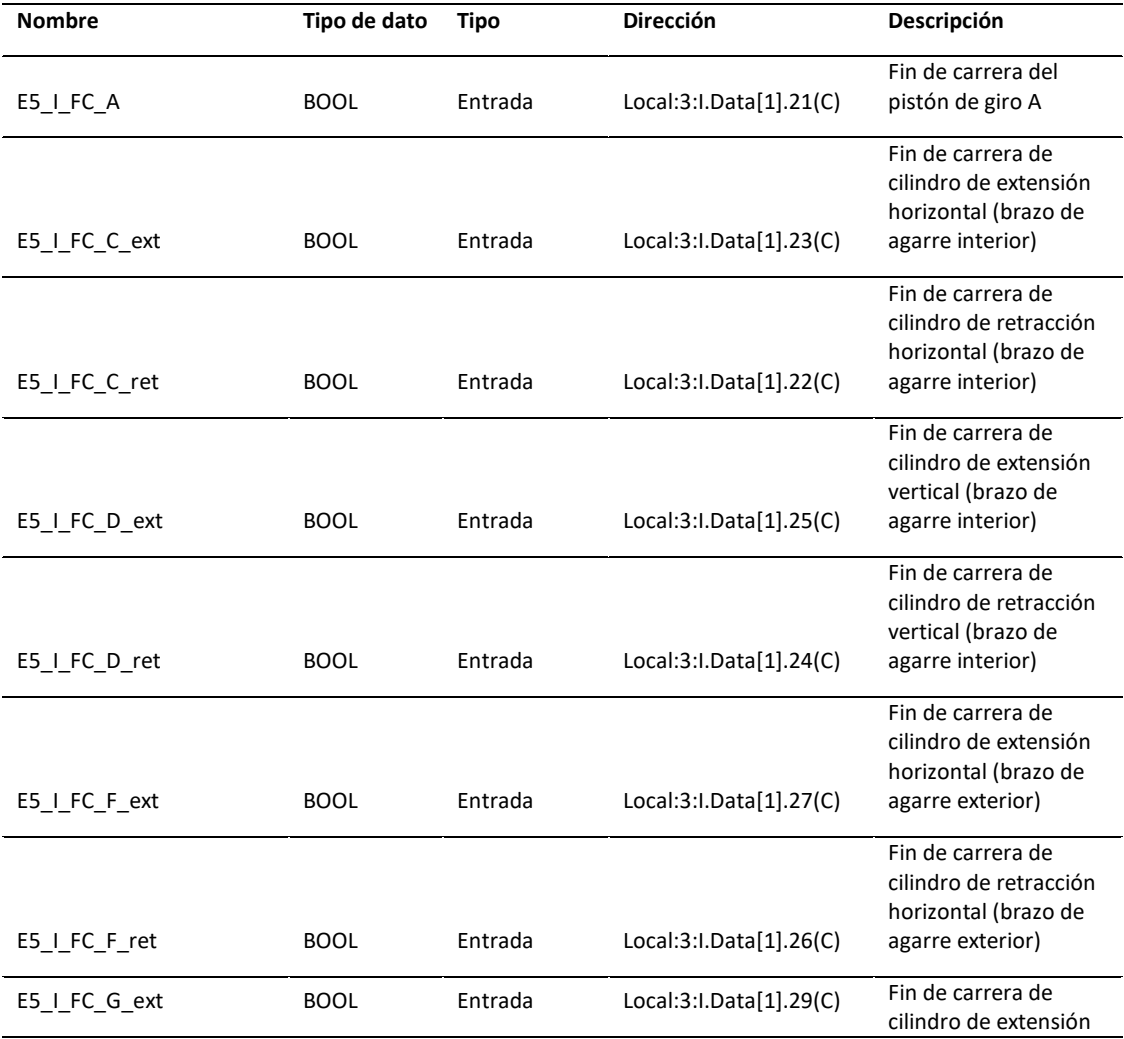

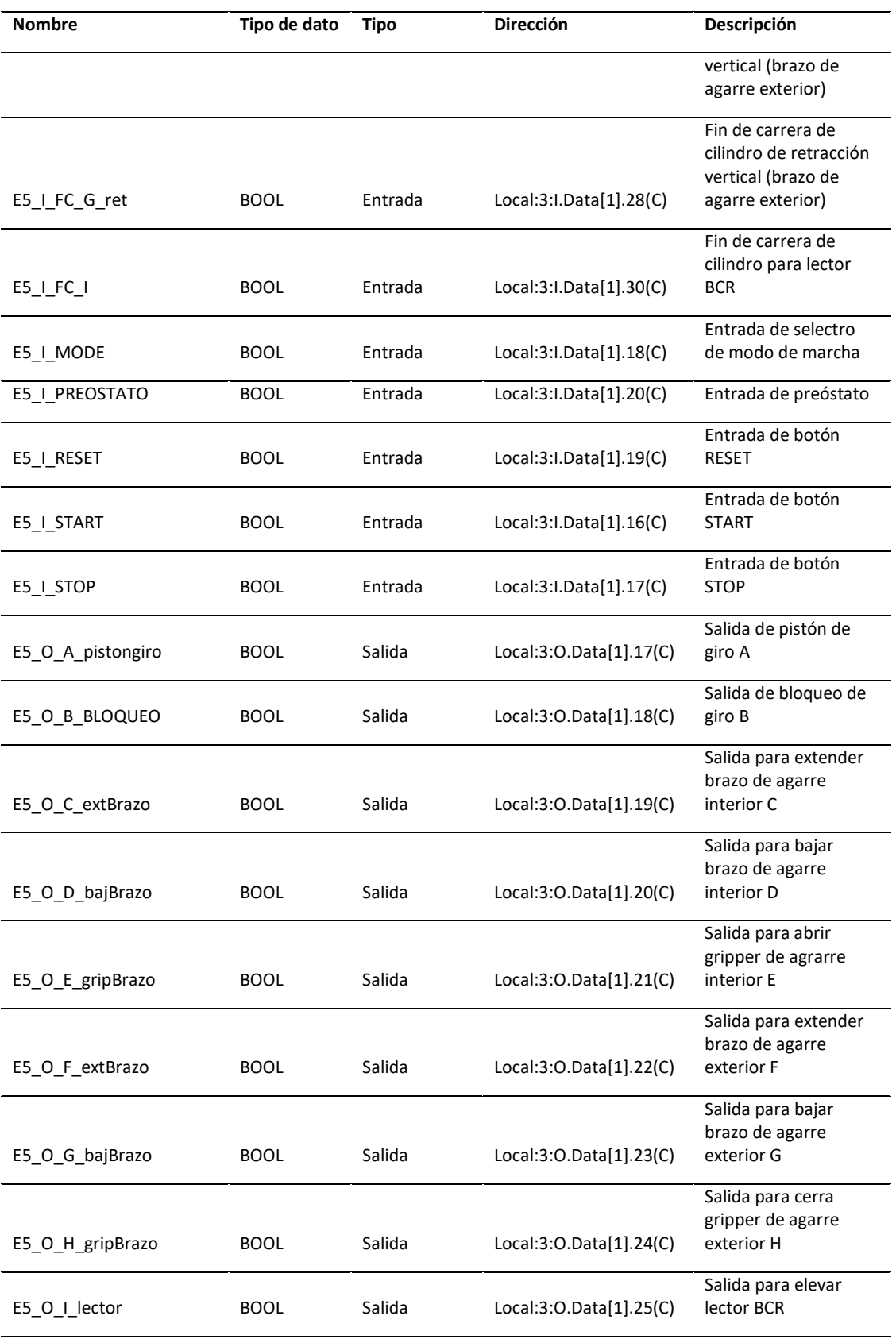

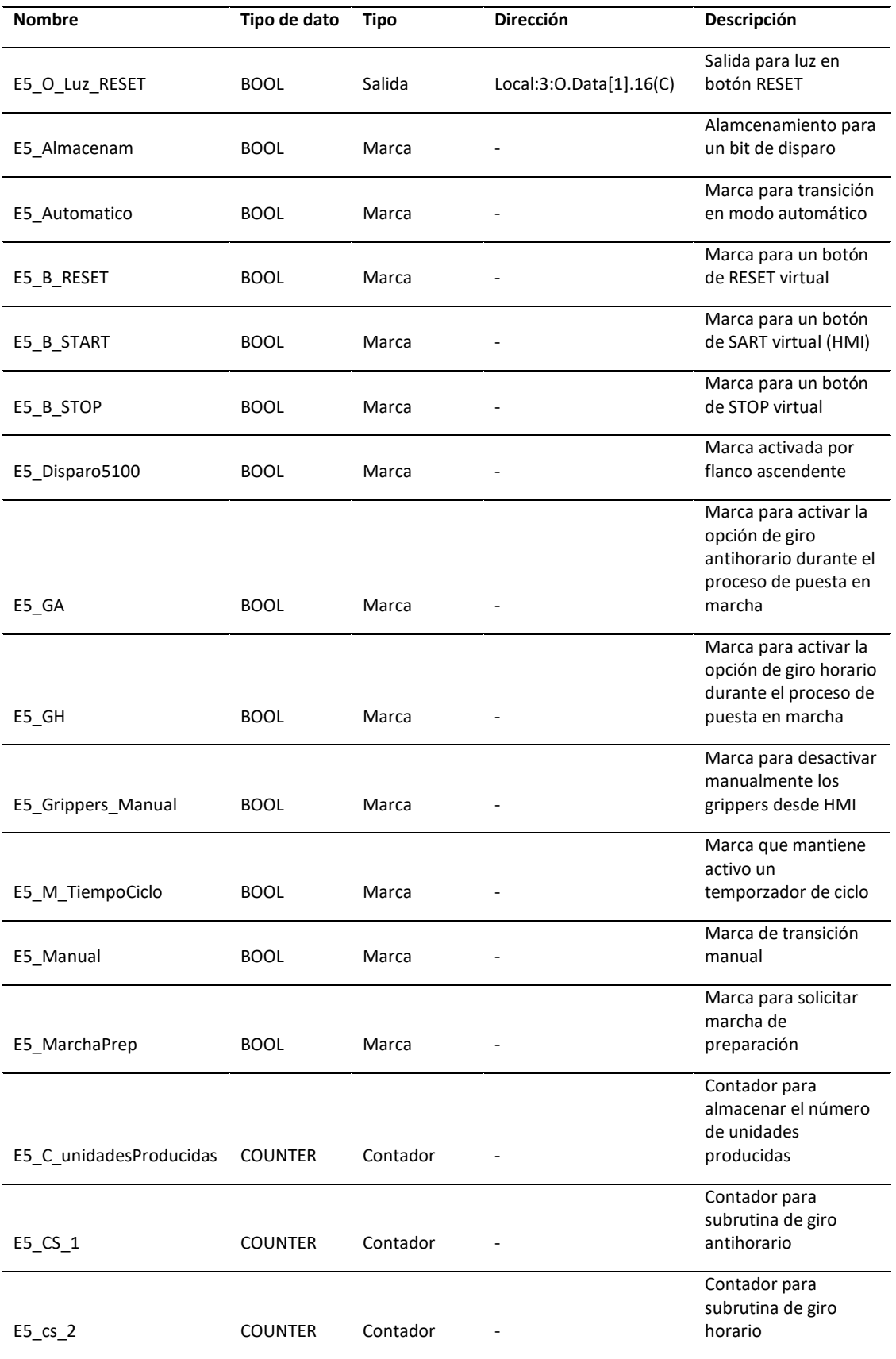

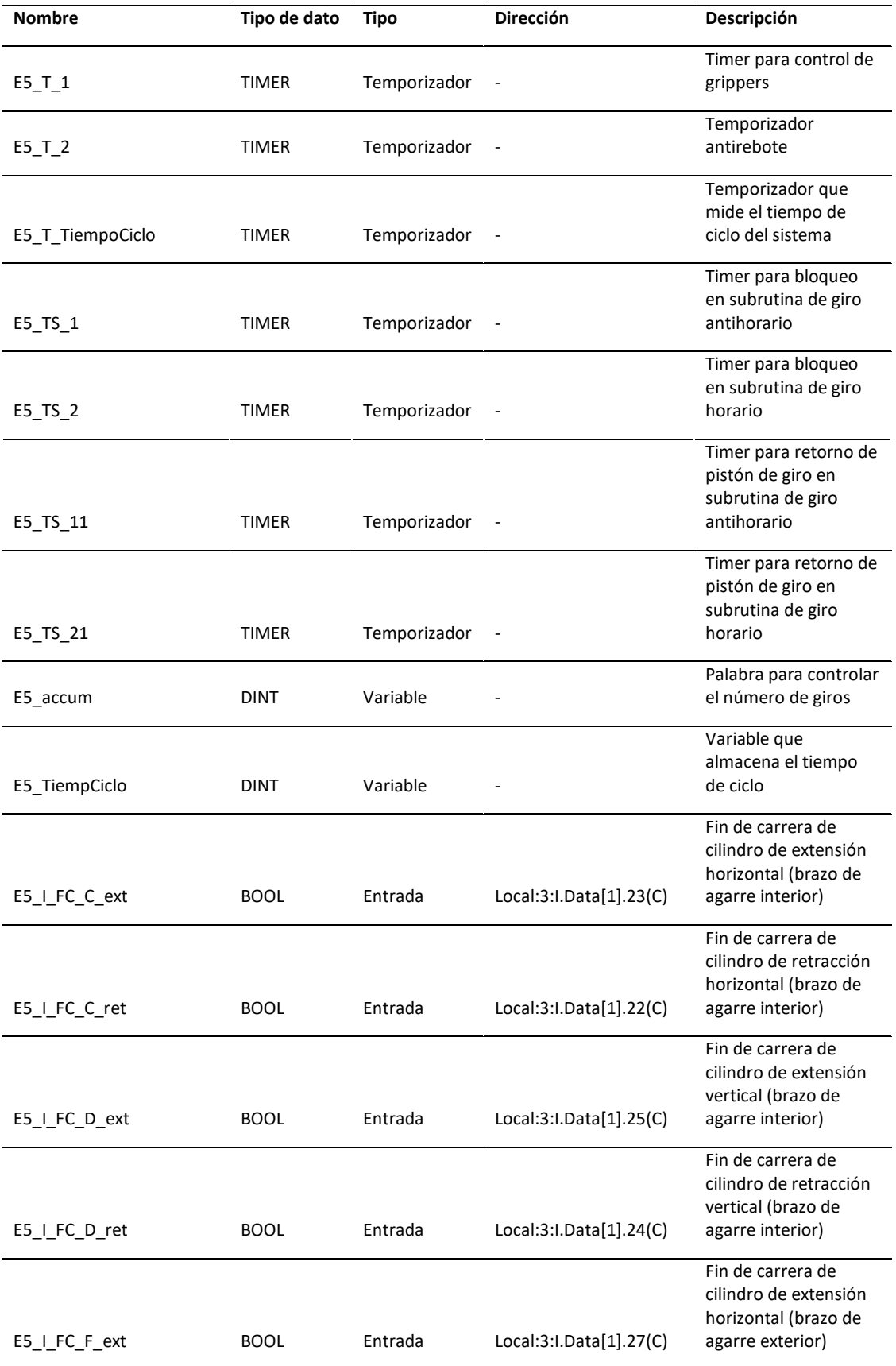

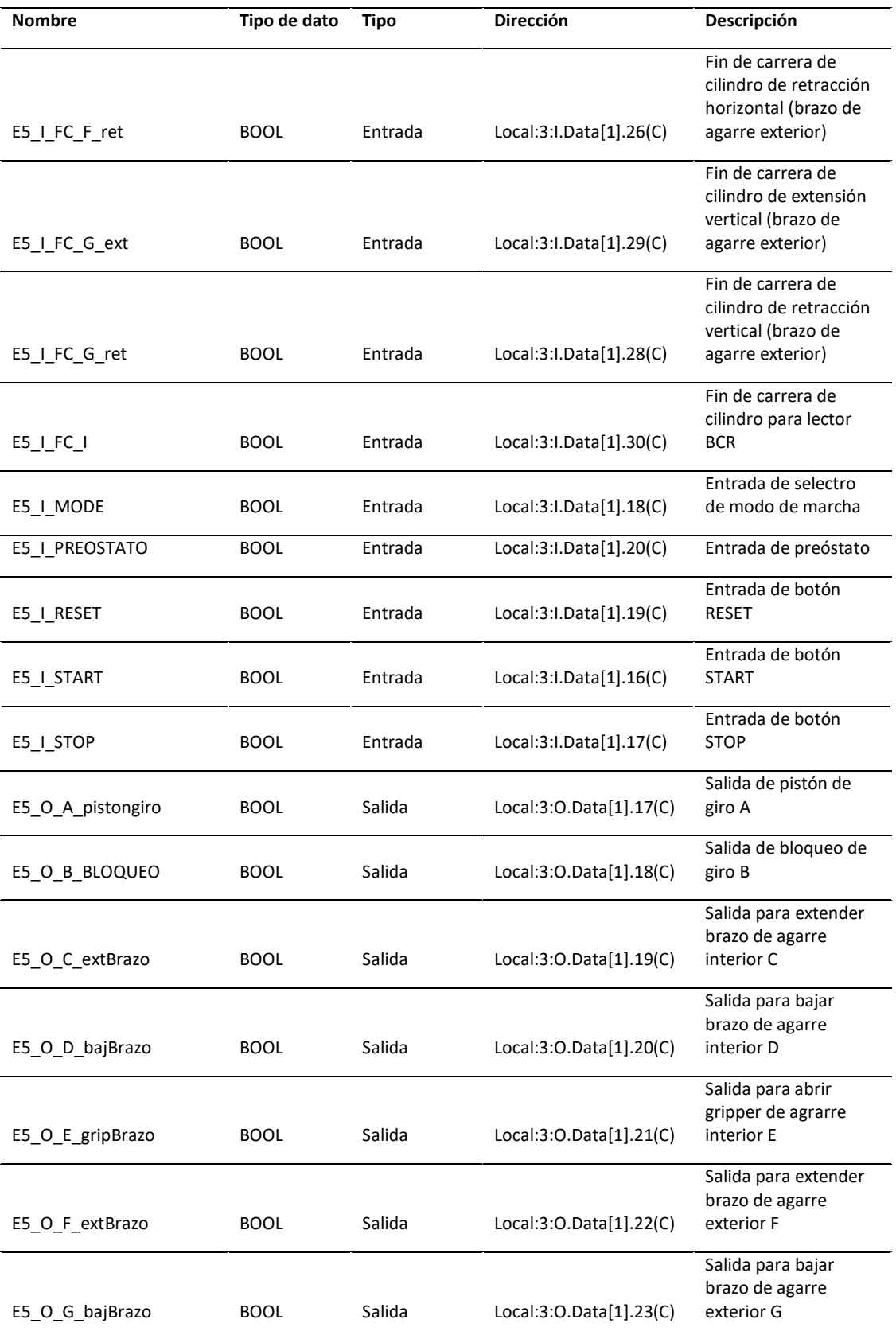

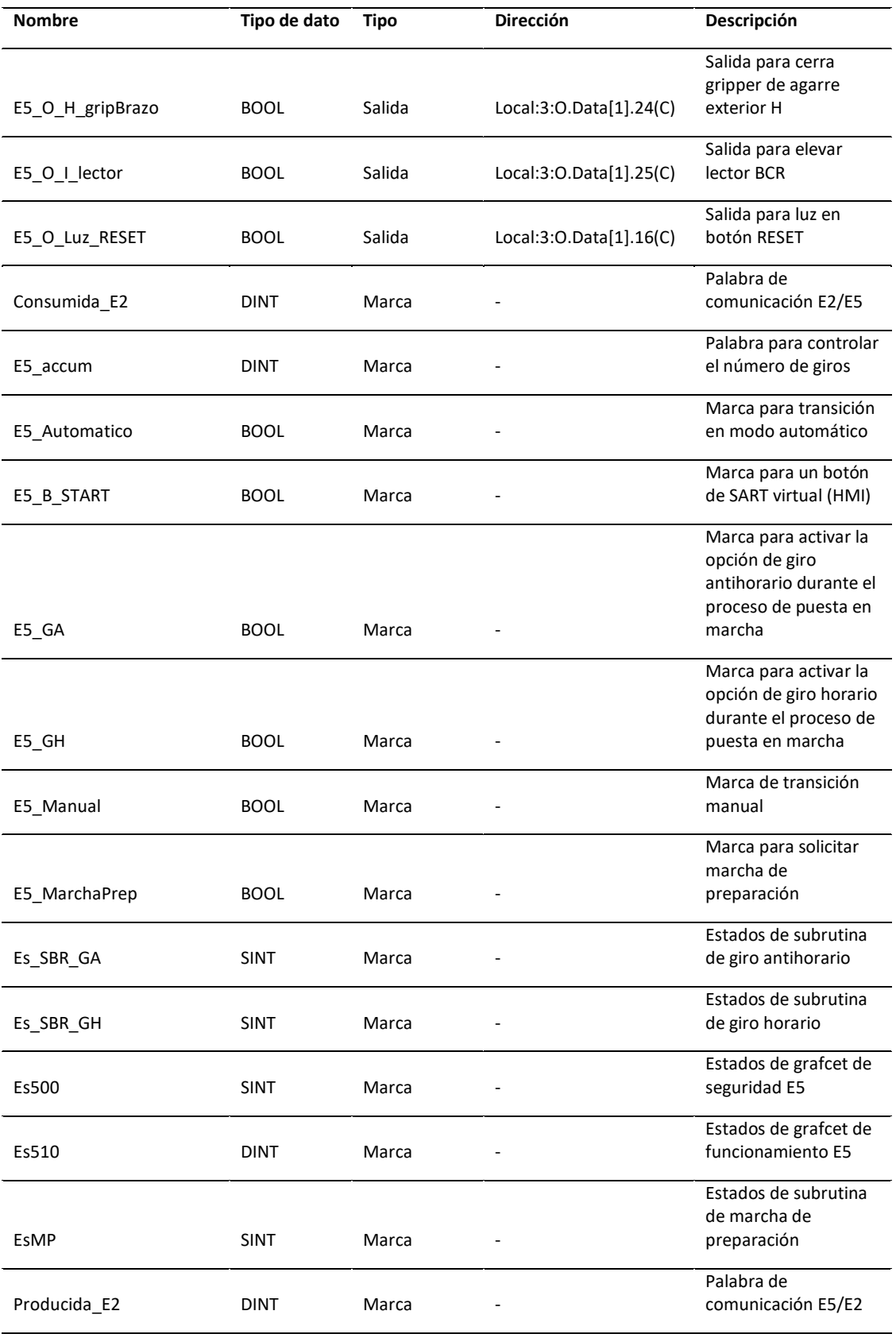

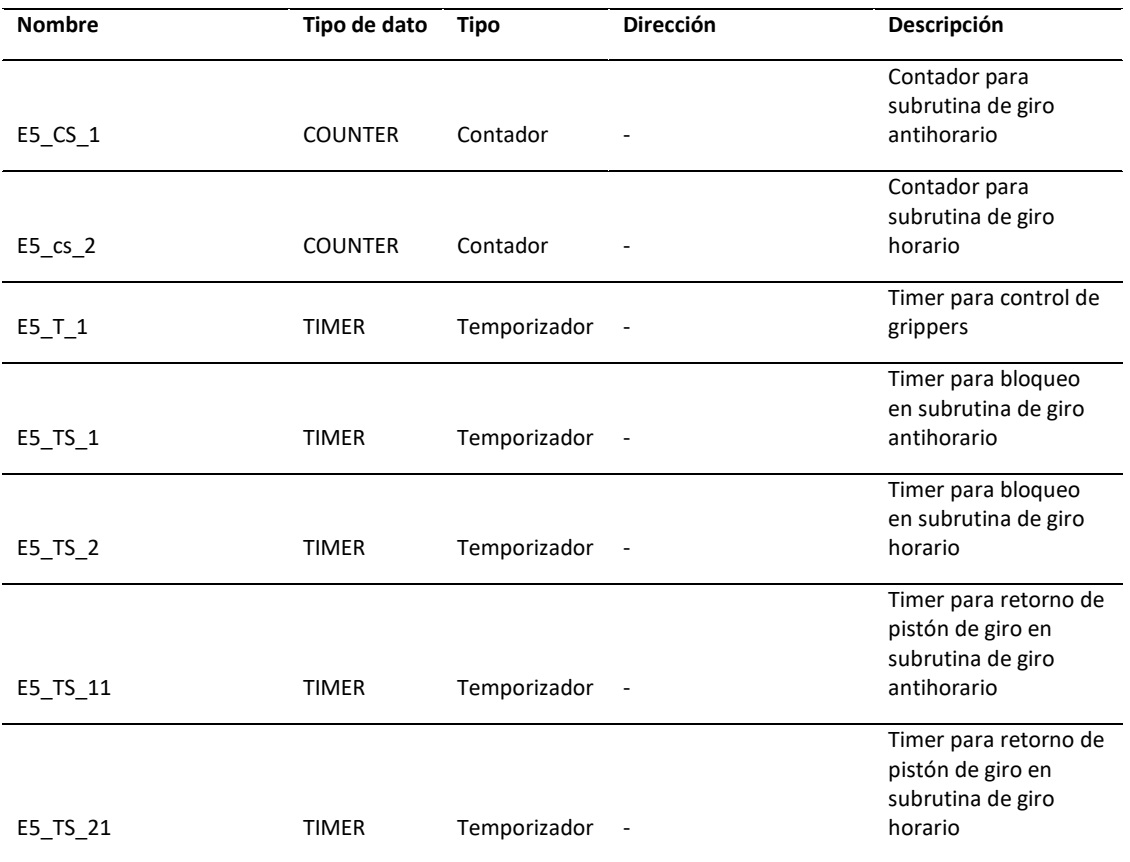

El proceso descrito en el diagrama de flujo expuesto (Figura 43) y los recursos accedidos, mostrados en la Tabla 6, permiten describir al programa mediante un GRAFCET. Dicho programa fue ingresado al autómata en lenguaje Escalera y tanto el GRAFCET, como los GRAFCET de seguridad y el programa se encuentran disponibles en la sección ANEXOS.

# **Módulo MAS-201**

La estación MAS-201 cumple con la función de introducir la base del producto en el proceso de montaje. Permite además rechazar a aquellas piezas que no se encuentren en posición correctamente.

Su funcionamiento se puede describir con el siguiente diagrama de flujo:

*Diagrama de flujo descriptivo del funcionamiento de la estación MAS-201*

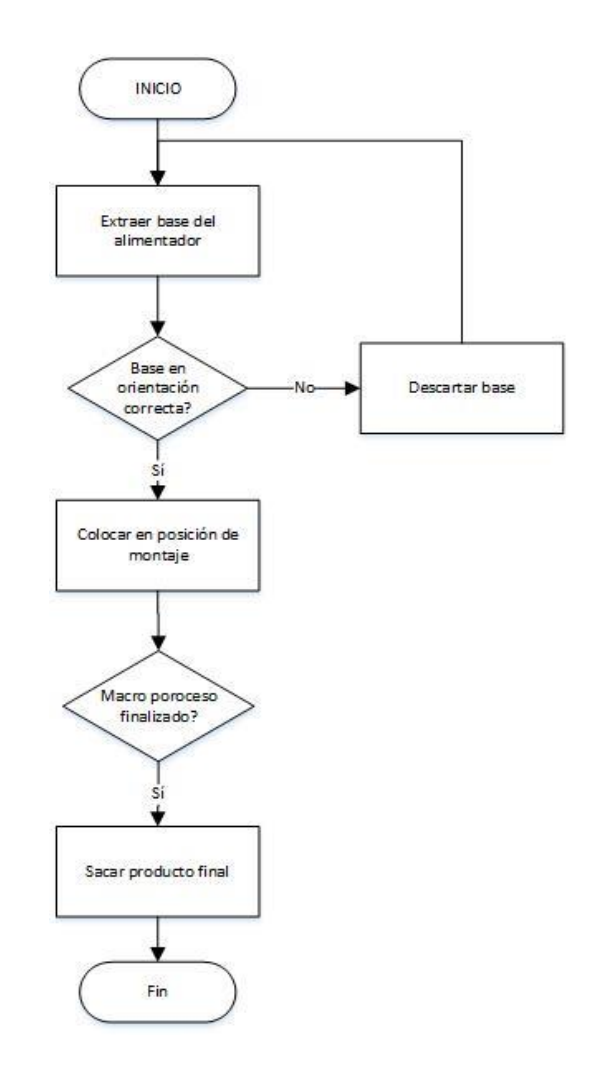

### **Módulo MAS-203**

La estación MAS-203 es la encargada de la inserción del eje, posiciona al eje para que el brazo de traslado de pieza disponga para el montaje en la base.

A continuación, se describe su funcionamiento en el siguiente diagrama de flujo.

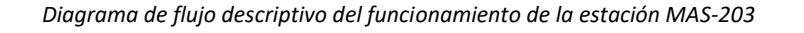

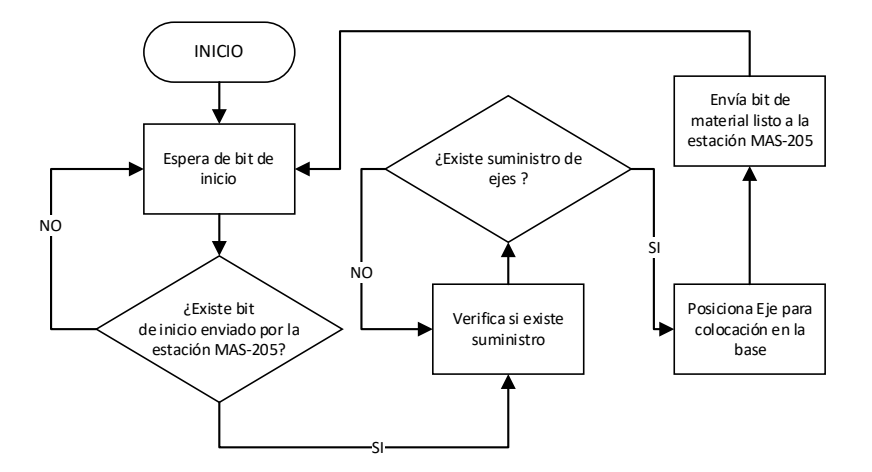

#### **Módulo MAS-204**

La estación MAS-204 es la encargada de posicionar el rodamiento, posiciona al rodamiento para que el brazo de traslado de pieza disponga para el montaje en la base.

A continuación, se describe su funcionamiento en el siguiente diagrama de flujo.

#### **Figura 46**

*Diagrama de flujo descriptivo del funcionamiento de la estación MAS-204*

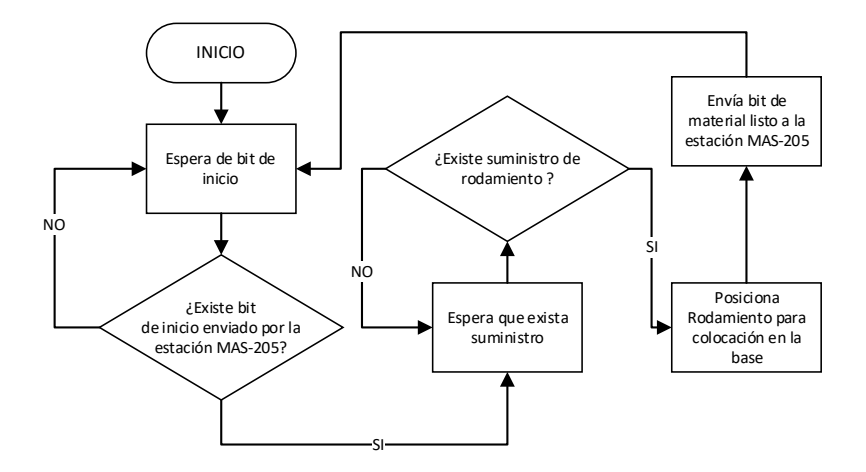

La programación de funcionamiento ha sido desarrollada en el trabajo de titulación "AUTOMATIZACIÓN Y PUESTA EN OPERACIÓN DE LOS MÓDULOS MAS-201, MAS-204 DEL SISTEMA MAS-200 DEL LABORATORIO CIM DE LA UNIVERSIDAD DE LAS FUERZAS ARMADAS CAMPUS SANGOLQUÍ". Como parte del presente proyecto de grado se procedió a integrar dicho funcionamiento con el resto de estaciones. Para ello, se hace uso de las palabras de comunicación establecidas en el la Tabla 5. bajo un modelo de productor – consumidor, permitiendo que la estación central solicite el posicionamiento de la base para proceder con el montaje y comunicando que el macro proceso ha finalizado, para que la estación MAS-201, MAS-203, MAS-204 proceda a despachar el producto final.

### **Diseño de la red**

Para cubrir las características de diseño se consideran los lineamientos generales de una red industrial. Consideraciones como el escenario de ambiente de trabajo, aplicaciones, tipos de controladores, distribución de entradas y salidas de los módulos, etc.

El diseño de la red permite comunicar los 4 PLC's Allen Bradley, un computador que permite la supervisión del funcionamiento mediante un HMI y las entradas y salidas remotas de cada estación del sistema MAS-200 del laboratorio CIM de la Universidad de las Fuerzas Armadas – ESPE, con la finalidad de equipar con un sistema que permita mejorar el aprendizaje de los estudiantes de último nivel de la carrera de Electrónica en Automatización y Control.

Teniendo en cuenta la pirámide de automatización se establece una comunicación entre nivel de supervisión y nivel de control mediante Ethernet/IP, mientras que para el nivel de campo mediante DeviceNet.

La aplicación de la red EtherNet/IP permite comunicar ordenadores y PLCs con precisión y velocidad, intercambiando datos entre el proceso realizado por el sistema MAS-200 y el sistema SCADA.

La Red DeviceNet tiene una disposición de red simple que permite conectar 64 nodos directamente con la red, permitiendo la comunicación entre las entradas y salidas remotas de cada estación del sistema MAS-200 con los PLCs.

#### **Figura 47**

*Esquema de la red implementada para el sistema MAS-200*

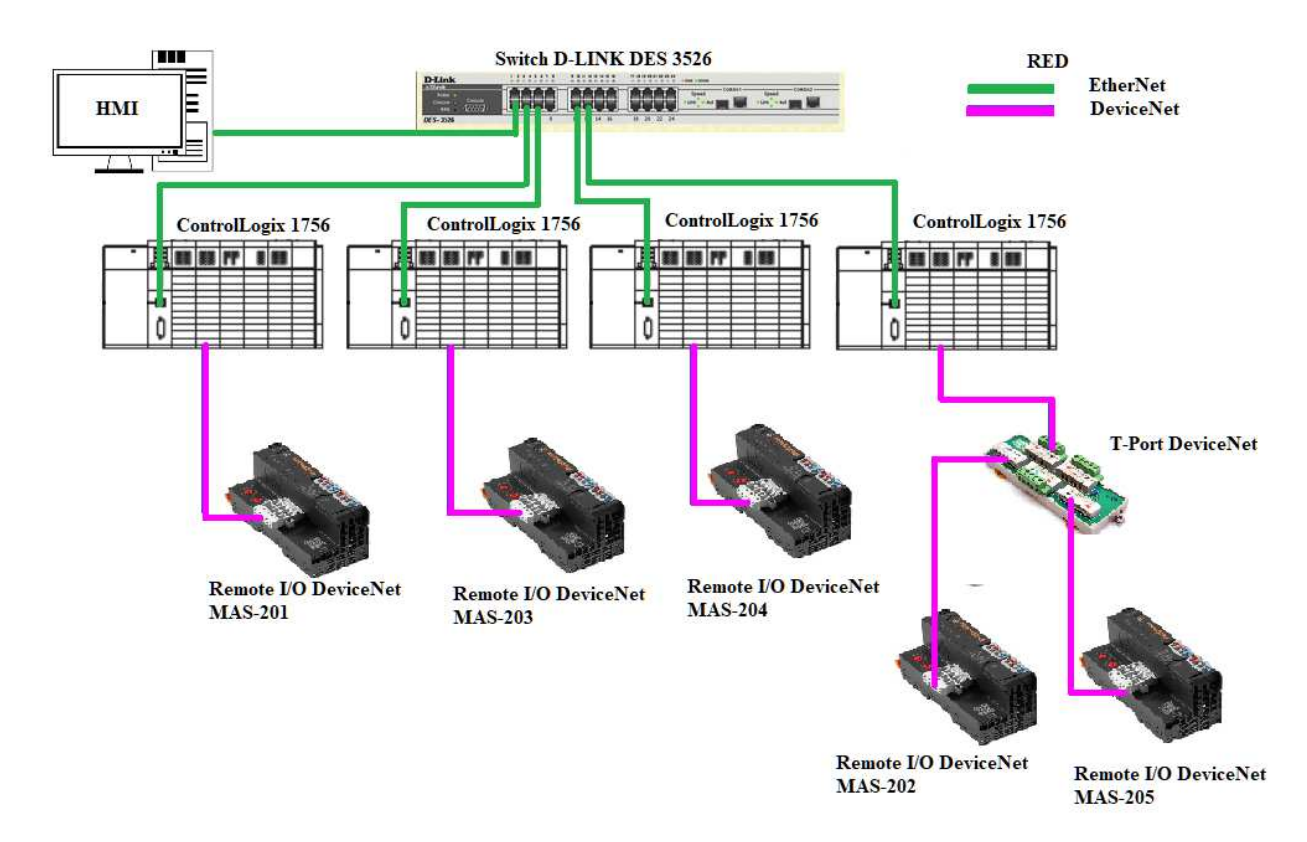

*Nota*: Las direcciones IP y de los nodos DeviceNet de los dispositivos se presentan posteriormente.

#### **Componentes de la red**

La red está constituida con los siguientes elementos:

- 1 PC (Dell, Programación y HMI)
- 4 PLCs (Allen Bradley, ControlLogix 1756)
- 5 I/O Remote fielbus coupler (Weidmüller, UR20-FBC-DN DeviceNet)
- 5 Fuentes 24v-2.5A (Omron, S8VK-G06024)
- 1 T-port Tap Connector (Omron, DCN1-3 T-Port DeviceNet)
- 1 Switch (D-Link, DES 3526)
- 6 Cables Devicenet (1.5m)
- 5 Cables UTP.

# **Topología**

La topología de red describe el modo de interconexión de los distintos dispositivos, para el sistema propuesto se establece una topología en estrella donde toda la información se canaliza a través de un nodo central.

*Topología de red implementado (Estrella)*

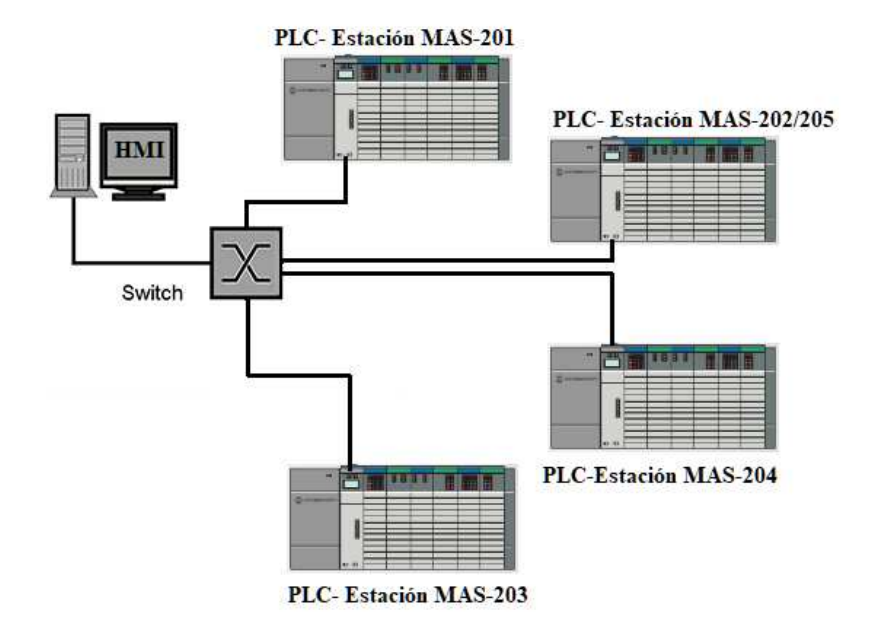

## **Cableado y Conectores**

Esta topología tiene la ventaja del manejo independiente de cada uno de los dispositivos conectados al nodo central, es decir si una línea está sujeta a interferencias solo es afectado el dispositivo conectado a dicha línea. Cada una de las líneas pueden ser encendidas o apagadas durante el proceso no se verá afectado las otras líneas.

Allen Bradley diseña sus controladores con la capacidad de realizar redes industriales como son Ethernet/IP, ControlNet y Devicenet entre otras redes.

En la red Ethernet/IP permite control e información en tiempo real y admite comunicaciones no industriales e industriales permitiendo una configuración en red abiertas y estándar.

El cable utilizado para Ethernet es el par trenzado (UTP), permitiendo un régimen de datos de alta velocidad permitiendo transferir datos en un periodo de tiempo corto. Estos cables presentan cuatro pares de hilos de cobre o de aluminio, aislados y unidos en forma de trenza.

#### **Figura 49**

*Cable par trenzado UTP*

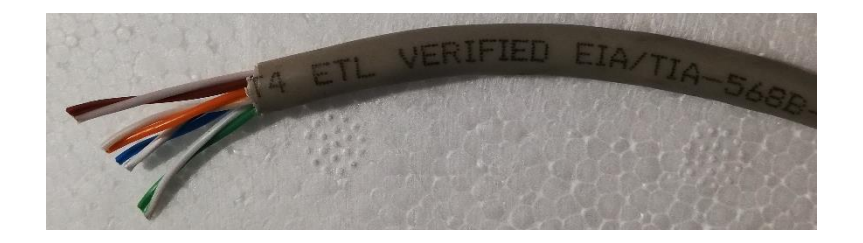

Según la velocidad de transmisión que soporta el cable de red, se clasifica en varias categorías.

Categoría 1: 512 Kbit/s

Categoría 2: 4 Mbit/s

Categoría 3: 10 Mbit/s

Categoría 4: 16 Mbit/s

Categoría 5: 100 Mbit/s

Categoría 6: 1 Gbit/s

Categoría 6A: 10 Gbit/s

Categoría 7: 10 Gbit/s hasta 600 MHz

Categoría 7A: 10 Gbit/s hasta 1000 MHz

Categoría 8: 40Gbit/s hasta 1000 MHz, máx 30m

El conector usado de interfaz física utilizado en el cable UTP es RJ-45 que utiliza el

estándar TIA/EIA-568-B que establece la disposición de cada uno de los pines.

**Figura 50**

*Conector RJ-45*

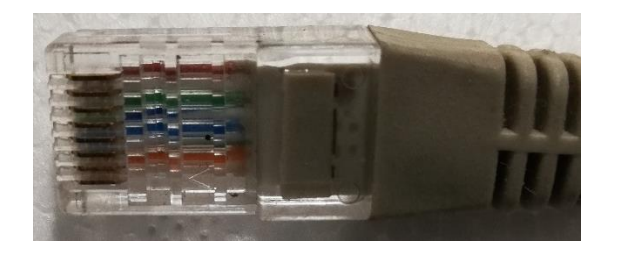

Conector Macho (T568A/T568B)

Pin1 TX+ Blanco-Verde/Blanco-Naranja

Pin2 TX- Verde/Naranja

Pin3 RX+ Blanco-Naranja/Blanco-Verde

Pin4 BDD- azul

Pin5 BDD+ Blanco-Azul

Pin6 RX- Naranja/Verde

Pin7 BDD+ Blanco-Marrón

Pin8 BDD- Marrón

Devicenet establece la comunicación a nivel de dispositivos, admite la comunicación

entre sensores, actuadores, pre-actuadores y dispositivos de niveles más altos como

controladores programables y computadores. Es una opción simple y rentable que permite

alimentación eléctrica y señal en un solo cable.

**Figura 51**

*Cable DeviceNet*

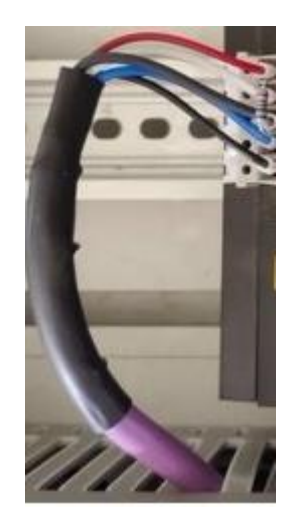

Existen tres tipos de cables Devicenet: Plano, delgado, grueso. Según la cantidad de corriente y velocidad se diferenciará cada tipo.

Los conectores para Devicenet depende del tipo de dispositivo y la necesidad del punto de uso. Por las características del controlador se establece los conectores con conexión por tornillo que permite la conexión de los cables de forma manual.

### *Conector DeviceNet*

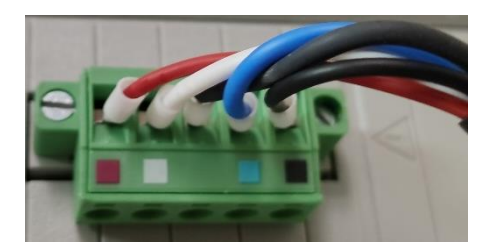

Color del cable/ identificación del cable

Blanco – CAN\_H

Azul – CAN\_L

Negro – V-

Rojo – V+

Desnudo – Drenaje

## **Implementación de la red**

La configuración de la red requiere que cada uno de los componentes conectados tengan una dirección IP, por lo tanto, la asignación de IPs a los controladores y los dispositivos que se requieran en la red que se conectaran al switch para realizar la secuencia de procesos establecida a cada módulo del sistema MAS-200. Para lo cual se requiere también asignar una dirección IP al switch para lo cual se utilizó el software PuTTY y para los controladores ControlLogix mediante BootP DHCP EtherNet/IP Commissioning Tool.

## **Asignación de IP a Switch**

PuTTY versión 0.74 64-bit admite varios protocolos de red y conexiones de socket sin formato y permite conectarse a un puerto serie para configuración de equipos de red, es un emulador de terminal.

La asignación de la IP al switch DES-3526 D-Link se describe a continuación.

- Se conecta el cable de consola al switch y al pc para iniciar la configuración
- Se selecciona el puerto COM la velocidad y el tipo de conexión en PuTTY

### **Figura 53**

*Interfaz de configuración PuTTY* 

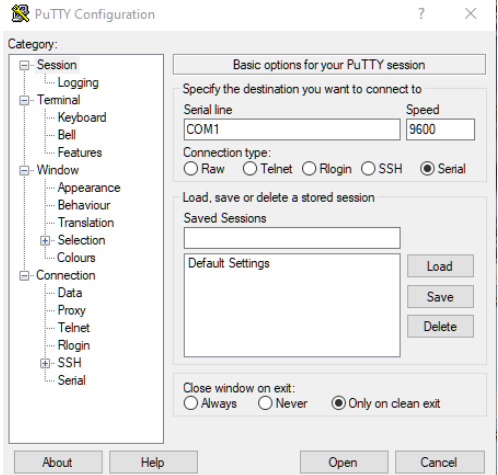

- A continuación, se despliega la pantalla de configuración donde se despliega información del modelo y la validación de usuario y contraseña del dispositivo conectado

Se Salta el ingreso de usuario y contraseña, a continuación, se ingresa en la consola el siguiente comando que asigna la IP al switch "config ipif System ipaddress 192.168.0.1/255.255.255.0"

## **Asignación de IP a PLCs**

BootP DHCP EtherNet/IP Commissioning Tool es una herramienta de Rockweell que permite configurara las direcciones IPs de los controladores, este proceso en necesario para asignar un IP única dentro a cada uno de los dispositivos en red.

La asignación de las IPs de los controladores se describe a continuación.

- Se establece una IP fija al computador con el que se configurará las IPs mediante BootP DHCP.
- BootP despliega las direcciones MAC de cada dispositivo.
- Se selecciona la MAC del dispositivo que se le asignara la IP, en el menú que se despliega ingresamos la dirección IP y se acepta la configuración.
- Se repite la asignación de IP por cada dispositivo conectado a la red.

### **Programación de los módulos**

La comunicación entre los cuatro controladores y el HMI se lo realiza mediante el modelo Productor/Consumidor. Dentro de la programación de los controladores se configura tags consumidos y tags producidos.

Tag producida: es el tag que pone a disposición cada controlador para que otros controladores la usen, este tipo de tag puede ser enviado simultáneamente a varios controladores.

Tag consumida: es el tag que recibe los datos del tag producido (para ser consumido debe ser del mismo tipo de dato que el tag producido).

Para generar tags producidos y tags consumidos usamos el software Studio 5000 v30.00

en la misma lógica de programación de funcionamiento de cada una de las estaciones del

sistema MAS-200.

Dentro del programa se crean los tags producidos/consumidos como ámbito global,

estas se generan en "Controlller Tags", en "Edit tags" genera la variable producida.

### **Figura 54**

#### *Generación TAG productor*

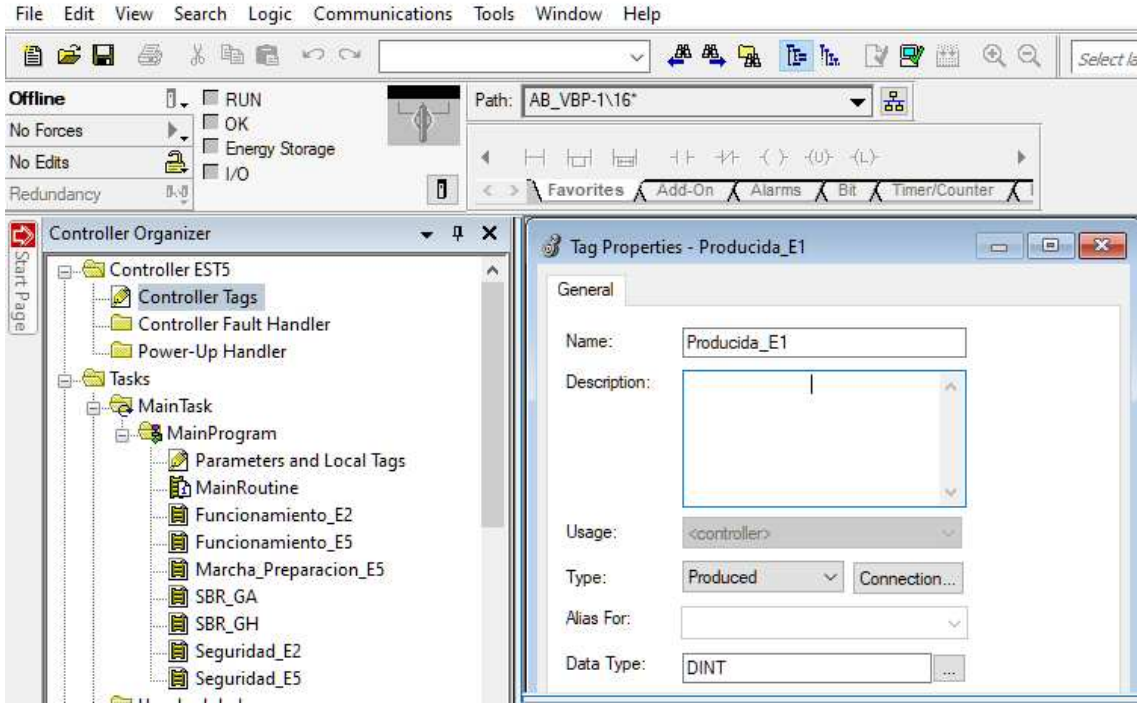

EST5(controller)] Logix Designer - EST5 in Prueba.ACD [1756-L71 30.11] - [Controller Tags - EST5(controller)]

Para la estación MAS-205 es necesario generar tres variables producidas; Producida E1,

Producida\_E3 y Producida\_E4, estas variables serán consumidas por las estaciones MAS-201,

MAS-203 y MAS-204.

#### **Figura 55**

*Listado de TAGs producidas Estación MAS-201, 203, 204***.** 

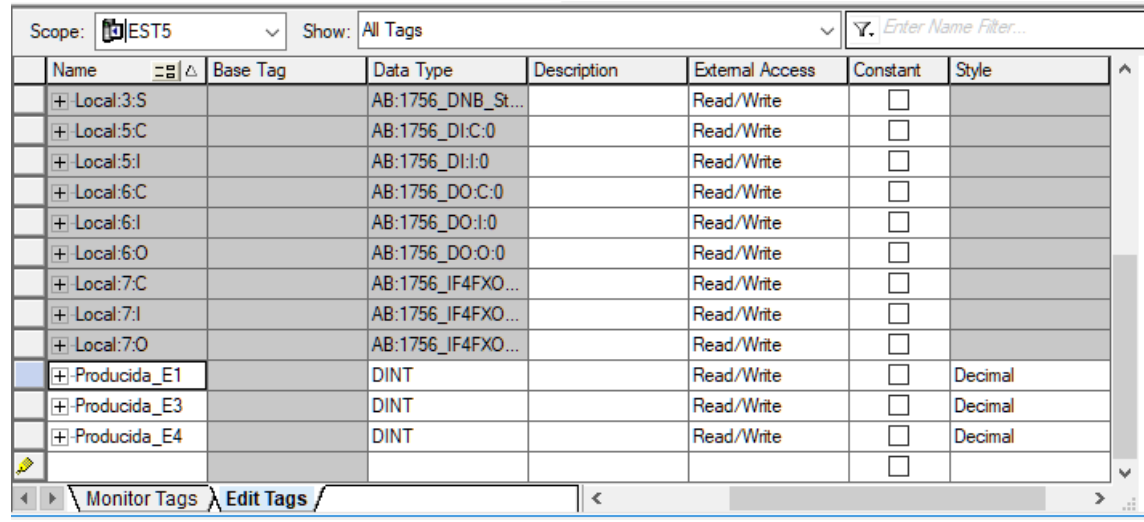

La estación MAS-205A y MAS-202 son controladas por un solo PLC el cual contiene la programación de funcionamiento de las dos estaciones, dado que la estación central MAS-205A requiere de los componentes de las cuatro estaciones para empezar el proceso de montaje de las piezas, envía datos mediante las variables producidas para que cada estación coloque la pieza correspondiente en posición para el montaje.

 Para el consumidor es necesario agregar los módulos Ethernet que se encuentra en el chasis de los controladores, tanto el propio módulo como los módulos de los producidos para determinar la comunicación entre variables producidas y consumidas. Se requiere ingresar con cada uno de los módulos las direcciones IP.

*Asignación de IP para configuración de Red*

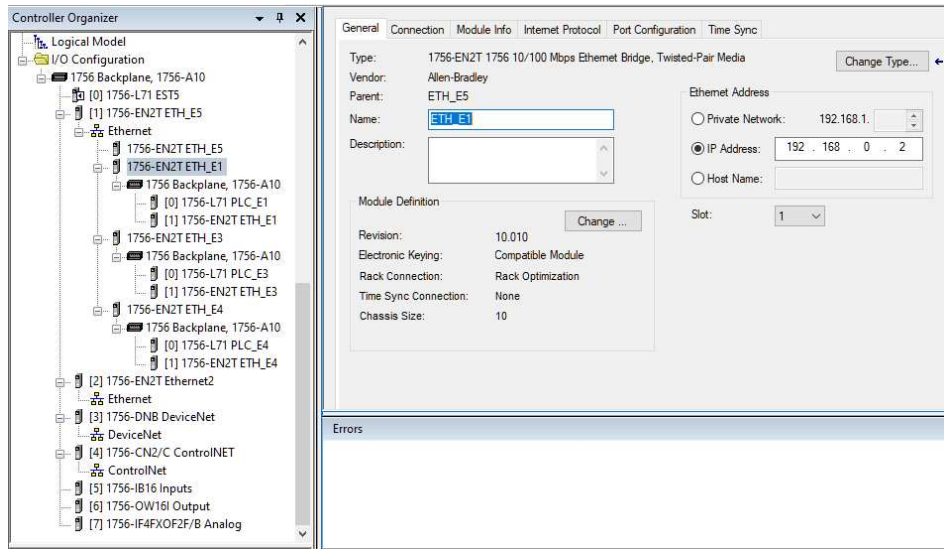

También requiere de datos del estado de las posiciones de las piezas y del

funcionamiento adecuado de cada estación, esta información la recibe mediante las variables

consumidas generadas de la misma forma que las producidas.

#### **Figura 57**

*Lista de TAGs consumidas*

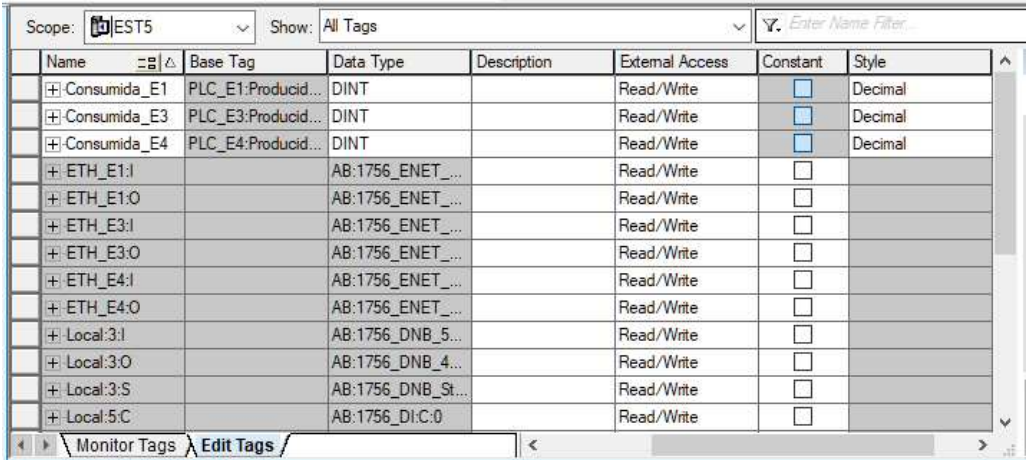

Con las variables producidas y consumidas se establece la comunicación en red entre los cuatro controladores para lograr el funcionamiento integral del Sistema MAS-200.

## *Conexión Física*

Basado en el diseño de la red se establece la conexión de cada uno de los dispositivos mediante cable de red entre el switch y el módulo Ethernet 1756EN2T de cada uno de los cuatro controladores ControlLogix.

## **Figura 58**

#### *Conexión de los Controladores al Switch*

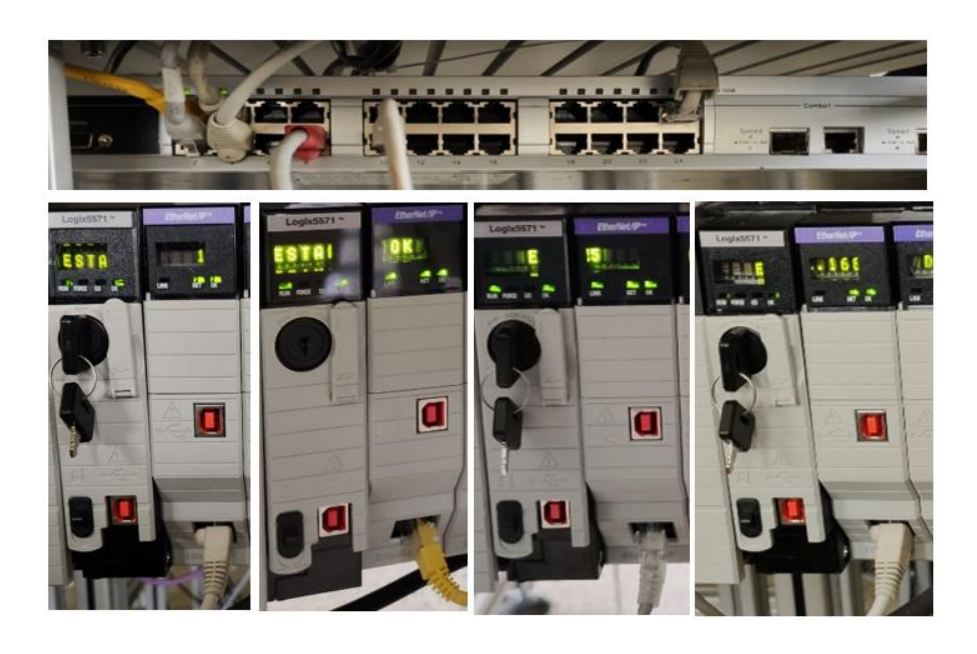

La conexión de cada I/O remota con cada controlador se muestra en la siguiente figura

*Conexión I/O Remote con cada ControlLogix*

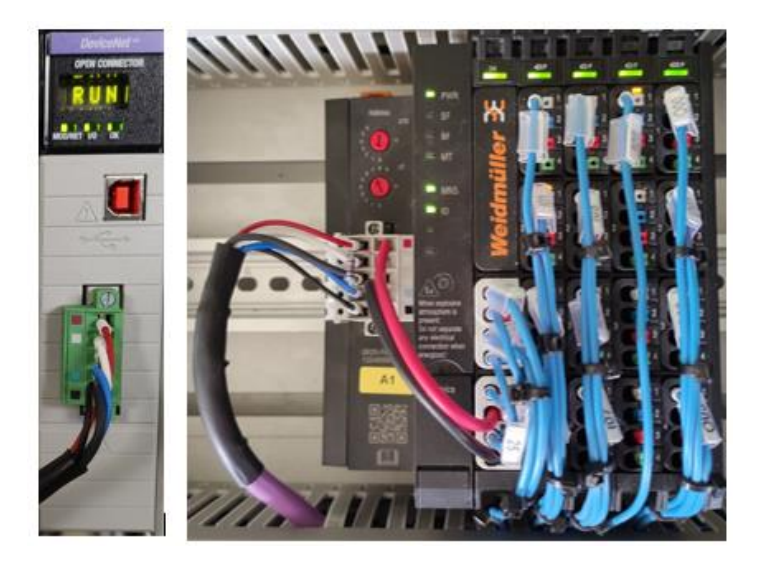

 A continuación, se presenta la dimensión de cada cable utilizado para la conexión de la red según el diseño previamente establecido.

## **Tabla 7**

*Dimensión de cables utilizados en la red*

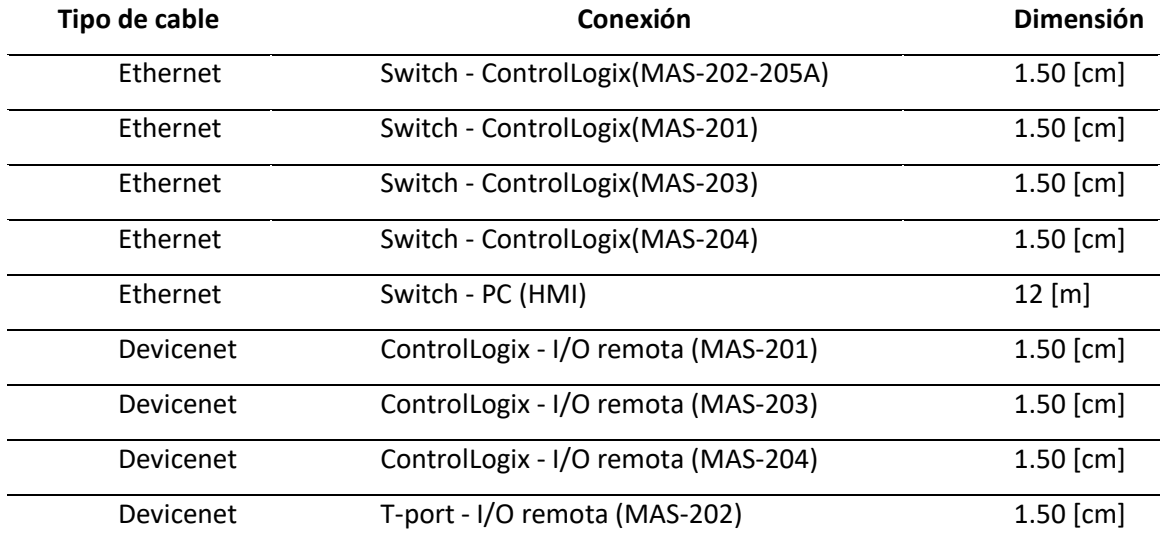

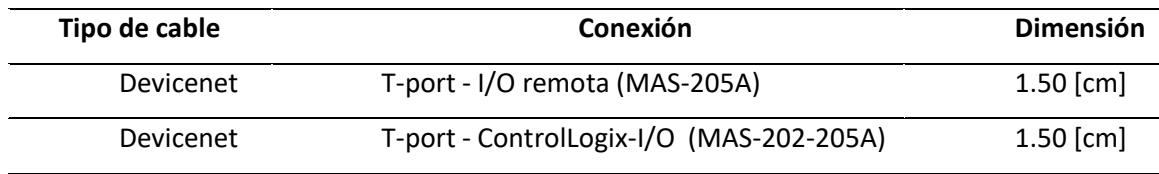

### **Diseño e implementación de la HMI**

Q El diseño de la HMI se realizó siguiendo la norma ISA 101, es una norma que ayuda a desarrollar HMIs de alto rendimiento que se acople perfectamente al funcionamiento del sistema MAS-200.

Rockwell Automation ha desarrollado software para gestionar la programación, configuración y conexión de sus controladores. También cuenta con software de desarrollo de HMI llamado Factory Talk View que es compatible con el entorno de programación Studio 5000.

El programa de desarrollo Factory Talk View v11.00 permite diseñar HMIs y configurar la comunicación con los controladores para usar las variables del proceso, para ello se necesita realizar la configuración mostrada a continuación:

- Se Escoge el tipo de edición, para la aplicación del sistema MAS 200 se realizó en View Machine Edition.

*Interfaz de generación de pantalla HMI*

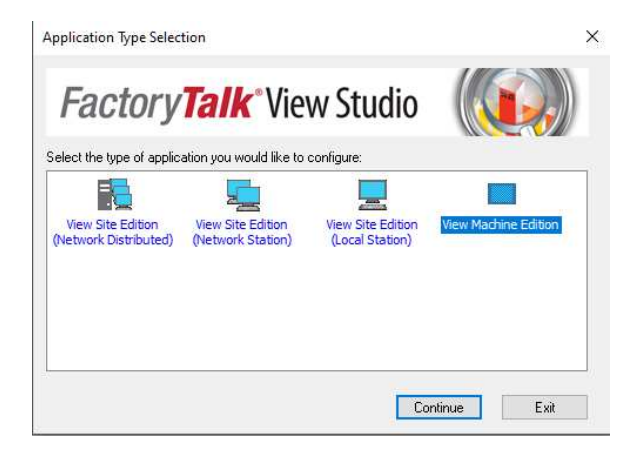

Seleccionamos un proyecto nuevo o un existente

## **Figura 61**

*Ventana de navegación proyectos FactoryTalk View*

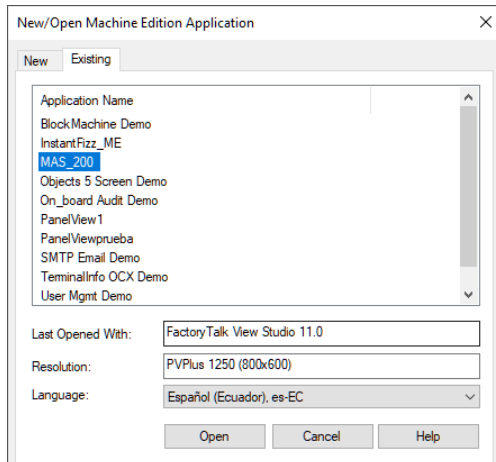

- Se configura la comunicación con el controlador mediante FactoryTalk Linx para obtener el estado de las variables del proceso en tiempo real. Se establece un nombre al "Shotcut", determinando los dispositivos a los cuales se va a acceder para extraer las tags y se copia al "Runtime(Target)" y se presiona "ok" para guardar y aplicar los cambios.

*Configuración de comunicación HMI-PLC*

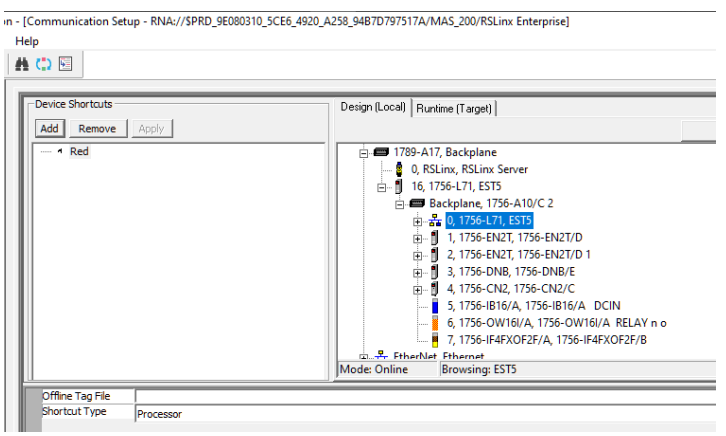

- Se escanea los dispositivos conectados en Network and Devices para iniciar la

comunicación:

#### **Figura 63**

*Escaneo de dispositivos conectados en red FactoryTalk View*

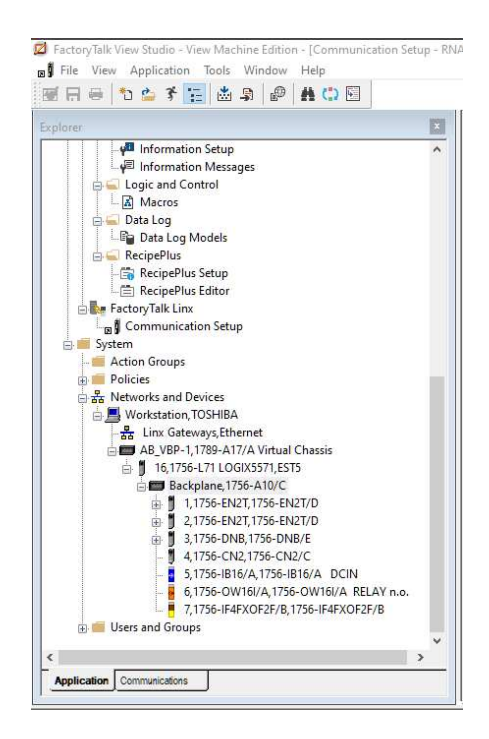

Con la configuración de la conexión se puede realizar el diseño de las pantallas del HMI de supervisión del sistema MAS 200.

El HMI archiva cada uno de los tiempos que tarda cada estación en posicionar las piezas, el número de bases con falla y el número de ciclos realizados en archivo Excel, también información sobre la fecha y hora, a continuación, se muestra la configuración realizada en el HMI para que este proceso sea automático y el supervisor pueda usar este archivo para realizar un estudio del proceso y realizar las mejoras necesarias en el proceso de ensamblaje.

En el menú objects seleccionamos ActiveX Control

#### **Figura 64**

*Menú de Objects para escoger la función ActiveX Control*

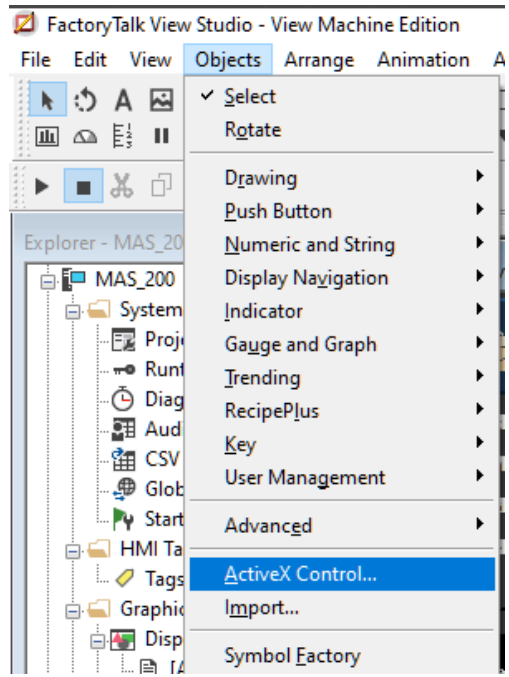

Elegimos la opción ME DataStore Plus

### *Menú de ActiveX Control*

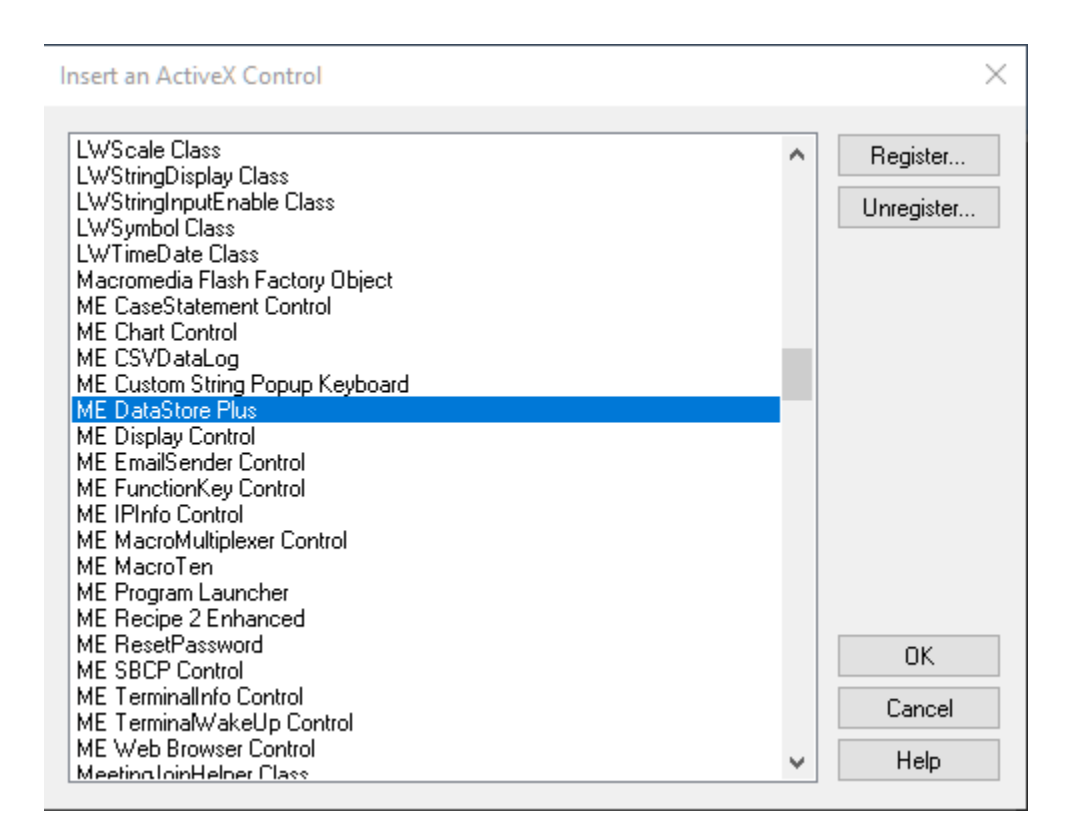

Se configura la conexión de los tags con el ME DataStore Plus

#### **Figura 66**

*Configuración de comunicación ME DataStore Plus*

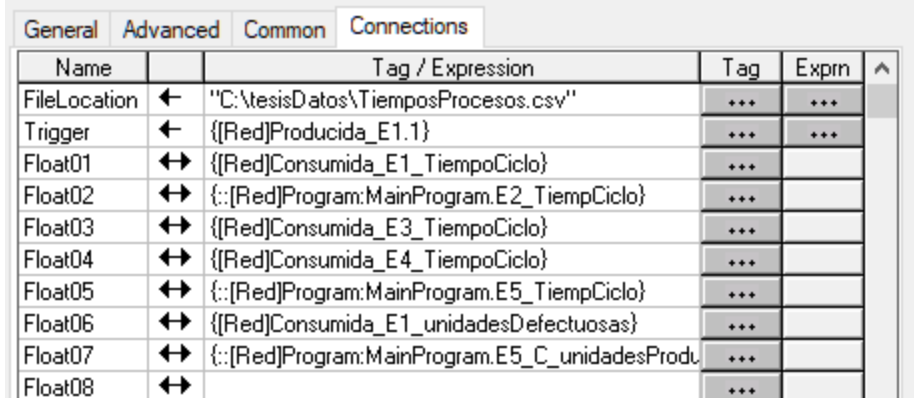

• En FileLocation se coloca la dirección dónde se guardarán los archivos .csv con

los datos de los tiempos del proceso.

• En Trigger seleccionamos la tag que permitirá guardar los datos cada que

cambie de estado

• En Float se coloca las tags que contienen los datos de los tiempos de cada

estación, el número de fallas y el número de ciclos del proceso.

El archivo se puede visualizar en un Excel y contiene los datos de manera ordenada con

la fecha y hora de cada proceso.

### **Figura 67**

*Datos guardados en el archivo Excel configurado en la comunicación*

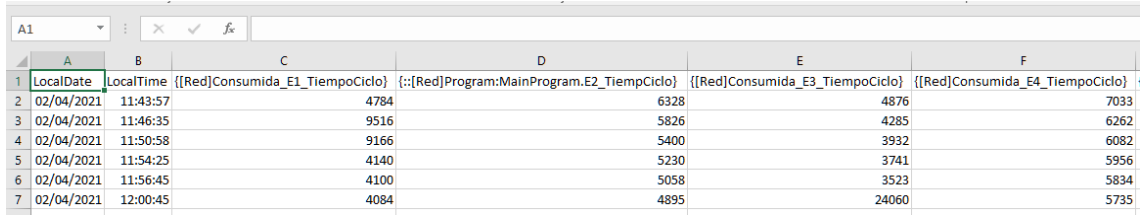

## **Arquitectura y diseño de pantallas**

La arquitectura del HMI se representa en un mapa donde se representa la relación

lógica entre cada pantalla de la interfaz de navegación.

*Arquitectura de las pantallas del HMI*

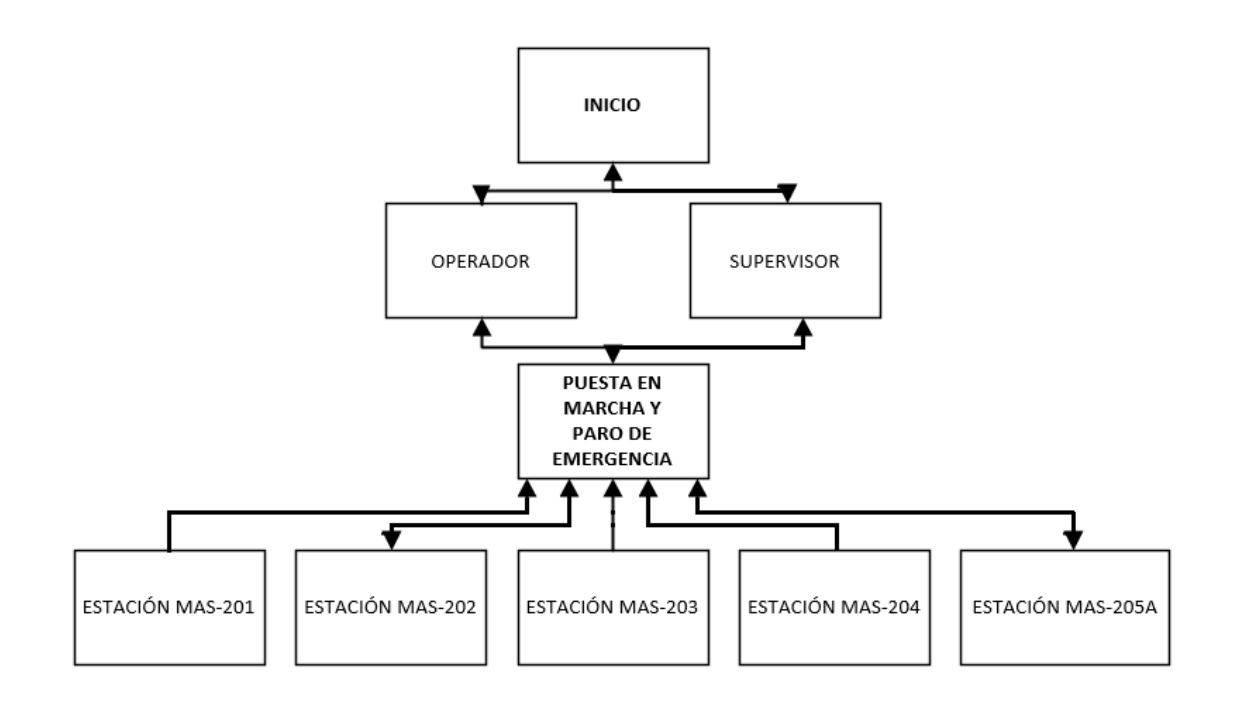

La navegación del HMI del operador como del supervisor consta de varias etapas las

mismas que se detallan a continuación:

• Pantalla Login: el usuario debe ingresar el "usuario" y la "contraseña" ya sea

para operar o supervisar, el cual da acceso a la pantalla de operador y supervisor

respectivamente.

• Pantalla de operación del sistema: en esta pantalla tiene acceso a los pulsadores de accionamiento, paro y reset del sistema y podrá visualizar los avisos que son activados en cada una de las etapas del proceso de ensamble del sistema MAS-200.

• Pantalla de puesta en marcha y paro de emergencia: esta pantalla se

sobrepondrá a la pantalla de operador y supervisión cuándo el sistema entre en un paro de

emergencia o se requiera una puesta en marcha inicial del sistema para asegurar que el usuario no accione el sistema en una posición que afecte el funcionamiento físico del sistema MAS-200.

## **Figura 69**

*Distribución general de la pantalla de operador*

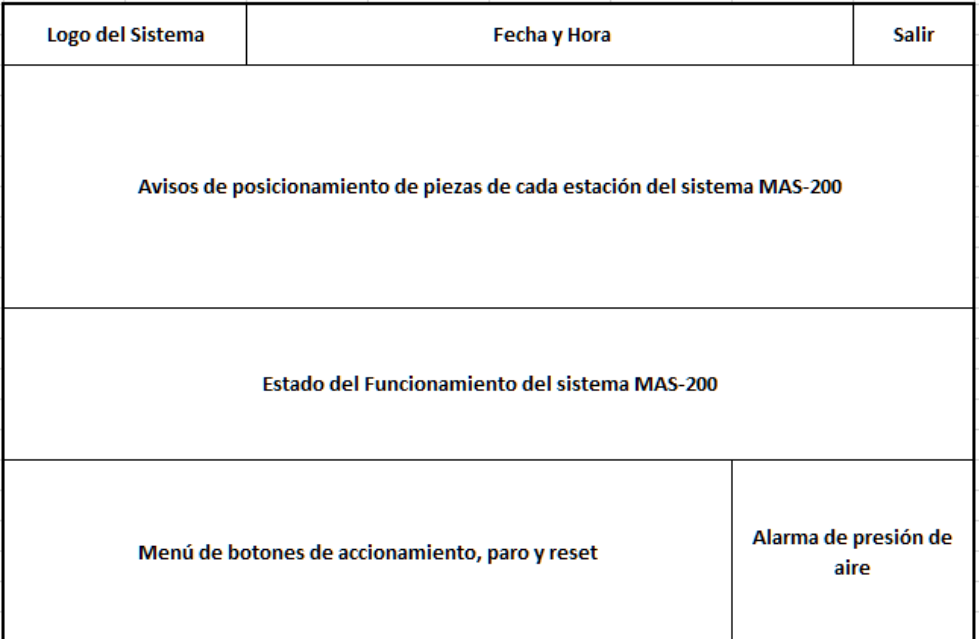

#### *Navegación HMI-Operador*

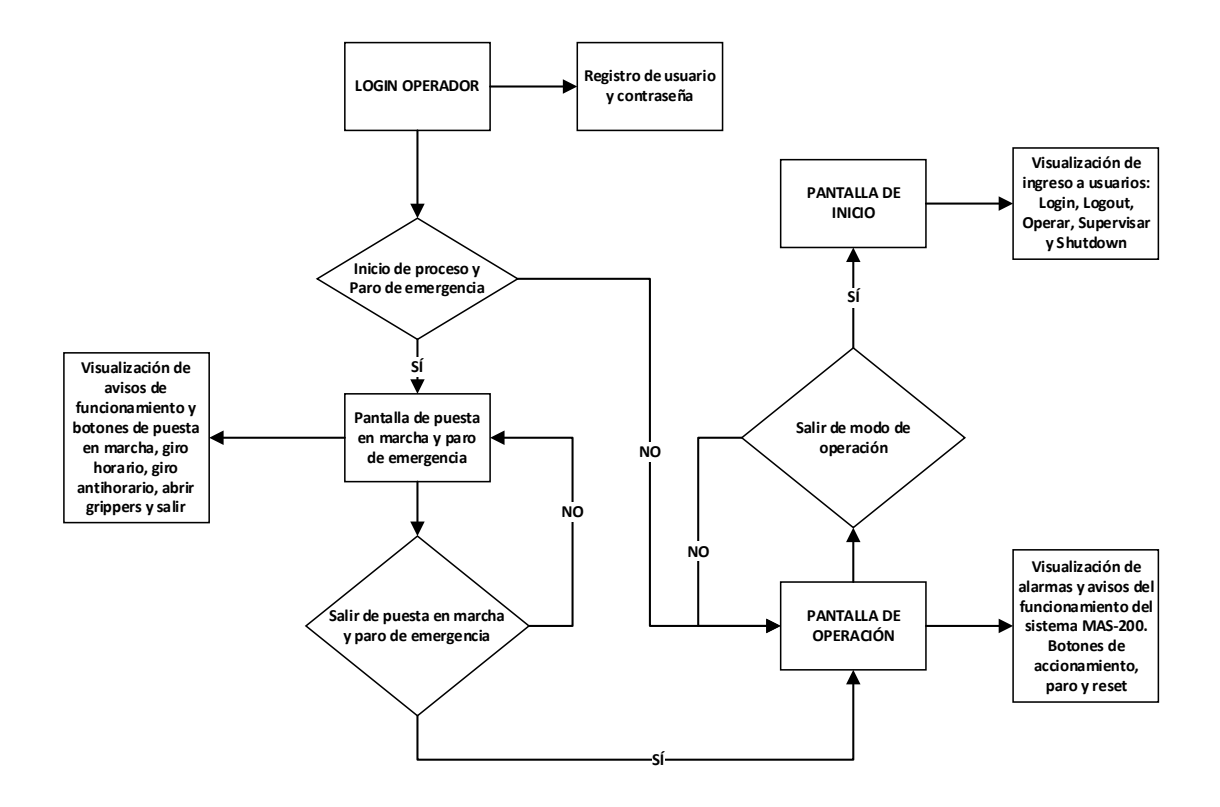

#### **Figura 71**

*Distribución general de la pantalla de supervisión* 

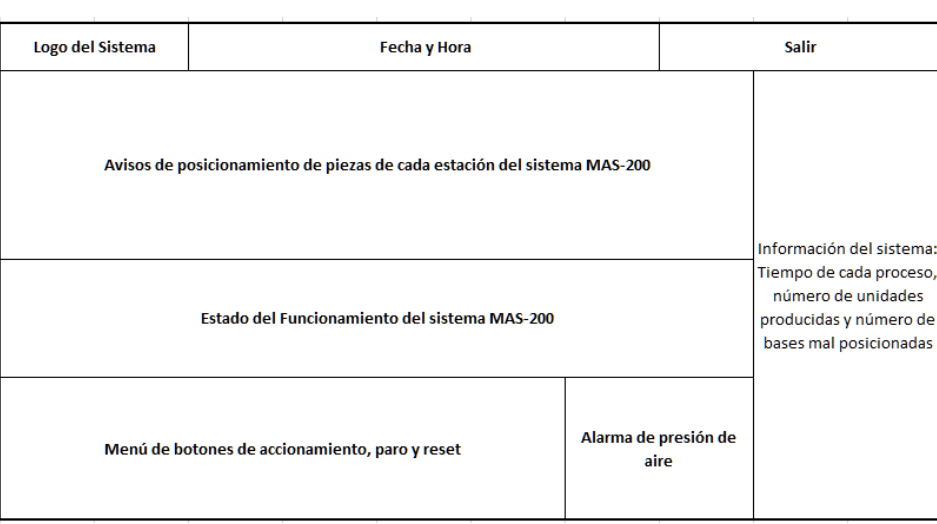
#### *Navegación HMI-Supervisor*

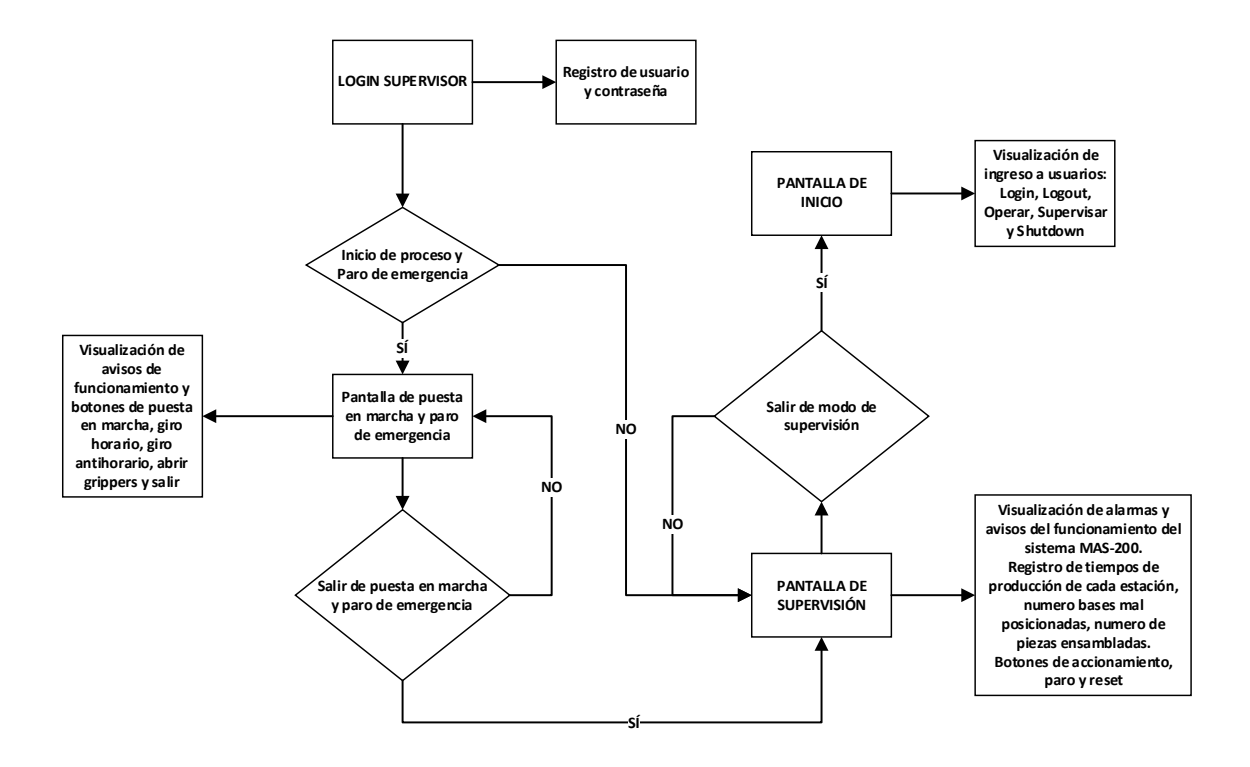

# **Figura 73**

*Distribución general de la pantalla de puesta en marcha y paro de emergencia*

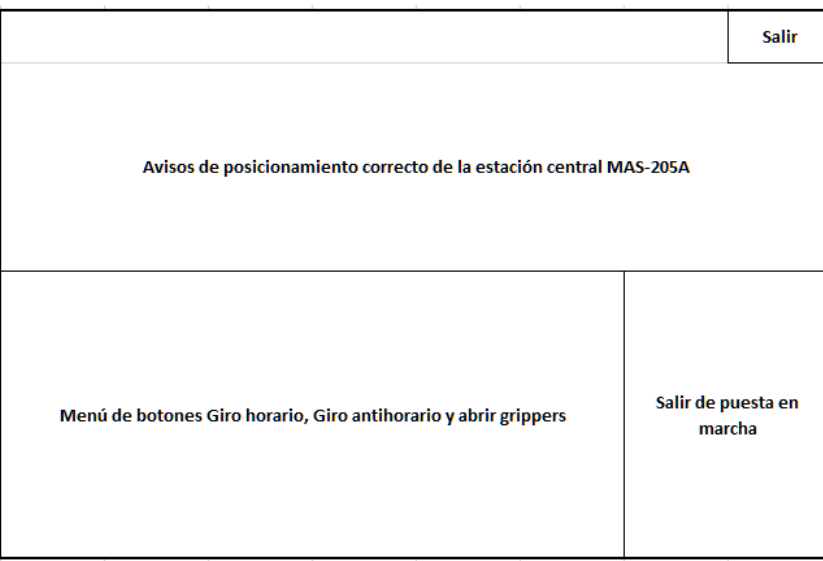

Las pantallas del HMI están estructuradas en tres niveles, la primera pantalla de presentación que permite ingresar al usuario a operar o supervisar el proceso.

## **Figura 74**

*Pantalla principal HMI / Usuarios* 

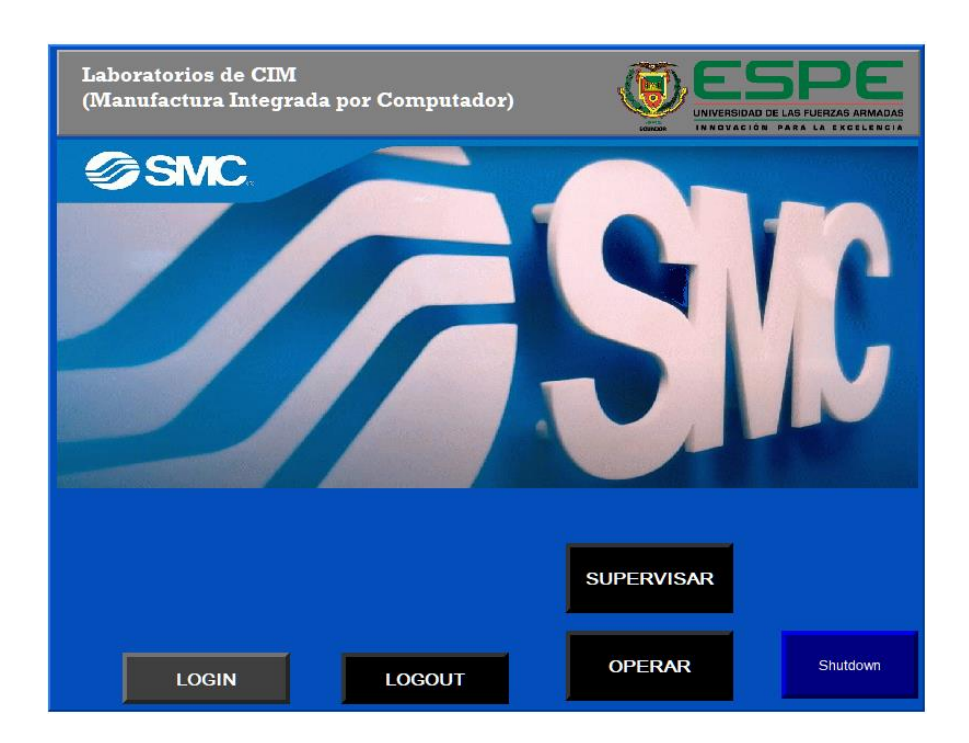

Para ingresar a operar o supervisar el proceso es necesario dar clic en LOGIN, se

desplegará una ventana para ingresar el usuario y la contraseña.

# **Figura 75**

*Ventana de ingreso de usuario y contraseña del HMI*

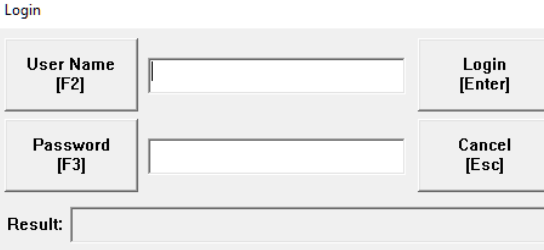

Es necesario un nivel de seguridad para permitir que el uso del sistema y la operación de las estaciones sea autorizado por el docente a cargo.

La pantalla del operador permite visualizar parte del proceso del sistema MAS 200 y operar, cuenta con alarmas de advertencia de funcionamiento de las 4 estaciones, estado del proceso de ensamble en tiempo real y botones de accionamiento, paro y reset.

#### **Figura 76**

*Pantalla HMI de operación del Sistema MAS-200* 

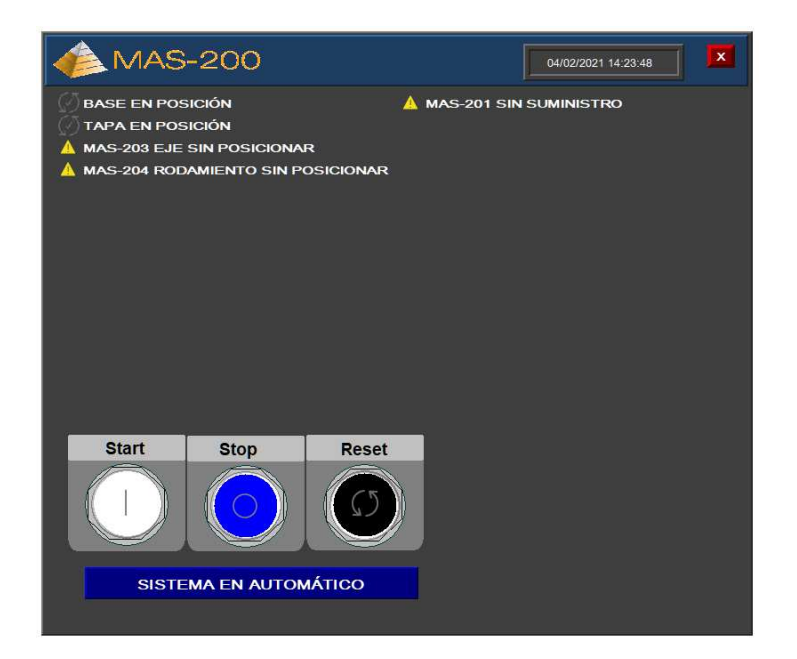

La pantalla de supervisión cuenta con las mismas funciones del operario a diferencia que se puede supervisar los tiempos de proceso de cada uno de las estaciones, el número de bases con falla y el número de ciclos terminados por el sistema MAS-200.

*Pantalla HMI de supervisión del Sistema MAS-200*

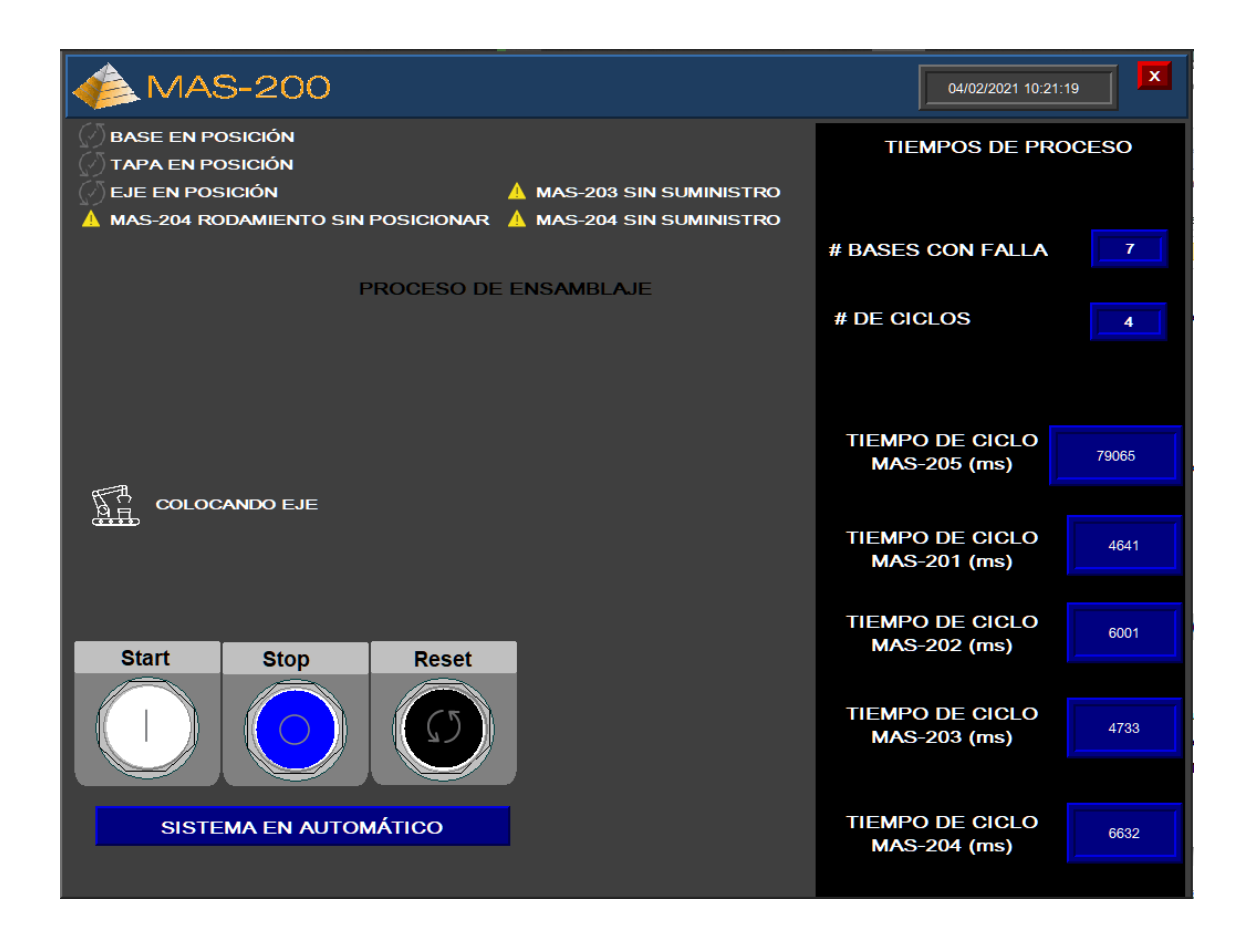

El brazo de traslado de piezas puede detenerse en medio de la colocación de una pieza ya sea por un paro de emergencia o un corte repentino de energía eléctrica, en este caso el brazo de traslado requiere que se posicione en de manera adecuada para poder iniciar el proceso de nuevo, por lo tanto una pantalla de mensajes y un modo de puesta en marcha se activa para girar el actuador central en sentido horario y antihorario, también permite abrir los grippers en caso de que el brazo de traslado de piezas se detenga en medio de un proceso y el operario pueda retirar la pieza de ser el caso.

*Pantalla HMI de puesta en marcha del Sistema MAS-200*

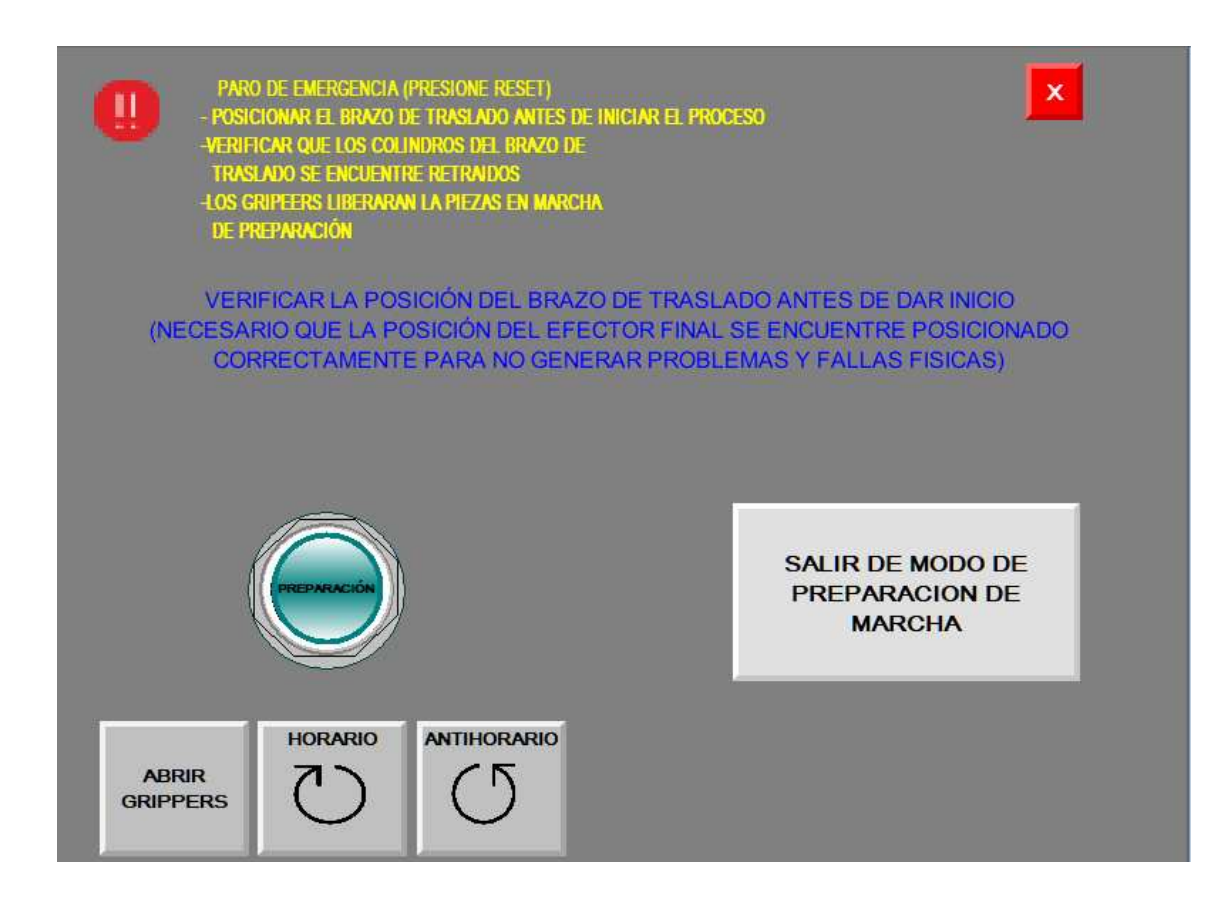

A continuación, se detalla cada uno de los botones y las alarmas que se visualizaran en

la pantalla de supervisión:

Botones:

*Start***:** inicia el proceso de montaje de todas las piezas

Stop: detiene el proceso en cualquier estado en el que se encuentre el proceso

*Reset***:** permite restablecer el funcionamiento después de presionar Stop, también

permite salir del estado de preparación de puesta en marcha.

**Preparación**: permite mover el actuador central (brazo de traslado de piezas) hacia la posición inicial para dar inicio al proceso de montaje.

**Horario:** permite girar al actuador central (brazo de traslado de piezas) en sentido horario

**Antihorario:** permite girar al actuador central (brazo de traslado de piezas) en sentido antihorario

**Abrir grippers:** permite liberar las piezas de los grippers en marcha de preparación.

**Salir de modo de preparación de marcha:** permite salir del modo de marcha de preparación.

Alarmas:

*Alarma de paro de emergencia:* se activará una advertencia que el proceso se encuentra en paro de emergencia

*Alarmas de posición de pieza:* para el montaje se requiere que cada estación posicione correctamente su respectiva pieza, si la pieza no está lista se muestra una advertencia indicando que la pieza no está en posición y que estación es la responsable.

*Alarmas de alimentación de suministro de piezas:* para el montaje se requiere que cada estación posicione correctamente su respectiva pieza en el alimentador inicial de cada estación, si la pieza no está lista se muestra una advertencia indicando que no hay suministro.

*Avisos de correcta posición:* si las piezas se encuentran en posición se indica mediante un mensaje que se encuentra listo para ser manipulado por el brazo de traslado de piezas

*Aviso de falta de aire:* si el sistema MAS-200 no tiene aire o el nivel se encuentra bajo se activa un aviso de falta de aire

*Aviso del estado del montaje:* cada que el brazo de traslado se encuentre posicionando una pieza se mostrara un aviso de que pieza se encuentra posicionando.

*Aviso de proceso de montaje y fin de montaje:* cuando el proceso se encuentre en ejecución se mostrará un aviso que el proceso se encuentra en marcha ya la finalizar el proceso un aviso que ha finalizado el montaje.

*Aviso de modo de funcionamiento:* existen dos modos de funcionamiento Manual y Automático, el cual se mostrará un aviso del modo en el que se encuentre.

Tiempos de proceso:

**#** *Bases con falla:* muestra la cantidad de bases por ciclo que no ha sido colocadas para el ensamble por estar en una posición incorrecta, este conteo lo realiza la estación MAS-201.

**# de ciclos***:* muestra la cantidad ciclos realizados por el sistema en una operación completa (encendido-apagado)

**Tiempo de ciclo mas-205A(ms)***:* muestra el tiempo que tardo la estación en posicionar el rodamiento, eje y tapa en la base.

**Tiempo de ciclo mas-204 (ms)***:* muestra el tiempo en milisegundos que tardo la estación en posicionar el rodamiento.

**Tiempo de ciclo mas-203 (ms)***:* muestra el tiempo en milisegundos que tardo la estación en posicionar el eje.

**Tiempo de ciclo mas-202 (ms)***:* muestra el tiempo en milisegundos que tardo la estación en posicionar la tapa.

**Tiempo de ciclo mas-201 (ms)***:* muestra el tiempo en milisegundos que tardo la estación en posicionar la base.

# **Capítulo V**

## **Pruebas y Resultados**

# **Pruebas de presión y tiempo de ejecución**

Para comprobar el funcionamiento adecuado del sistema MAS-200 se procede a

ejecutar pruebas de cada uno de los módulos y del funcionamiento integral del sistema,

también se comprobó el intercambio de datos en la red.

Las pruebas se realizan partiendo de la presión y tiempos de funcionamiento de cada estación recomendada por el fabricante descrito en la tabla 8.

# **Tabla 8**

*Tiempos de funcionamiento a 0.2MPa*

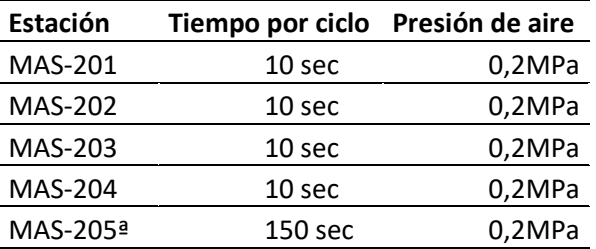

Variando la presión de alimentación para el sistema MAS-200 se pudo establecer una presión adecuada que permite tiempos de operación menores al establecido por el fabricante sin afectar a la calidad del producto final.

La primera prueba se estable con un valor menor a 0.2MPa obteniendo los siguientes resultados:

## **Tabla 9**

*Tiempos de funcionamiento presión menor a 0.2MPa*

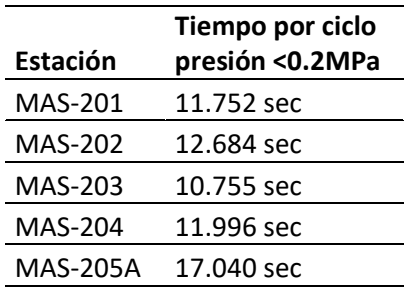

Con la presión menor a 0.2MPa las estaciones presentaron lentitud en los procesos, algunos de los actuadores no terminaban el recorrido en algunos ciclos presentando problemas de funcionamiento. Por lo tanto, no se recomienda trabajar con valores de presión menores a 0.2MPa.

La segunda prueba se realizó a 0.2MPa obteniendo los siguientes resultados:

#### **Tabla 10**

*Tiempos de funcionamiento a presión igual a 0.2MPa*

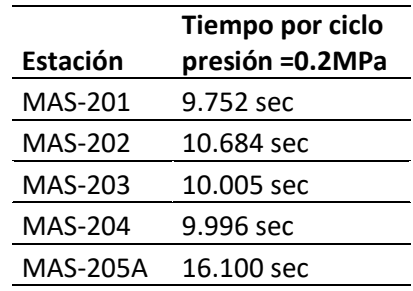

Con la presión recomendada por el fabricante los tiempos son aceptables, sin presentar problemas de funcionamiento.

Las siguientes pruebas se realizaron con valores mayores a 0.2MPa para establecer la

presión máxima con la cual el sistema MAS-200 no presente problemas.

Prueba a 0.3Mpa:

## **Tabla 11**

*Tiempos de funcionamiento a presión igual a 0.3MPa*

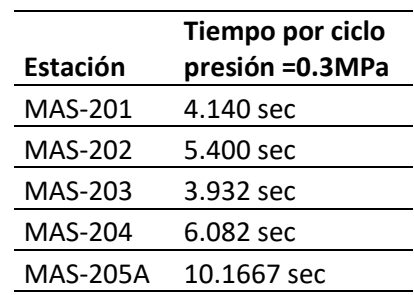

Con la presión igual a 0.3Mpa los tiempos de cada uno de los procesos mejora

significativamente obteniendo un tiempo óptimo de operación.

Concluyendo que la presión ideal de trabajo es de 0.4Mpa con tiempos de proceso de

cada una de las estaciones óptimos y sin presentar problemas en el funcionamiento.

# **Tabla 12**

*Tiempos de funcionamiento a presión igual a 0.4MPa*

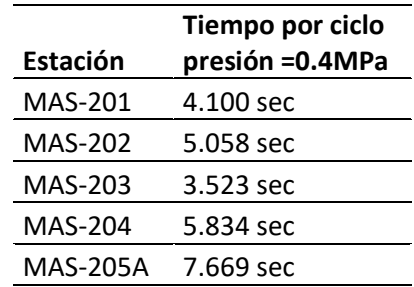

Con presiones mayores a 0.4MPa los actuadores presentan un funcionamiento muy brusco, siendo esto un factor para que las válvulas y actuadores se degraden de manera acelerada.

# **Pruebas del módulo MAS-202**

El módulo MAS-202 no cuenta con un PLC independiente para su funcionamiento por lo que se establece la programación de la estación MAS-202 y MAS-205A en un solo PLC. Las entradas y salidas remotas de cada estación se unen mediante un conector de derivación Omron DCN1-3, estableciendo la siguiente estructura de conexión entre dispositivos y el PLC ControlLogix.

**Figura 79**

*Conexión del PLC con las dos I/O remotas de la estación MAS-202,205A*

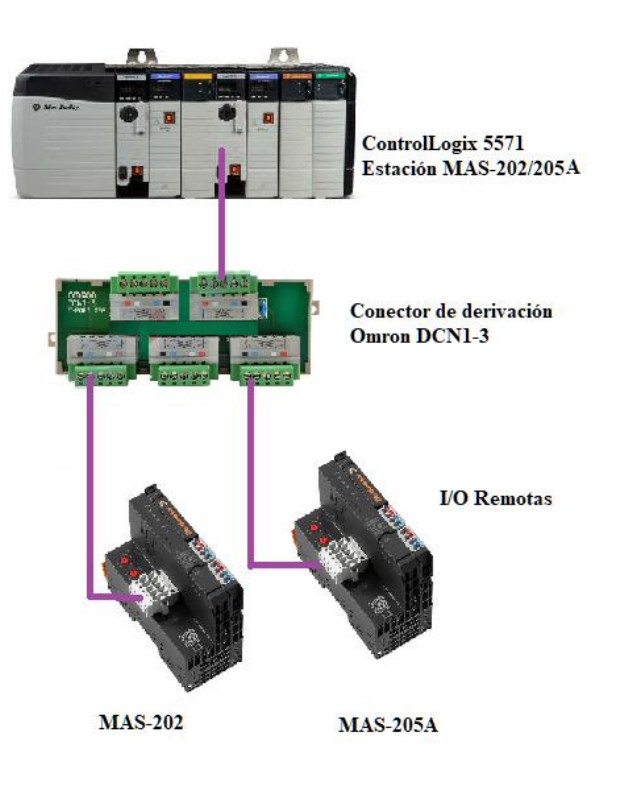

En la red se estable una comunicación entre estaciones mediante el protocolo Productor/Consumidor, pero en el caso de la estación MAS-202 los datos se reciben al PLC central el cual distribuye los datos según corresponda. El proceso de conexión, mapeado de direcciones y programación se encuentra en el apartado 4.1 del presente trabajo.

La activación del proceso de la estación se la realiza físicamente o automáticamente al iniciar el proceso ya que el HMI se encuentra enfocado en gestionar el proceso de ensamblaje total del sistema MAS-200 y no en específico a la estación MAS-202.

## **Pruebas del módulo MAS-205**

El modulo MAS-205A es el encargado del traslado de las piezas hacia el ensamblaje en la base ubicada en la estación MAS-201, El brazo de traslado de piezas gira en sentido horario y antihorario, por lo que la estación cuenta con un lector de código de barras para saber su posicionamiento, La lectura se envía mediante código ASCII.

Los controladores adquiridos por el Departamento de Eléctrica, Electrónica y Telecomunicaciones no cuentan con un módulo de lectura ASCII. Por lo tanto, para la implantación se prescindió del lector de código de barras.

Al no hacer uso del lector de código de barras no se puede establecer el posicionamiento del brazo de traslado de piezas por lo cual se muestra en la HMI avisos para que el usuario posicione de manera correcta el brazo para que no exista errores físicos y de funcionamiento.

*Aviso de posicionamiento inicial del brazo de traslado de piezas, MAS-205A*

# VERIFICAR LA POSICIÓN DEL BRAZO DE TRASLADO ANTES DE DAR INICIO (NECESARIO QUE LA POSICIÓN DEL EFECTOR FINAL SE ENCUENTRE POSICIONADO CORRECTAMENTE PARA NO GENERAR PROBLEMAS Y FALLAS FISICAS)

El aviso se muestra al iniciar un proceso de ensamblaje o cuando se genera un paro de emergencia para alertar al operador de la posición del brazo de traslado de piezas.

El sistema MAS-200 requiere que se sincronice el funcionamiento de todas las estaciones para lo cual el protocolo Productor/Consumidor permite gestionar el intercambio de datos entre las estaciones, centralizando la recepción de datos en la estación MAS-205A ya que la estación central necesita que las piezas se encuentren correctamente posicionadas para ensamblar en la base.

La estación central envía una palabra de comunicación y cada uno de los bits permitirá conocer el estado de una estación o ejecutar acciones, entre ellas, la solicitud para que cada estación inicie con el posicionamiento del rodamiento, eje, tapa y base para así disponer de cada pieza. Si alguna de las estaciones no posiciona su respectiva pieza el brazo de traslado espera hasta que se encuentre la pieza correctamente posicionada. Cada estación envía bits con la información del estado de las piezas de esta forma siempre se encontrará sincronizado los procesos de cada estación con el proceso de la estación central.

Las pruebas en esta estación permitieron identificar la necesidad de que la palabra de comunicación emitida por cada estación incluya bits indicadores de contar con un suministro de piezas, de tal manera que el operador reciba una notificación cuando es necesario re alimentar a la estación correspondiente. Así mismo, fue necesario agregar bits que permitan conocer si una estación se encuentra en reposo u operativa, además de saber si la estación ha colocado en posición de montaje su respectiva pieza.

El resultado de las pruebas de red es la Tabla 5 que indica cómo se distribuyen las palabras de comunicación utilizadas en la red.

Mediante el intercambio de datos en la red se puede disponer de los bits necesarios para gestionar el HMI, los datos se extraen del controlador central por lo tanto se establece la siguiente configuración para obtener las tags que permitan administrar las variables del proceso.

## **Figura 81**

*Lista de TAGs del programa – variables Consumidas-Producidas*

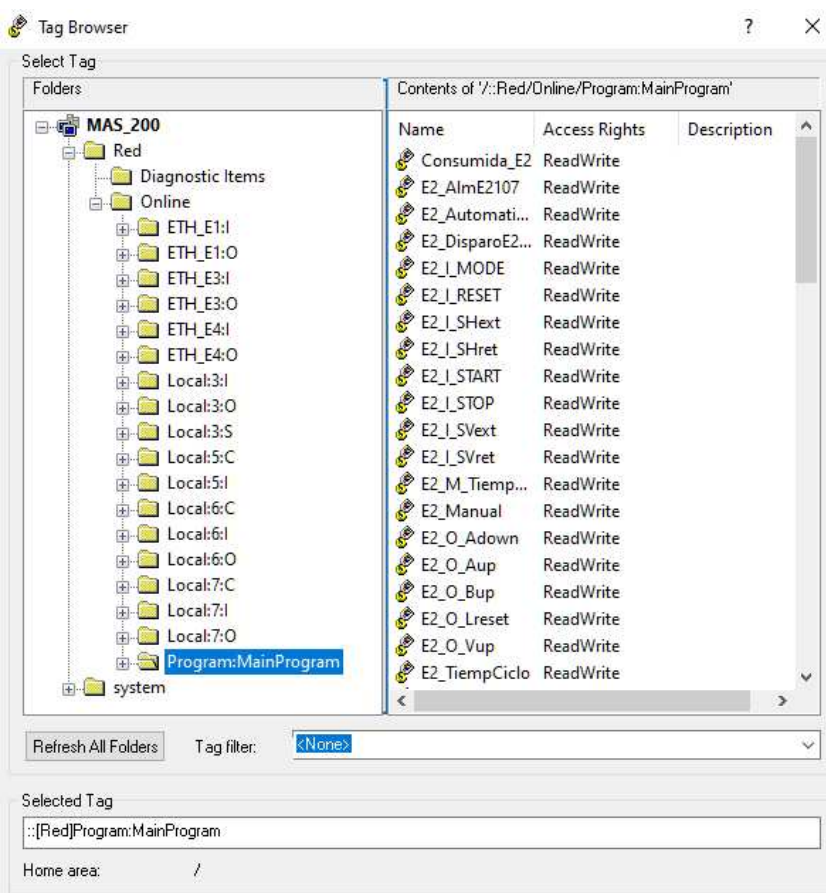

Obteniendo las tags del programa cargado en el controlador central para establecer las

acciones, avisos, alarmas y datos del HMI enlazando con el proceso en tiempo real.

También se establece una conexión con una variable del proceso para que la pantalla de

aviso y estado de emergencia sea invocada por el controlador.

## **Figura 82**

*Configuración de tag para invocar a la pantalla de puesta en marcha y paro de emergencia* 

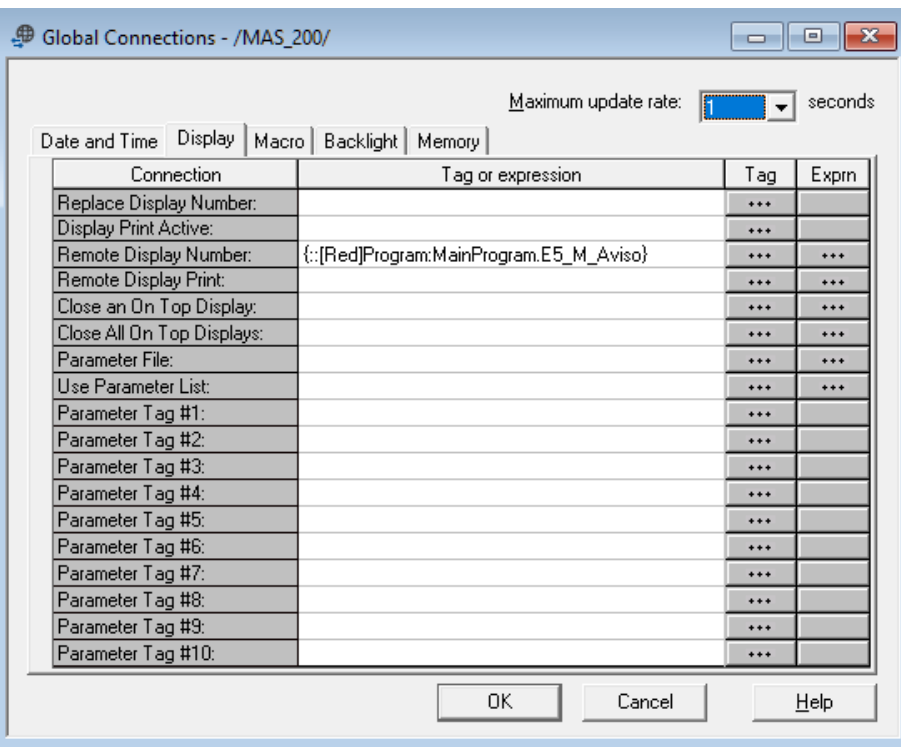

De esta forma se asegura que los estados de advertencias, puesta en marcha y paro de

emergencia se han invocados cuando el sistema lo precise.

Con la configuración de la comunicación se logró establecer la operación y supervisión

del proceso realizado por el sistema MAS-200 mediante el HMI.

# **Pruebas de red**

Las pruebas de red se realizaron mediante la comprobación del funcionamiento de cada uno de los módulos y conjugando el funcionamiento para realizar el proceso total.

En la primera configuración se establece las direcciones IP en cada uno de los dispositivos.

**Figura 83**

*Configuración de red y asignación de IPs*

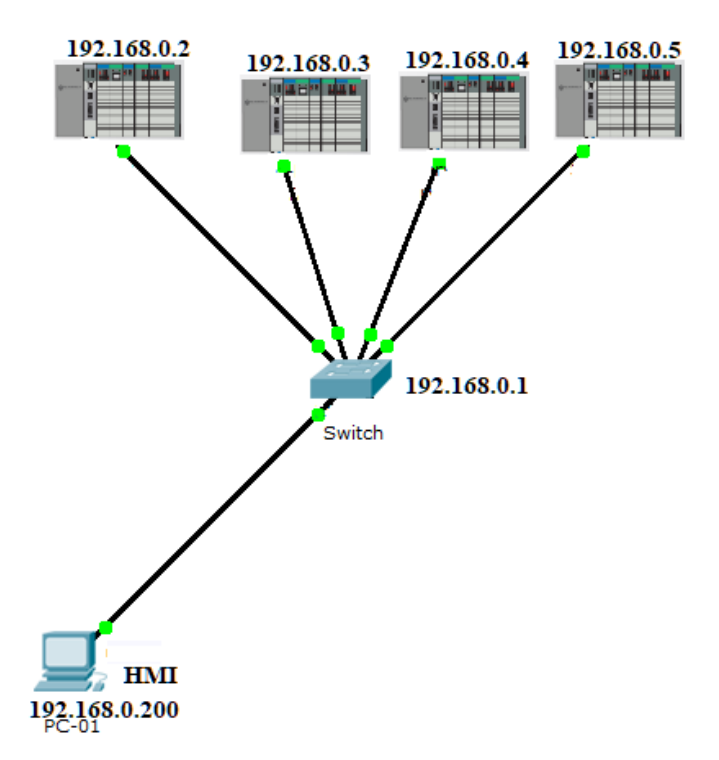

La asignación de las direcciones IP de los controladores se realizó con la herramienta

Bootp DCHP.

*Asignación de IP mediante Bootp DCHP*

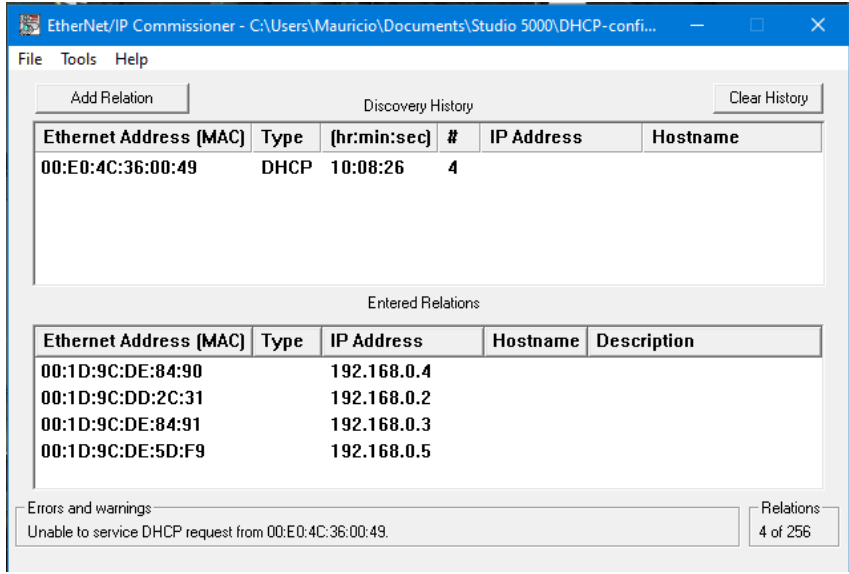

# **Pruebas físicas**

La comprobación del correcto funcionamiento del sistema MAS-200 se lo realizó estación por estación y de forma integral, determinando que es necesario que el usuario antes de dar inicio al proceso de ensamblaje debe verificar la correcta posición del brazo de traslado de piezas por lo cual en el HMI se alerta al usuario de verificar dicha condición.

Para que los usuarios puedan verificar la correcta posición, se ha establecido marcas

que ayudan a posicionar el brazo de traslado en la posición inicial.

# *Marca del brazo de traslado y la base para posicionamiento inicial correcto*

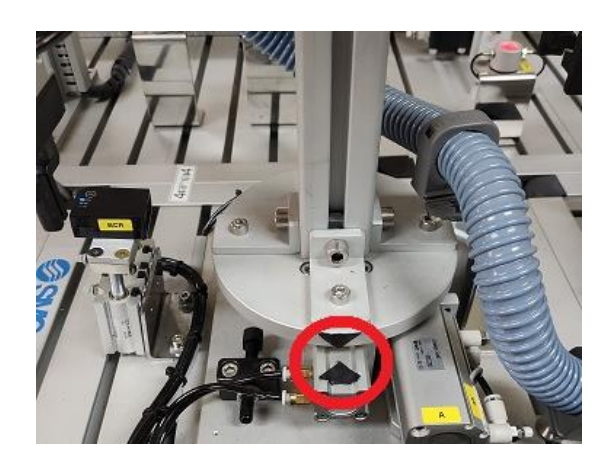

Al establecer el correcto posicionamiento inicial del brazo de traslado de piezas también

evita que el conducto plástico que sostiene las mangueras y cables de los actuadores se

tensione de manera que dañe su estructura física.

# **Figura 86**

*Conducto plástico que contiene las mangueras de aire y cables*

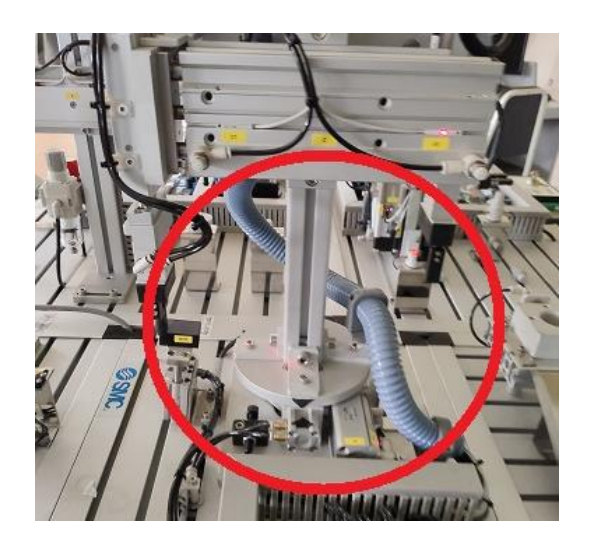

## **Pruebas sobre prestaciones CIM**

Finalmente, se realizaron pruebas que permitan evidenciar las prestaciones que tiene el automatismo con miras hacia su integración en un entorno CIM. Se evidenció la necesidad de presentar el tiempo de ciclo (total y por estación) y las unidades producidas por el sistema. Para ello, se procedió a programar, en el controlador de cada estación, herramientas, tales como contadores y temporizadores, que permitan medir los tiempos de ciclo de cada módulo, así como el conteo de los productos finales elaborados. La integración de estos indicadores no sólo se puede observar en la HMI, sino que son exportados a un documento .csv (Excel).

Al iniciar cada proceso se generará automáticamente un archivo .csv en la dirección de la carpeta y con el nombre predeterminado en la configuración del HMI.

#### **Figura 87**

*Archivos guardados formato .csv* 

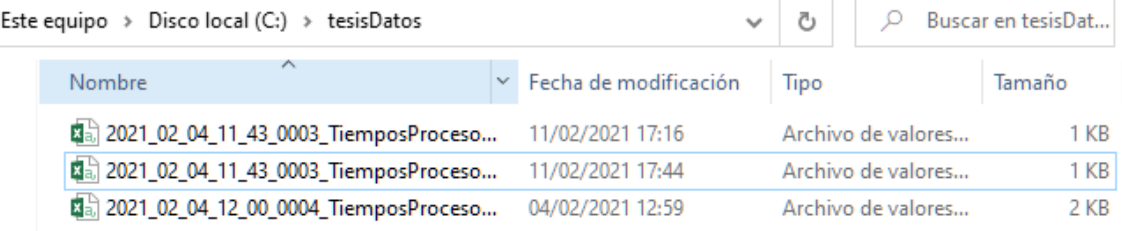

Para gestionar los datos de manera adecuada los archivos se guardarán con la fecha y

hora de cada proceso, con información del tiempo de proceso de cada una de las cinco estaciones del sistema MAS-200, también se registran el número de ciclos, número de bases mal posicionadas, hora y fecha de cada uno de los ciclos de ensamblaje:

*Datos guardados en los archivos .csv*

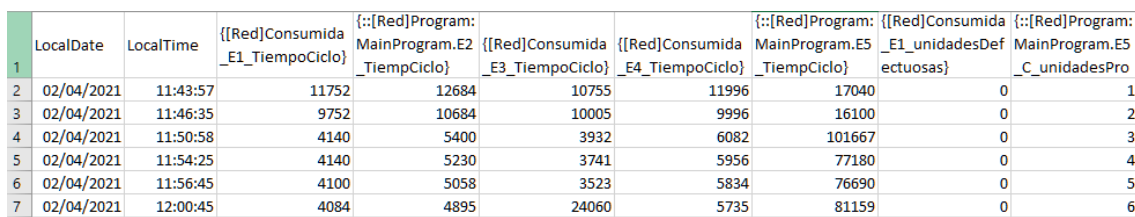

Estos datos son necesarios para analizar, gestionar y mejorar algunos parámetros de la producción del sistema MAS-200.

Gracias a estas pruebas, se puedo determinar que el sistema cuenta las prestaciones

necesarias para integrarse a un proceso aún más grande y que le es posible desplegar

indicadores de desempeño u otras necesidades que puedan ser requeridas para la manufactura

integrada por computador.

### **Capítulo VI**

#### **Conclusiones, Recomendaciones y Trabajos Futuros**

# **Conclusiones**

• El funcionamiento individual de las estaciones MAS-202 y MAS-205A fue exitosamente automatizado de acuerdo a la función que desempeñan dentro del sistema MAS-200, haciendo uso del Hardware adquirido para el laboratorio y planteando un funcionamiento automático, comandado por una red industrial y semiautomático.

• Se programó desde cero los PLC para fines de automatización de las estaciones y se logró establecer las configuraciones de red requeridas. Además, se comprobó el funcionamiento de los elementos, se montó el cableado necesario (de alimentación y datos) y se acopló exitosamente a elementos ya existentes en el laboratorio, como el caso del PC utilizado para la implementación de la interfaz humano-máquina.

• Los módulos MAS-202 y MAS-205 del sistema MAS-200 fueron puestos en marcha de manera satisfactoria y se encontraron condiciones de presión que aseguran un funcionamiento seguro y eficiente, siendo la misma 0.4 MPa en todas las estaciones.

• Se integró exitosamente a todas las estaciones del sistema MAS-200 a través de una red industrial, aprovechando las funcionalidades ofrecidas por segmentos de red en los protocolos EthernetIP y DeviceNET. Dichas prestaciones posibilitan su adición o conexión a sistemas más complejos, como podría ser el sistema HAS-200, existente en el laboratorio.

• Se logró implementar una Interfaz Humano-Máquina (HMI) que permite monitorear el proceso, así como interactuar con el mismo, haciendo uso de los recursos de hardware ya existentes en el laboratorio.

• Se programó exitosamente las herramientas de software necesarias para entregar al usuario indicadores tales como el tiempo de ciclo y el número de unidades ensambladas, a fin de evidenciar las funcionalidades de Manufactura Integrada por Computador que ofrece el sistema.

• Se logró entregar un sistema que se consolida como una oportunidad para trabajar con elementos industriales y experimentar de primera mano el funcionamiento de un automatismo orientado a la manufactura, por lo que es un aporte significativo para el laboratorio de Manufactura Integrada por Computador y sobre todo para la formación de los estudiantes de la carrera de Ingeniería en Electrónica, Automatización y Control.

# **Recomendaciones**

• Se recomienda verificar el posicionamiento adecuado del brazo central antes de iniciar el proceso, para prevenir daños en los equipos y un funcionamiento inadecuado del sistema.

• Se recomienda verificar la orientación del brazo central antes de iniciar un ciclo operativo, debido a que incluso al encontrarse en una posición adecuada, podría producirse un arrollamiento de la manguera protectora alrededor del dispositivo.

• Es recomendable verificar las conexiones y comunicación entre las estaciones y PLCs antes de iniciar el proceso.

• No se recomienda bajo ningún concepto realizar cambios ni modificaciones en la programación, topología o direcciones de los equipos sin contar con un respaldo y la autorización del docente encargado del laboratorio.

• Se recomienda al operador verificar y atender las notificaciones desplegadas en la HMI para un funcionamiento adecuado del sistema.

## **Trabajos Futuros**

Al tratarse de un sistema de entrenamiento previamente concebido por el fabricante, son pocas las modificaciones estructurales que puedan implementarse, sin embargo, el sistema cuenta con múltiples funcionalidades que son susceptibles a ser modificadas u optimizadas a futuro. La estación MAS-205 cuenta con un lector de código de barras perfectamente funcional, además de tener pegatinas con dichos códigos, permitiendo identificar la orientación exacta del brazo central. Sin embargo, para el aprovechamiento de este lector es necesaria la inversión en un módulo ASCII que permita al PLC hacer uso de estos datos y constituyéndose esta como una gran oportunidad de mejora.

En los controladores con los que cuenta la estación existen módulos que pueden ser aprovechados a futuro, como es el caso de las entradas y salidas digitales y analógicas con las que cuenta el PLC, un segundo módulo Ethernet/IP y un módulo ControlNet para E/S distribuidas. Múltiples redes y topologías pueden ser aprovechadas haciendo uso de los mismos, destacando que para la implementación de una red ControlNet, es necesaria la inversión en cableado y un adaptador ControlLogix para el PLC.

Por último, y gracias a la flexibilidad de la red Ethenet/IP, es posible que el sistema MAS-200 se conecte a otros componentes del laboratorio de C.I.M, como el HAS-200, incluso pudiéndose introducir optimizaciones en la programación o realizándola en distintas alternativas al lenguaje Escalera, utilizado en el presente trabajo.

168

### **Fuentes Bibliográficas**

- Álvarez Luna, M. A., & Robles Reyes, R. S. (2016). *Diseño e implementación de las interfaces humano máquina y SCADA para el sistema HAS-200 V1.0 de laboratorio de manufactura integrada por computador.* Universidad de las Fuerzas Armadas ESPE. Carrera de Ingeniería en Electrónica, Automatización y Control.
- Arteaga Soto, M. B., & Nenger Arboleda, A. J. (2019). *Diseño e implementación de estaciones de trabajo en una banda transportadora para aplicaciones de automatización industrial.* Universidad de las Fuerzas Armadas ESPE. Carrera de Ingeniería Mecatrónica.
- Aula 21. (2020). *Qué es un HMI, para qué sirve la interfaz Hombre-Máquina*. Obtenido de Centro de formación técnica para la industria : https://www.cursosaula21.com/que-es-un-hmi/
- Automation, B. I. (s.f.). *DeviceNet*. Obtenido de B&R Industrial Automation : www.brautomation.com
- Azad, S., & Srinivasan, K. (2016). Delay Analysis of ControlNet and DeviceNet in Distributed Control System. *Proceedings of 2nd International Conference on Intelligent Computing and Applications*, 617-626.
- Brooks, P. (2001). EtherNet/IP: Industrial Protocol White Paper. *Institute of Electrical and Electronic Engineers*.
- Caro, D. (2009). *Automation network selection: A reference manual.* International Society of Automation.

Cunachi, M. (2016). *Análisis y propuesta de mejora de confiablidad de la plataforma de control PLC ControlLogix 5000 de la planta de generación eléctrica Wartsila Vasa 32 ubicada en Yuralpa Bloque 21.* Riobamba.

D-Link (Europe) Ltd. (2020). *xStack Switch L2/L4 Gestionable (24 puertos 10/100 2 Combo (10/100/1000 o SFP) - SIM / DES-3526*. Obtenido de eu.dlink.com: https://eu.dlink.com/es/es/products/des-3526-xstack-24-port-10-100mbps-stackableswitch

Edultesa. (2018). *Edultesa*. Obtenido de edutelsa.com.mx: http://edutelsa.com.mx/project/i-0 simulador-de-entrenamiento-para-procesos-industriales/

Eraso, J. C., Serna, D. R., Arango, F., & Díaz, O. (2012). Redes industriales. *Vector*, 12-17.

- FESTO. (2017). Automatización industrial Sistemas de aprendizaje y servicios para la formación técnica. *Festo Didactic*.
- Galloway, B., & Hancke, G. P. (2013). Introduction to Industrial Control Networks. *IEEE Communications Surveys & Tutorials, 15*(2), 860-880.
- Gamboa, M., Gamboa, S., Trujillo, M., & Rodas, A. (2019). Implementation of DeviceNet Communication Driver Prototypes and Electronic Data Sheets (EDS) for Analog and Discrete Industrial Sensors. *International Conference on Applied Technologies*, 294-304.
- Gómez, P. (2003). DeviceNet, un Bus de Campo maduro y consolidado en el mercado de automatización. *ELECTRO INDUSTRIA*.

Guerrero, V., Yuste, R., & Martinez, L. (2016). *Comunicaciones industriales.* Marcombo.

INNERGY ELECTRIC. (2020). *HMI*. Obtenido de innergy-global.com: https://innergy-

global.com/es/divisiones/innergy-electric/soluciones/software/hmi

InTech Automatización. (12 de Febrero de 2019). *Características del Estándar ANSI/ISA-101.01- 2015: Interfaces Humano-Máquina para Sistemas de Automatización de Procesos*. Obtenido de MÉXICO InTech Automatización:

https://www.isamex.org/intechmx/index.php/2019/02/12/caracteristicas-del-estandaransi-isa-101-01-2015-interfaces-humano-maquina-para-sistemas-de-automatizacion-deprocesos/#:~:text=La%20HMI%20debe%20tener%20una,ser%20intuitivas%20para%20el %20usuario.

- Liu, T.-H., & Lin, W.-C. (2016). he Design of High-End Pressure Control Valve (PCV) Control System with DeviceNet Interface in Semiconductor Wafer Foundry. *Asian Journal of Applied Sciences, 4*(2).
- Llerena, G. (2018). *Automatización y monitoreo de una planta de tratamiento de emisión de gases de horno copela del area 3030 refineria de Southern Peru – Ilo; utilizando plataforma Controllogix y Factory Talk View.* Arequipa.
- McFariane, I. (1997). *La automatización de la fabricación de alimentos y bebidas.* Madrid: A. Madrid Vicente.
- Muñoz, J. (2007). *Estudio de aplicación de los estándares DeviceNet y ControlNet de comunicaciones industriales como solución de red de campo y proceso en una planta industrial.* Valdivia.
- Murvay, P.-S., & Groza, B. (2018). A brief look at the security of DeviceNet communication in industrial control systems. *CECC 2018: Proceedings of the Central European Cybersecurity Conference 2018*.
- Omron Corporation. (2020). *Fuente de alimentación S8VK-G06024*. Obtenido de industrial.omron.es: https://industrial.omron.es/es/products/S8VK-G06024
- Pereira, E., & Yamada, W. (2019). *Implementação do Protocolo Industrial de Campo DeviceNet em plataforma Raspberry Pi 3 para automação de maquete ferroviária.* Brasília.
- Pérez, F. (31 de Octubre de 2017). *AUTRACEN WALKING THROUGH INDUSTRY 4.0*. Obtenido de www.autracen.com: http://www.autracen.com/las-redes-industriales-allen-bradley/
- Pichoasamín Morales, D. F., & Cóndor Lincango, W. D. (2016). *Reingeniería de la estación de procesos PS-2800 del laboratorio CIM.* Universidad de las Fuerzas Armadas ESPE. Carrera de Ingeniería en Electrónica, Automatización y Control.
- Razo, J. (2019). *Actualización de control para perforadoras y actualización del PLC5 por control en plataforma control logix al control hidráulico y visualización.* Sonora.
- Rockwell Automation. (2019). *Electronic Data Sheet (EDS)*. Obtenido de https://www.rockwellautomation.com/es\_ES/detail.page?pagetitle=Electronic-Data-Sheets&content\_type=overview&docid=11432fc64a2a887b85011582be53806b
- Rockwell Automation. (2019). *Infraestructura y Seguridad de Redes.* Obtenido de Rockwell Automation: https://ab.rockwellautomation.com/es/Networks-and-Communications

Rockwell Automation, Inc. (2020). *Módulos ControlLogix*. Obtenido de www.rockwellautomation.com: https://www.rockwellautomation.com/espr/products/hardware/allen-bradley/i-o/chassis-based-i-o/1756-controllogix-i-o.html

- Rojas, O. (s.f.). *Software para Aplicaciones Industriales.* Obtenido de Universidad del Cauca: ftp://ftp.unicauca.edu.co/Facultades/FIET/DEIC/Materias/SW%20para%20aplicaciones %20Industriales%20II/Sw%20II/Conferencias/Presentaci%F3n.pdf
- Rosado, A. (2010). *Sistemas Industriales Distribuidos.* Obtenido de https://www.uv.es/rosado/
- Salazar, C. A., & Correa, L. C. (2011). Buses de campo y protocolos en redes industriales. *Ventana informática No.25*, 92.
- Sauter, T. (2010). The three generations of field-level networks evolution and. *IEEE Transactions on Industrial Electronics, 57*(11).
- Sen, S. K. (2017). *Fieldbus and networking in process automation.*
- Serhane, A., Shraif, M., Chehadi, H., Harb, A., & Mohsen, A. (2017). Optimizing solar systems using DeviceNET. *29th International Conference on Microelectronics (ICM)*, 1-4.
- Shejuan, Q., & Zhenjiang, G. (2017). Design of Mechanical Arm Control System Based on Device Net Bus. *Automation & Instrumentation*.

SMC. (2019). *SMC Corporation*. Obtenido de www.smc.eu: https://www.smc.eu/en-eu

TRAINING, S. I. (Mayo de 2020). *MAS-200 - Sistema modular de ensamblaje*. Obtenido de SMC INTERNATIONAL TRAINING: https://www.smctraining.com/es/webpage/indexpage/134

TRAINING, S. I. (s.f.). *MAS-200-Manual de Usuario Y Prácticas.*

Valenzuela Campos, L. (2008). *Sistema de control y monitoreo del proceso de trasiego de leche Área 4 Planta de secado y recolección de leche Cooperativa Productores de Leche Dos Pinos, R.L. (Tesis de pregrado).* Instituto Tecnológico de Costa Rica Escuela de Ingeniería en Electrónica , Escuela de Ingeniería en Electrónica, Cartago.

- Valizadeh, H., Gharbanian, K., & Nourinejhad, A. (2018). Using New Techniques and Devices within the Set of Tiba Body Roller Hamming Robots. *Journal of Artificial Intelligence in Electrical Engeneering, 7*(27).
- Weidmüller Interface GmbH & Co. (2021). *Weidmüller*. Obtenido de www.weidmueller.com: https://catalog.weidmueller.com/catalog/Start.do?ObjectID=1334900000&\_gl=1\*15of1 nb\*\_ga\*MjEyNTU3MjcxNi4xNjEwMTIwMzM1\*\_ga\_PWD4144QVN\*MTYxMDEyMDMzM y4xLjEuMTYxMDEyMDQyNC4w
- Xianglin, J., & Jing, J. (2016). The Application of ControlLogix PLC with Distributed I/O in SCADA of Hydropower Plant. *Smart Factory*, 24.
- Yan, T., & Sun, L. (2018). Fuzzy Control-based Automation Control System Design forPolymer Preparation Station. *CHEMICAL ENGINEERING TRANSACTIONS, 66*.
- Zheng, Y., Bai, M., Chen, Z., & Huang, H. (2016). The Design of Automatic Frequency and Load Modulation of Marine PMS Based on ControlLogix.

**Anexos**